# **HP OpenView Operations SMART Plug-In for Microsoft Windows OS**

# **Administrator's Reference**

**Version A.08.50**

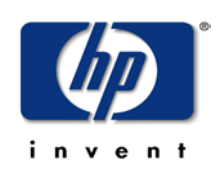

**Manufacturing Part Number: None June 2004**

**© Copyright 2004 Hewlett-Packard Development Company, L.P.**

# **Legal Notices**

#### **Warranty.**

*Hewlett-Packard makes no warranty of any kind with regard to this manual, including, but not limited to, the implied warranties of merchantability and fitness for a particular purpose. Hewlett-Packard shall not be held liable for errors contained herein or direct, indirect, special, incidental or consequential damages in connection with the furnishing, performance, or use of this material.*

A copy of the specific warranty terms applicable to your Hewlett-Packard product can be obtained from your local Sales and Service Office.

#### **Restricted Rights Legend.**

Use, duplication or disclosure by the U.S. Government is subject to restrictions as set forth in subparagraph  $(c)(1)(ii)$  of the Rights in Technical Data and Computer Software clause in DFARS 252.227-7013.

Hewlett-Packard Company United States of America

Rights for non-DOD U.S. Government Departments and Agencies are as set forth in FAR 52.227-19(c)(1,2).

#### **Copyright Notices.**

©Copyright 2004 Hewlett-Packard Development Company, L.P., all rights reserved.

No part of this document may be copied, reproduced, or translated to another language without the prior written consent of Hewlett-Packard Company. The information contained in this material is subject to change without notice.

#### **Trademark Notices**

UNIX® is a registered trademark of The Open Group.

Adobe® and Acrobat® are trademarks of Adobe Systems Incorporated.

Motif® is a registered trademark of the Open Software Foundation in the U.S. and other countries.

All other product names are the property of their respective trademark or service mark holders and are hereby acknowledged.

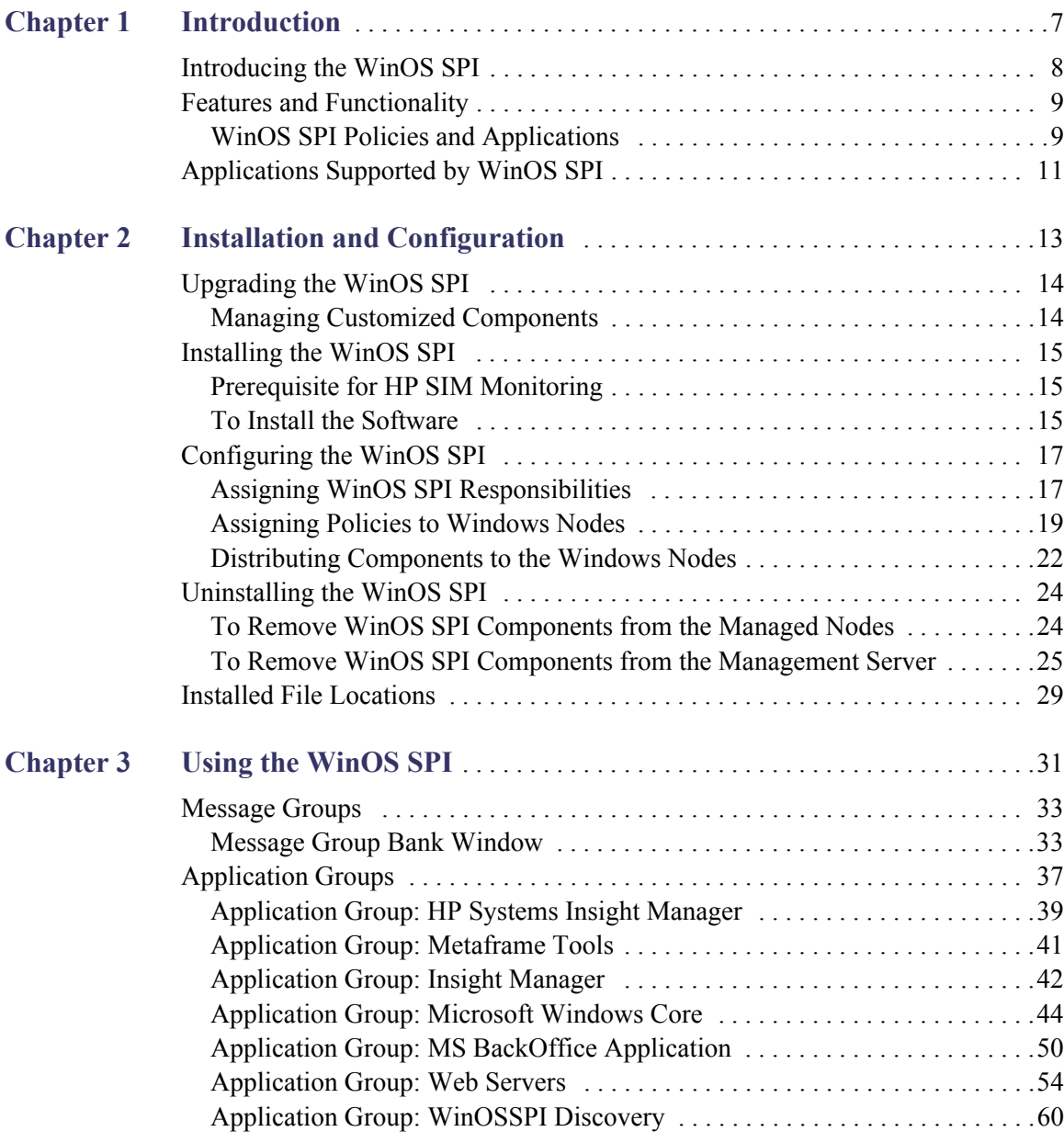

# **Contents**

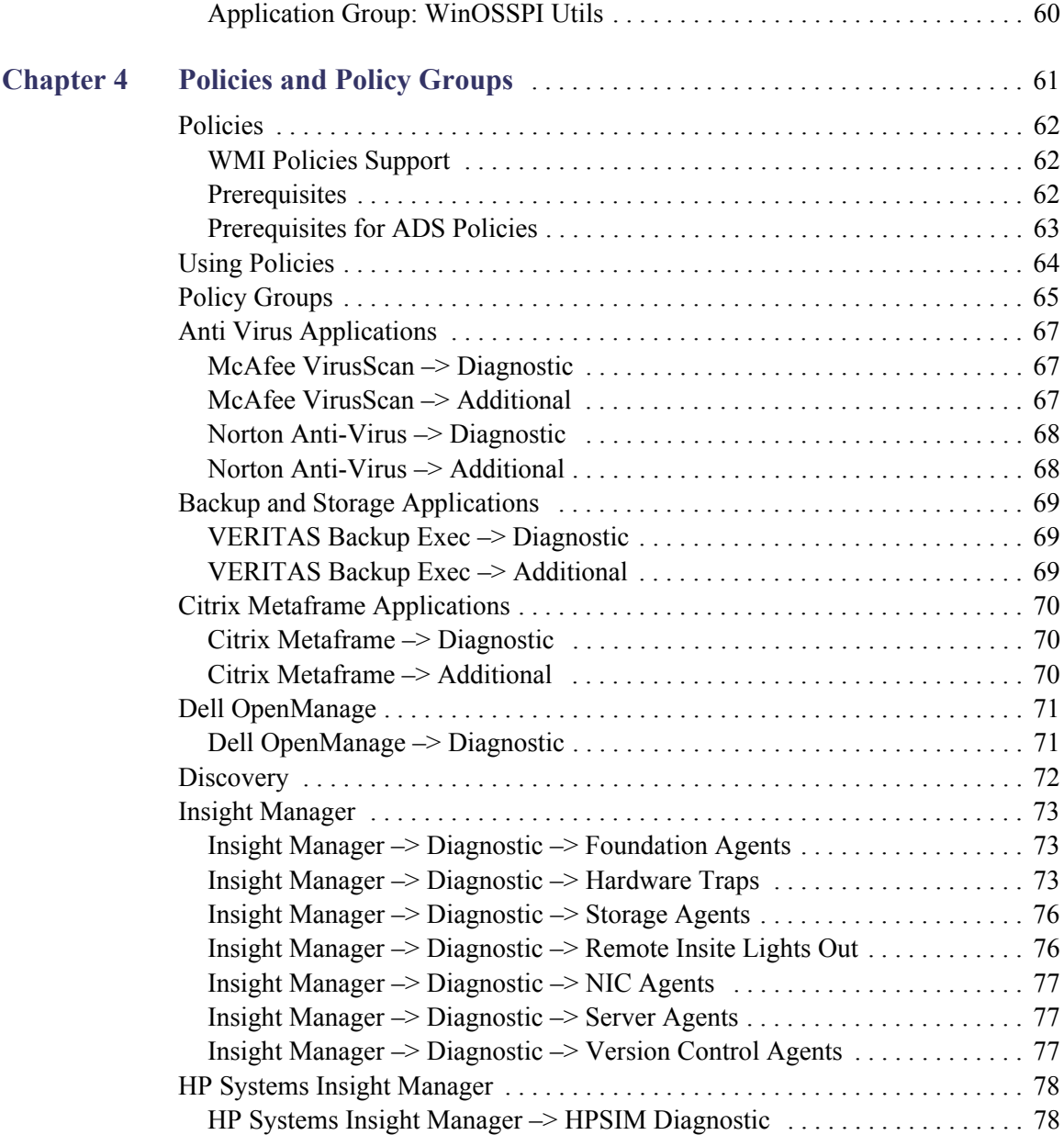

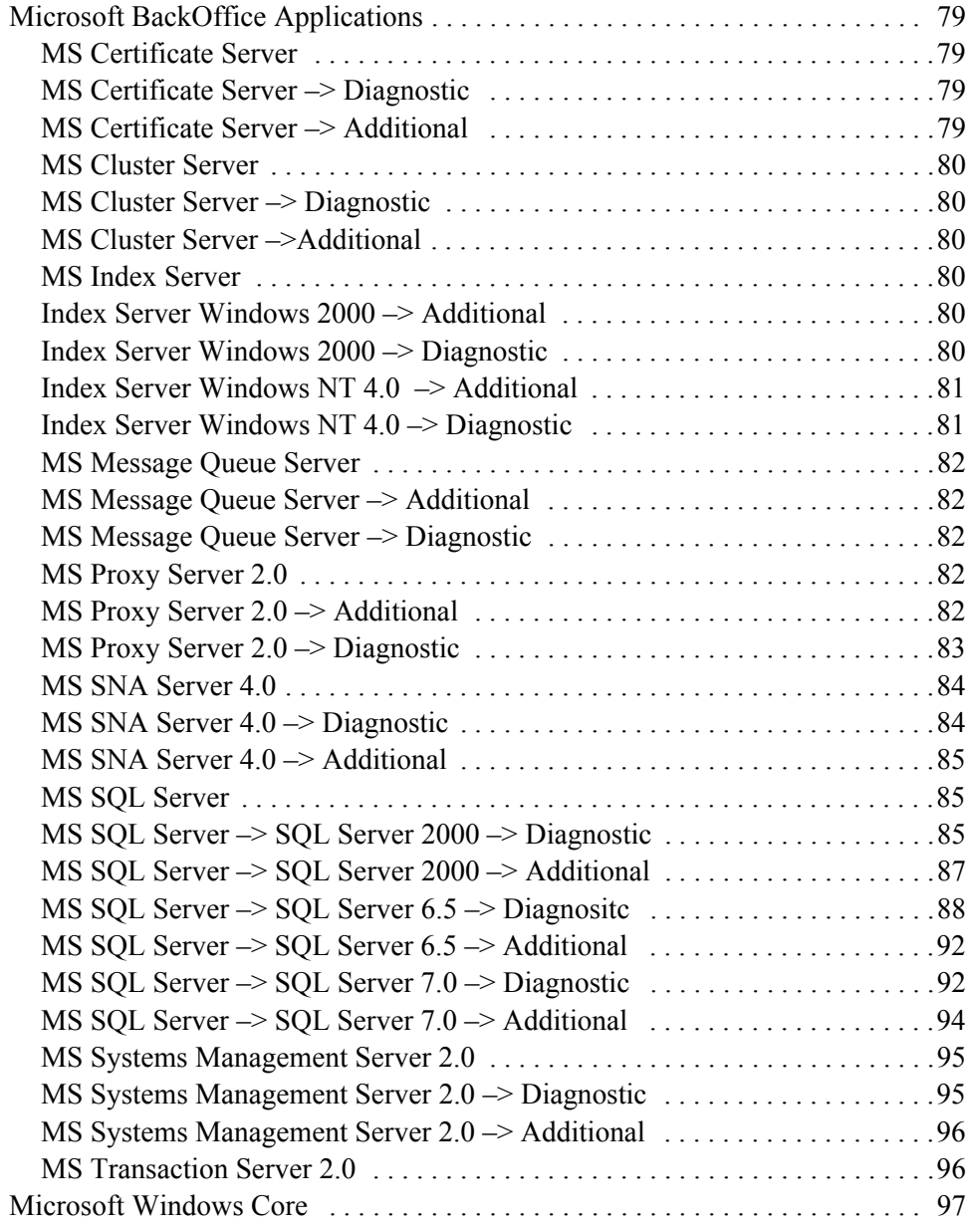

# **Contents**

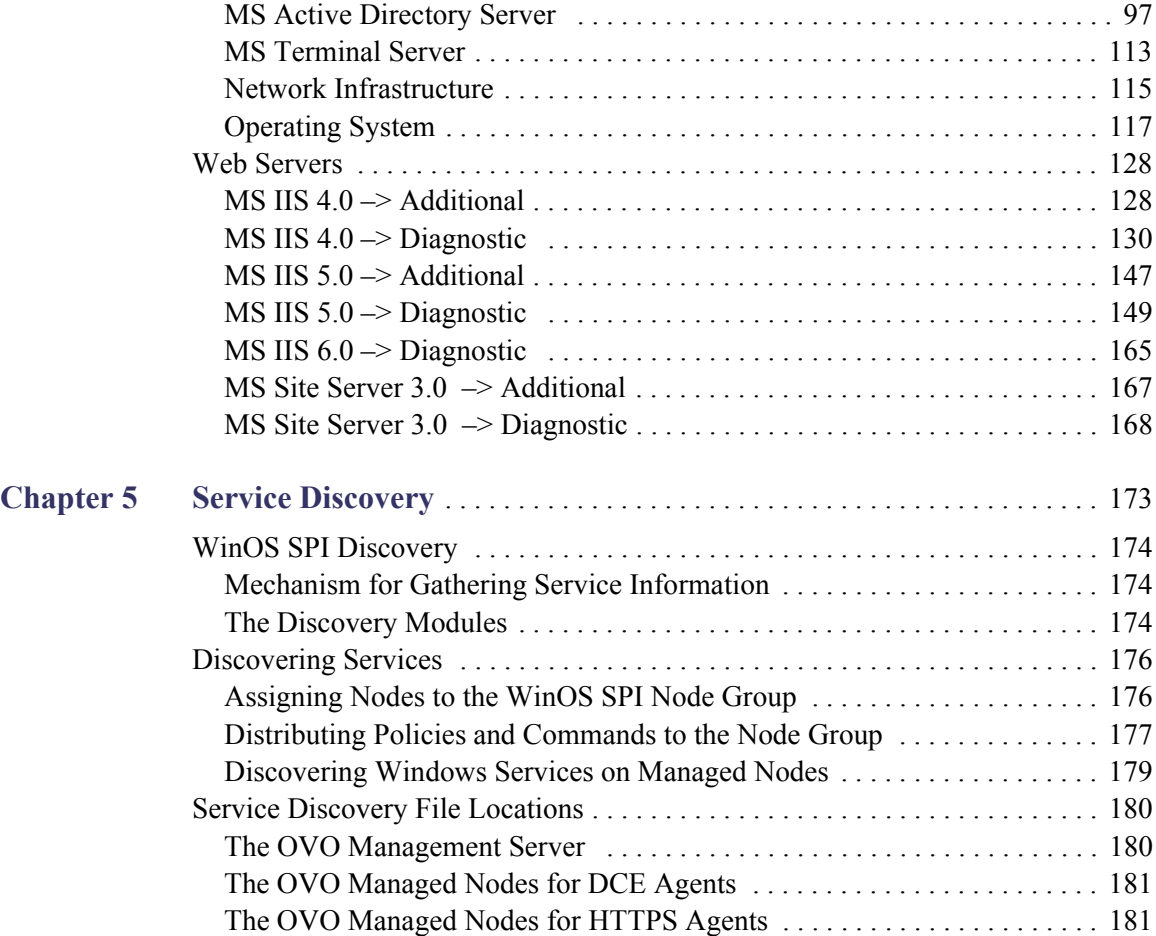

# <span id="page-6-0"></span>**1 Introduction**

This chapter provides an overview of the main features and functionality that are provided with the Smart Plug-In for Microsoft Windows Operating System.

## <span id="page-7-0"></span>**Introducing the WinOS SPI**

The HP OpenView SMART Plug-In for Microsoft Windows OS is a software product which, by means of a full integration with OVO—formerly VPO/OpC, a market-leading management solution for networks, systems, databases, and applications in heterogeneous IT environments—extends OVO's management scope to include distributed environments of Windows systems. Installed in an environment consisting of one or more OVO servers and one or more OVO managed nodes, the WinOS SPI can be used to monitor and manage the functionality and the availability of hardware and software of Windows 2003 Server, Windows XP, Windows 2000 and Windows NT 4.0 operating systems.

**NOTE** SMART Plug-In for Microsoft Windows OS is also referred to as WinOS SPI or Windows OS SPI in this document.

## <span id="page-8-0"></span>**Features and Functionality**

The WinOS SPI enables you to:

- Deploy preconfigured policies that immediately start to monitor the operation and performance of the Windows nodes in your network.
- Discover system infrastructure and applications that are available on Windows nodes
- Use applications to view information from remote Windows nodes, and to remotely start commands.

### <span id="page-8-1"></span>**WinOS SPI Policies and Applications**

The WinOS SPI provides preconfigured policies and applications that can manage the operations and performance of your Windows nodes. The policies and applications let you do the following:

• Assign WinOS SPI responsibilities

With HP OpenView Operations, you can assign operator responsibilities by means of user profiles. The WinOS SPI automatically creates an operator profile, which may be used as a policy for creating your own WinOS SPI operators. For details, see ["Assigning WinOS SPI](#page-16-2)  [Responsibilities" on page 17](#page-16-2).

• Assign policies to Windows nodes

The WinOS SPI provides standard message-source policies for a wide variety of Windows applications. You can customize the preconfigured policies to match the specific requirements of your organization. For details, see ["Assigning Policies to Windows Nodes" on page 19](#page-18-1).

• Distribute components to Windows nodes

You can distribute WinOS SPI components to some or all Windows nodes from a central OpenView Operations console. For details, see ["Distributing Components to the Windows Nodes" on page 22.](#page-21-1)

• Deploy WinOS SPI policies

The WinOS SPI provides policies that you can manually deploy according to your own requirements. Also, you can create custom policies by modifying the preconfigured policies to address specific needs For more information, refer to ["Using Policies" on page 64.](#page-63-1)

#### **NOTE** The terms template and policy are used interchangeably in WinOS SPI, and both terms refer to the same WinOS SPI component.

# <span id="page-10-0"></span>**Applications Supported by WinOS SPI**

The applications supported by WinOS SPI are:

- McAfee VirusScan
- Norton Anti-Virus
- Veritas Backup Exec
- Citrix Metaframe 1.8
- Dell OpenManage
- Insight Manager 7
- HP Systems Insight Manager 4.0
- MS Certificate Server 1.0
- MS Cluster Server
- MS Index Server 2.0
- MS Message Queue Server 1.0
- MS Proxy Server 2.0
- MS SNA Server 4.0
- MS SQL Server 6.5
- MS SQL Server 7.0
- MS SQL Server 2000
- MS Systems Management Server 2.0
- MS Transaction Server 2.0
- MS Active Directory Services
- MS Terminal Server
- **MS IIS 4.0**
- $MS$  IIS 5.0
- MS IIS 6.0
- MS Site Server 3.0

# <span id="page-12-0"></span>**2 Installation and Configuration**

This chapter describes how to upgrade, install, configure, and uninstall the WinOS SPI software bundle on the HP OpenView Operations Management Server.

# <span id="page-13-0"></span>**Upgrading the WinOS SPI**

In earlier versions, component names had WIN\_SPI or win\_spi as prefix or did not have any prefix at all.

If you upgraded WinOS SPI from a version earlier than A.08.00, all the component names would be prefixed with one of the following strings:

- WINOSSPI
- WinOSSPI
- winosspi

The policies and applications are also grouped under new policy groups and application groups respectively. It is recommended that you back up customized Applications, Message Groups, Node Group, User Profile, Policy Groups and Policies before upgrading.

The SPI for Microsoft Windows policy group is renamed to MICROSOFT WINDOWS and appears under the group, Operating System SPIs.

#### <span id="page-13-1"></span>**Managing Customized Components**

To manage your customized components, do as follows:

- 1. Make a copy with a unique name (for example, add "**-**" at the end for each name)
- 2. Uninstall the previous version of the SPI.
- 3. Install the new version of WinOS SPI.
- 4. You can repeat the customizations on the new components installed with the new version of the SPI.

Back up the components by copying and downloading the configuration. Refer to the HP OpenView Operations Administrator's Reference Volume I for more information on copying and downloading configuration. Once you install the new version of the SPI, you can upload the downloaded data (with changed names) and refer to them while customizing the new policies.

## <span id="page-14-0"></span>**Installing the WinOS SPI**

This section explains how to install the WinOS SPI software bundle from the installation compact disk (CD) to the HP OpenView Operations Management Server. Before you install WinOS SPI, read the Release Notes for specific patch installation information for your management server platform.

#### <span id="page-14-1"></span>**Prerequisite for HP SIM Monitoring**

Make sure that JRE version 1.4.2 is installed on your system. You need to install JRE 1.4.2 to enable the monitoring of HP Systems Insight Manager (HP SIM) installed on the managed nodes.

### <span id="page-14-2"></span>**To Install the Software**

If you are installing WinOS SPI on an OVO 8.0 management server, you can either choose to install WinOS SPI while installing the OVO management server or you can install it later. During OVO installation, you will be prompted to mount the HP OpenView Smart Plug-in CD-ROM. Mount the CD and follow the instructions given.

To separately install the WinOS SPI on an OVO 8.0 management server or on an OVO 7.x management server, follow the steps given below.

- 1. Log on to the OVO management server as root user.
- 2. Mount the HP OpenView Smart Plug-in CD-ROM. Use the CD that contains the management server installation packages (HP OpenView Smart Plug-ins for OVO/UNIX). Refer to the *HP OpenView Smart Plugins for OVO/UNIX Release Notes* for more information.
- 3. Set the environment variable OSSPI\_INSTALLER\_HOME to the installables' directory, /<mount\_point>/OV\_DEPOT
- 4. Type the following command to install the WinOS SPI filesets:

/<mount\_point>/OV\_DEPOT/WINOSSPI/winosspi\_setup

Refer to the *HP OpenView Smart Plug-ins for OVO/UNIX Release Notes* for more information about product locations and valid platform names.

The SPI-WIN-OVO product contains the file sets described in [Table 1.](#page-15-0)

<span id="page-15-0"></span>**Table 1 File Sets and Descriptions**

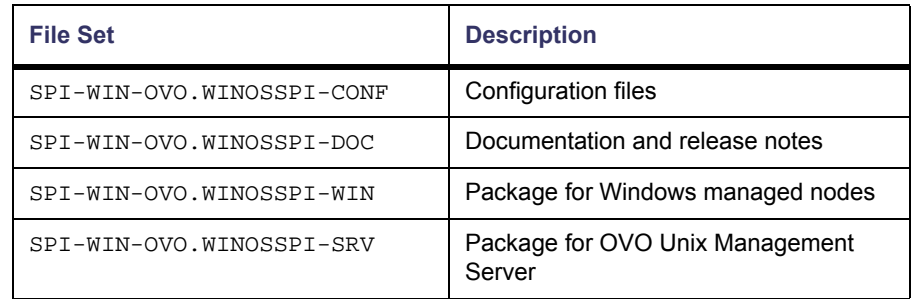

**NOTE** The HP Systems Insight Manager (HP SIM) applications and policies will not be installed on a Solaris management server, as HP SIM is not supported on Solaris management servers.

## <span id="page-16-0"></span>**Configuring the WinOS SPI**

This section explains how to use the HP OpenView Operations administrator graphical user interface (GUI) to integrate the WinOS SPI with OpenView Operations and bring all Windows application servers under OpenView Operations management.

You need to:

- • [Assign](#page-16-1) WinOS SPI responsibilities
- [Assign policies to Windows nodes](#page-18-0)
- Distribute components to the Windows nodes

#### <span id="page-16-2"></span><span id="page-16-1"></span>**Assigning WinOS SPI Responsibilities**

With HP OpenView Operations, operator responsibilities can be assigned by means of user profiles. The WinOS SPI automatically creates an operator profile that can be used as a policy for creating your own WinOS SPI operators. The WinOS SPI specific user profile, Windows Operator, appears in the User Profile Bank window.

To work with the WinOS SPI, you must either create a new user, or assign the Windows Operator profile to an existing user. This profile enables the user to see WinOS SPI messages and to execute WinOS SPI applications.

**TIP** The easiest way to add a new OpenView user is to copy an existing user, change the new user's name, and modify the responsibilities of the new user appropriately.

#### **To Add a New OpenView User**

1. In the User Bank window, select and right-click an existing user (for example,  $\overline{ope\_op}$ , then select the  $\overline{copy...}$  Menu item.

The Copy User window appears.

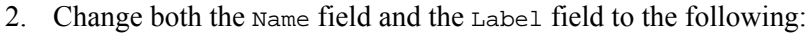

WIN\_op

3. Assign default responsibilities to the new user by clicking [Responsibilities...].

The Responsibilities window opens.

4. From the message groups provided with WinOS SPI, select the message groups in which you are interested, and then select Close.

For a complete list of message groups delivered with Windows OS SPI, see ["Message Group Bank Window" on page 33.](#page-32-2)

5. Assign default applications to the new user by clicking [Applications...].

The Applications window opens.

- 6. Open the Application Bank window and drag the Windows OS SPI application group to the Applications of *<UserName>* window.
- 7. Close both windows.
- 8. Return to the Copy User window and click [OK].

The user WIN<sub>ll</sub> op appears in the User Bank window with the combined (default) responsibilities of the Windows Operator user profile and the opc\_op operator you used as a policy.

**NOTE** The responsibilities assigned in a user profile are global and, therefore, not immediately visible in the responsibilities matrix of the individual user you create. Similarly, the responsibilities of the user you create are local and only visible in the user's own responsibilities matrix. However, if you assign the Windows Operator user profile to the  $WIN$  op user, all the message and node groups assigned to the Windows Operator user profile are assigned to the WIN\_op user, even if it does not initially appear so.

#### **To Change an Operator's Profile**

1. In the OVO User Bank window, select and right-click an existing user (for example,  $WIN-op$ ), and then select the  $Modify...$  Menu item.

The Modify User window appears.

- 2. Click the Profiles button and drag the profile Windows Operator from the OVO User Profile Bank to the Profiles window of the user to be modified.
- 3. Modify the policy as needed.
- 4. Save the changes by returning to the Modify User window and clicking OK.

#### **To Assign Nodes to the Node Group WinOSSPI**

- 1. Open the OVO Node Group window and double-click the node group WinOSSPI.
- 2. Open the OVO Node Bank window.
- 3. Drag the Windows nodes from the OVO Node Bank window to the node group WinOSSPI.

#### <span id="page-18-1"></span><span id="page-18-0"></span>**Assigning Policies to Windows Nodes**

Message-source policies for the WinOS SPI are organized into the following default groups:

- Anti-Virus Applications
- Backup & Storage Applications
- Citrix Metaframe 1.8
- Dell OpenManage
- Discovery
- Insight Manager
- HP Systems Insight Manager
- MS BackOffice Applications
- Microsoft Windows Core
- Web Servers

All the groups, except HP Systems Insight Manager, are part of the policy group MICROSOFT WINDOWS.

Most of the WinOS SPI default policy groups contain two subgroups:

- Diagnostic Forwards all Windows event log errors and warnings
- Additional Forwards all Windows event log information entries
- **NOTE** In most cases, only the diagnostic group should be assigned. Assign the additional group only if you want to receive all informational messages written to the Windows event logs.

#### **To Create your Own Policy Group**

When creating your own policy group, copy the existing policy group, then modify the contents of the new group.

1. Make your own policy group.

Use the Message Source Templates window (see [Figure 1](#page-20-0)) to make your own policy group:

- a. Open the Message Source Templates window, select the policy group you want to copy and click the [Copy...] button.
- b. Enter a name and description for the new policy group in the fields provided and click [OK].
- c. In the left pane, select the new policy group.
- d. In the right pane, select the policies and monitors you do not need and remove them using the Delete From Group button.
- e. Configure the monitors and policies you need.

#### <span id="page-20-0"></span>**Figure 1 Message Source Template Window**

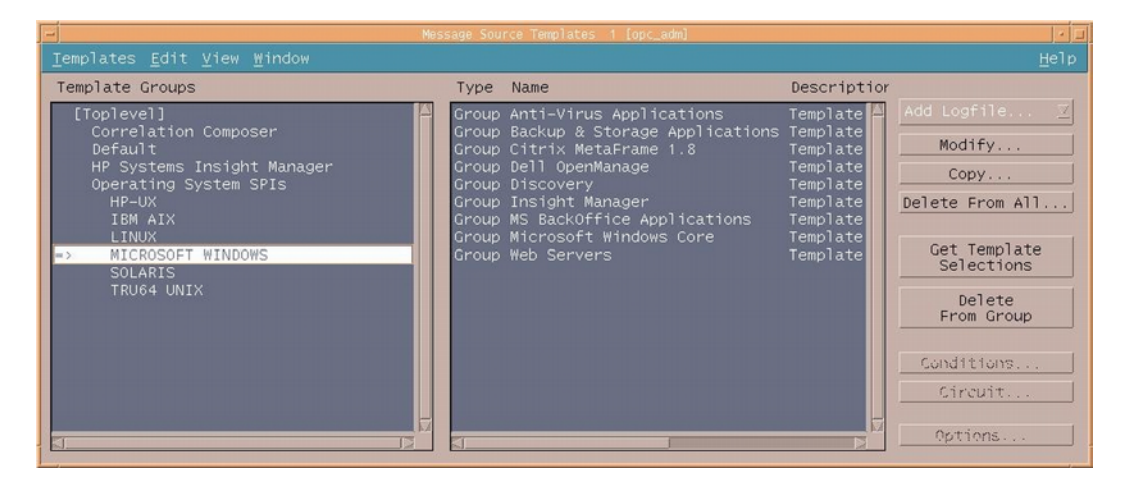

2. In the Node Bank window, select the Windows nodes to which you want to assign policies.

Nodes selected together require the same policies (they must all have the same BackOffice applications running).

3. From the menu bar, select the Actions -> Agents -> Assign Templates... menu option.

The Define Configuration window opens.

4. Click [Add...].

The Add Configuration window opens (see [Figure 2](#page-21-2)).

<span id="page-21-2"></span>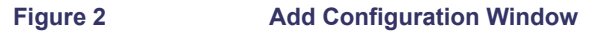

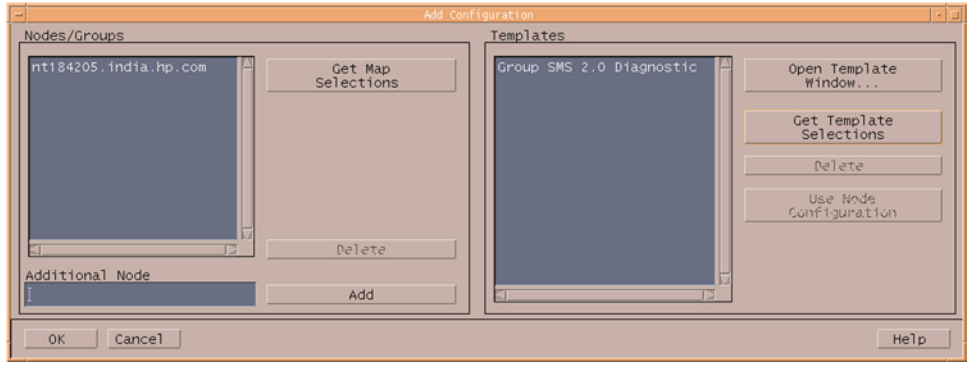

5. Click [Open Template window...].

The Message Source Templates window appears.

6. In the left pane, expand the MICROSOFT WINDOWS policy group and select the policy group or groups you created (for example, SMS 2.0 Diagnostic).

The policy group or groups you created contain the policies you need.

- 7. Return to the Add Configuration window.
- 8. Click [Get Template Selections].

The newly assigned policy is displayed in the Policies list.

9. Click [OK] to finish assigning policies.

#### <span id="page-21-1"></span><span id="page-21-0"></span>**Distributing Components to the Windows Nodes**

You can distribute SMART-Plug-In components to some or all Windows nodes from a central console.

- 1. Select the Windows nodes to which you wish to distribute SMART Plug-In components.
- 2. From the menu bar of the Node Group window, select the Actions -> Agents -> Install / Update SW & Config... menu option.

The Install / Update OVO Software and Configuration window appears (see [Figure 3\)](#page-22-0).

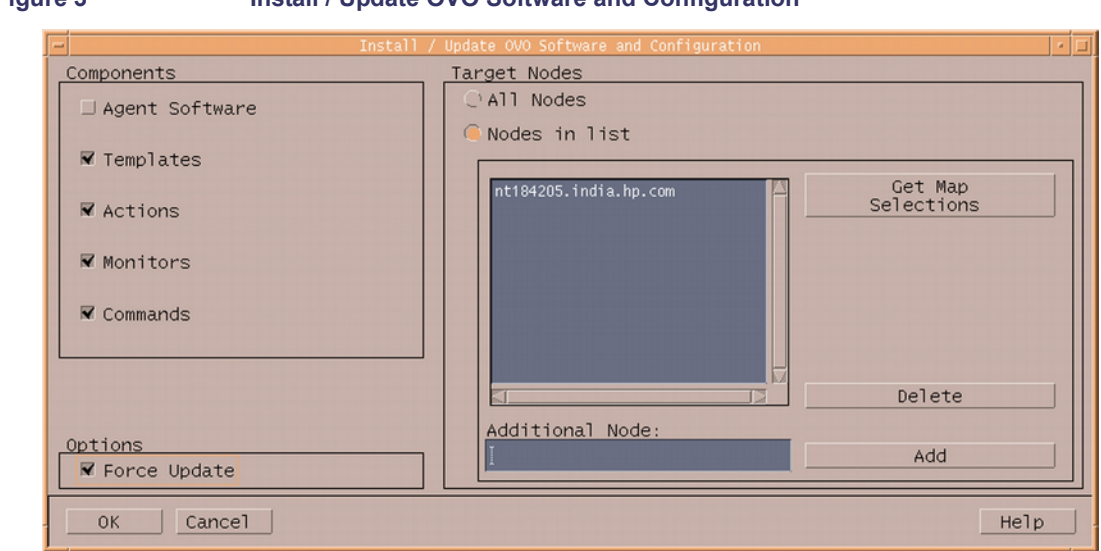

#### <span id="page-22-0"></span>**Figure 3 Install / Update OVO Software and Configuration**

- 3. Select Force Update.
- 4. Click [OK] to finish the distribution.

**TIP** HP OpenView Operations administrators online help explains in detail the options for installing and updating software.

<span id="page-23-0"></span>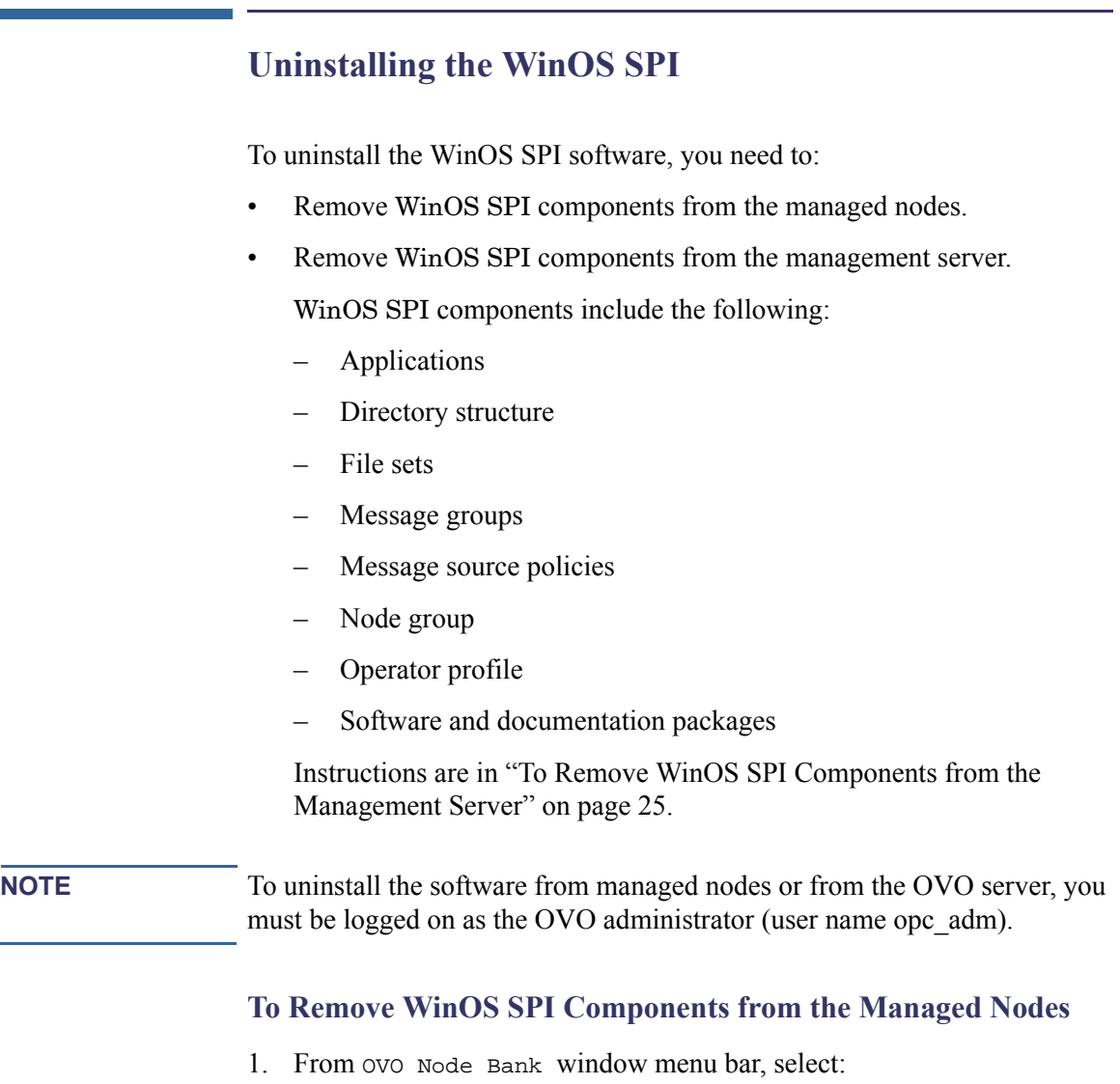

<span id="page-23-1"></span>Actions -> Agents -> Assign Templates...

The Define Configuration window, which shows a list of every combination of managed node and assigned policy, appears.

- 2. From the list, select entries where the policy is a WinOS SPI policy and the managed node is one from which you want to uninstall the WinOS SPI.
- 3. Click [Remove Selected], and then click [OK].

The policy configurations for the managed nodes are changed. You must now distribute the changed policies to the managed nodes.

- 4. In the OVO Node Bank window, select the managed nodes for which you changed the policy configurations.
- 5. From the menu bar, select:

Actions -> Agents -> Install / Update SW & Config ... The Install / Update OVO Software Configuration window appears.

- 6. Check all listed items except Agent Software, and then click [OK].
- 7. Run the WinOS SPI Clean Node application to remove any WinOS SPI configuration data and instrumentation from the managed nodes.
- **NOTE** By default, the Additional Parameter is set to **No**. Ensure that you have set the Additional Parameter to **Yes,** before you use the WinOS SPI Clean Node application.

### <span id="page-24-0"></span>**To Remove WinOS SPI Components from the Management Server**

Before uninstalling the WinOS SPI software from the management server, make sure you have uninstalled the WinOS SPI components from all the managed nodes you were monitoring. Instructions are in ["To Remove](#page-23-1)  [WinOS SPI Components from the Managed Nodes" on page 24.](#page-23-1)

- 1. Run the WinOS SPI Clean Server application to remove any WinOS SPI configuration data and instrumentation from the management server.
- **NOTE** By default, the Additional Parameter is set to **No**. Ensure that you have set the Additional Parameter to **Yes,** before you use the WinOS SPI Clean Server application.

#### 2. Remove all message groups installed with the WinOS SPI:

- a. From the menu bar, select Window –> Message Group Bank to go to the Message Group Bank window.
- b. For each message group listed in [Table 4 on page 35,](#page-34-0) select it, rightclick the mouse, and select Delete from the pop-up menu that appears.

#### **WARNING Do not delete message groups other than the message groups listed in [Table 4 on page 35.](#page-34-0)**

- 3. Remove the Windows OS SPI and HP Systems Insight Manager application group:
	- a. From the menu bar, select Window –> Application Bank to go to the Application Bank window.
	- b. Select the Windows OS SPI application group, right-click the mouse, and select Delete from the pop-up menu that appears.
	- c. Select the HP Systems Insight Manager application group, rightclick the mouse, and select Delete from the pop-up menu that appears.
- 4. Remove the WinOSSPI node group:
	- a. From the menu bar, select Window –> Node Group Bank to go to the Node Group Bank window.
	- b. Select the WinOSSPI node group, right-click the mouse, and select Delete from the pop-up menu that appears.
- 5. Remove the Windows Operator user profile:
	- a. From the menu bar, select Window –> User Profile Bank to go to the User Profile Bank window.
	- b. Select the Windows Operator user profile, right-click the mouse, and select Delete from the pop-up menu that appears.
- 6. Delete all the groups, subgroups, and policies delivered with the WinOS SPI:

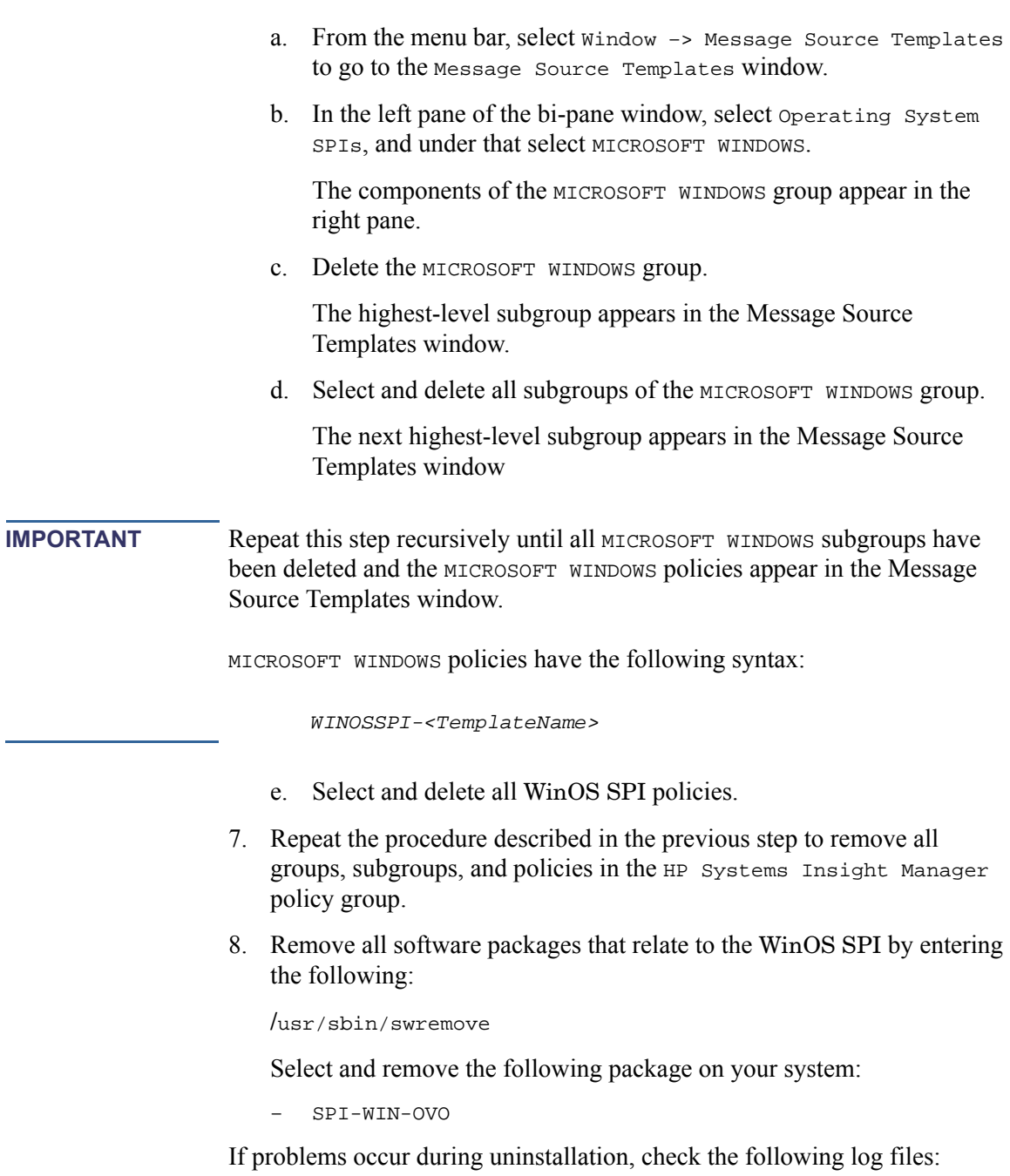

- /var/admin/sw/swremove.log
- /var/admin/sw/swagent.log

# **Installed File Locations**

#### <span id="page-28-0"></span>**Table 2 WinOS SPI File Locations on the OVO Management Server**

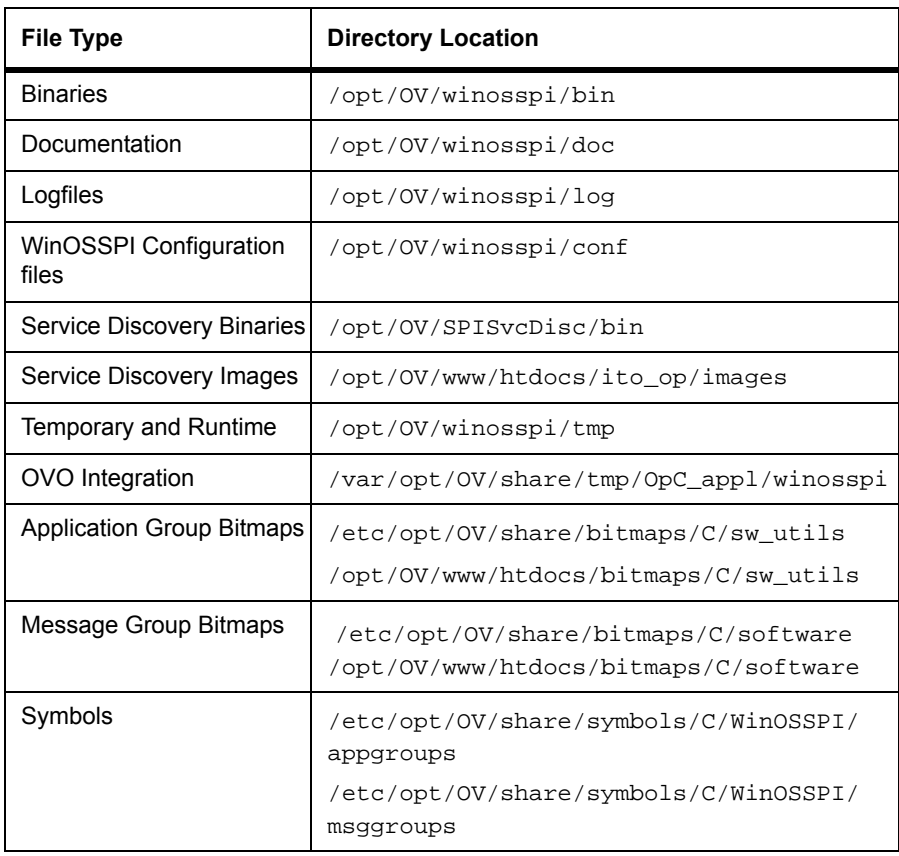

#### **Table 3 WinOS SPI File Locations on the OVO Managed Node for DCE Agents**

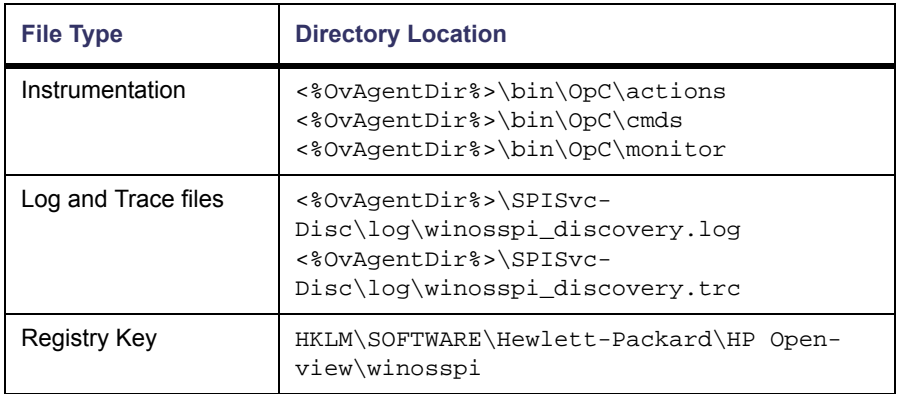

OvAgentDir is the environment variable pointing to the directory where the OpenView Operations DCE agent software is installed.

#### **Table 4 WinOS SPI File Locations on the OVO Managed Node for HTTPS Agents**

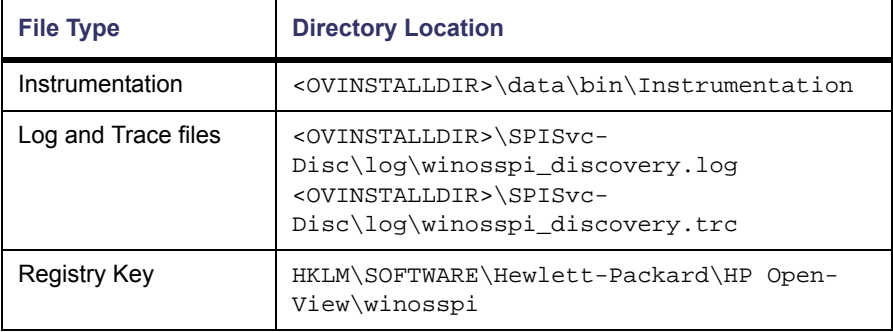

OVINSTALLDIR points to the directory where the OpenView Operations HTTPS agent software is installed.

# <span id="page-30-0"></span>**3 Using the WinOS SPI**

This chapter describes the components that are added to OVO during installation of the WinOS SPI software and how to use them.

The WinOS SPI comprises the following components on the OVO management server.

- [Message Groups](#page-32-0)
- [Applications and Application Groups](#page-36-0)
- Policies and Policy Groups
- Executables

## <span id="page-32-0"></span>**Message Groups**

OVO uses message groups to combine management information about similar or related managed objects under a chosen name, and provide status information on a group level.

Messages are organized into groups to simplify message management, and to let you do your work in a task-oriented way. For example, one operator can be responsible for backups and output, and another operator can be responsible for network, operating system, and security aspects of message management.

#### <span id="page-32-2"></span><span id="page-32-1"></span>**Message Group Bank Window**

The Message Group Bank window contains symbols for the message groups for which a particular operator is responsible. In this window, you can review the status of each group, and select specific groups for message review, as shown in [Figure 4 on page 34](#page-33-0).

<span id="page-33-0"></span>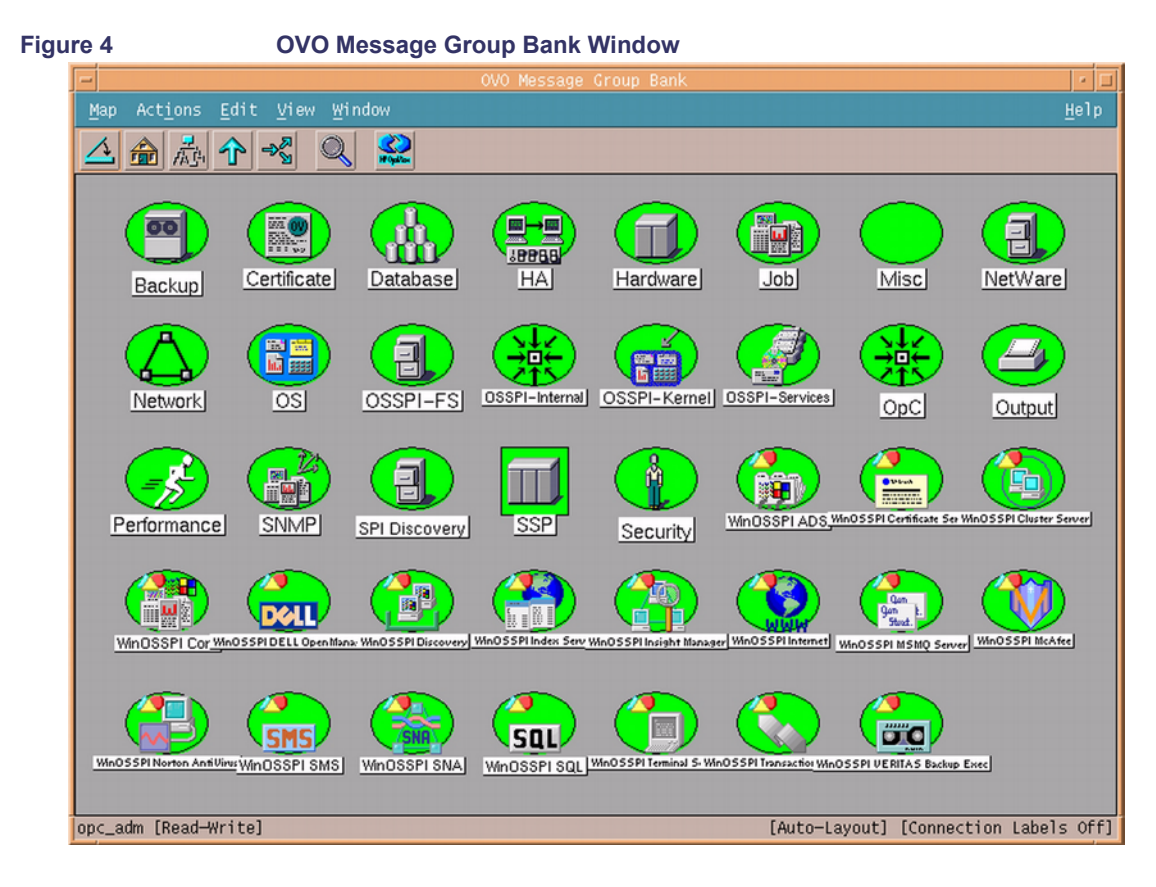

#### **Message Group Colors**

In the Message Group Bank window, the color of a particular symbol represents the current status. A change in the color of a symbol in the Message Group Bank window indicates a change in status of a managed node within an operator's environment. If a message with the severity level Critical arrives in your browser, the Message Group Bank window automatically opens and moves to the front of your display to notify you of the event. You can, however, configure OVO so that this window remains in its original position when a critical message arrives.

When you are logged on as an operator with WinOS SPI responsibilities, your Message Group Bank window contains some or all of the message

<span id="page-34-0"></span>groups listed in [Table 4](#page-34-1), depending on the responsibilities assigned to you by the OVO administrator.

| Label                                 | <b>Message Group</b>             | <b>Description</b>                                    |
|---------------------------------------|----------------------------------|-------------------------------------------------------|
| <b>WinOSSPI ADS</b>                   | WINOSSPI-ACTIVEDIRECTORY_SERVICE | Messages for Active Directory<br>Services             |
| <b>WinOSSPI Certificate</b><br>Server | WINOSSPI-MS CERTIFICATE SERVER   | Messages for Microsoft Certifi-<br>cate Server        |
| <b>WinOSSPI Cluster</b><br>Server     | WINOSSPI-MS_CLUSTER_SERVER       | Messages for Microsoft Cluster<br>Server              |
| WinOSSPI Core                         | WINOSSPI-CORE                    | Messages for Core Services                            |
| <b>WinOSSPI DELL</b><br>OpenManage    | WINOSSPI-DELL OPEN MANAGE        | Messages for DELL<br>OpenManage                       |
| WinOSSPI Discovery                    | WINOSSPI-DISCOVERY               | Messages for Service Discovery                        |
| WinOSSPI Index Server                 | WINOSSPI-MS_INDEX_SERVER         | Messages for Microsoft Index<br>Server                |
| WinOSSPI<br>Insight Manager           | WINOSSPI-INSIGHT_MANAGER         | Messages for Insight Manager                          |
| WinOSSPI Internet                     | WINOSSPI-INTERNET_SERVICE        | Messages for Internet Services                        |
| WinOSSPI McAfee                       | WINOSSPI-MCAFEE                  | Messages for McAfee Virus<br>Scan                     |
| WinOSSPI Norton<br>AntiVirus          | WINOSSPI-NORTON_ANTI_VIRUS       | Messages for Norton AntiVirus                         |
| <b>WinOSSPI Terminal</b><br>Server    | WINOSSPI-MS_TERMINAL_SERVER      | Messages for Microsoft Termi-<br>nal Server           |
| <b>WinOSSPI Transaction</b><br>Server | WINOSSPI-MS_TRANSACTION_SERVER   | Messages for Microsoft Trans-<br>action Server        |
| WinOSSPI SMS                          | WINOSSPI-MS_SYSTEMS_MGMT_SERVER  | Messages for Microsoft Sys-<br>tems Management Server |
| WinOSSPI SNA                          | WINOSSPI-MS_SNA                  | Messages for MS SNA                                   |
| WinOSSPI SQL                          | WINOSSPI-MS SOL                  | Messages for MS SQL Server                            |

<span id="page-34-1"></span>**Table 4 Message Groups and Labels**

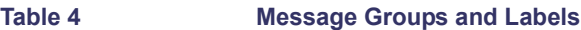

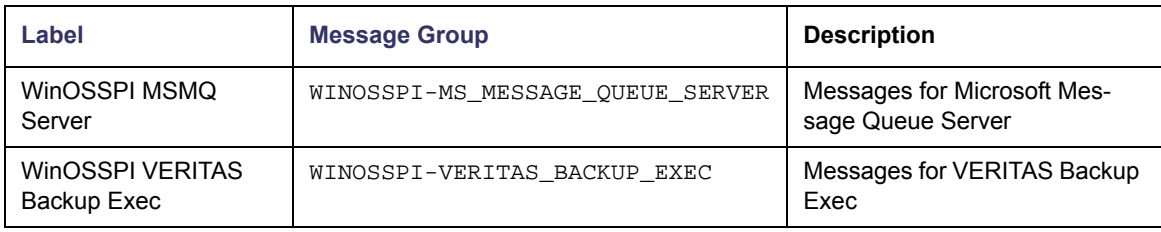
# **Application Groups**

The installation of the WinOS SPI adds two new application groups to the OVO Application Bank window. The new application groups are Windows OS SPI and HP Systems Insight Manager. The HP Systems Insight Manager application group contains applications for configuring and monitoring the status of HP Systems Insight Manager services. The Windows OS SPI application group contains the application groups shown in [Figure 5](#page-36-0).

<span id="page-36-0"></span>**Figure 5 Windows OS SPI Application Groups**

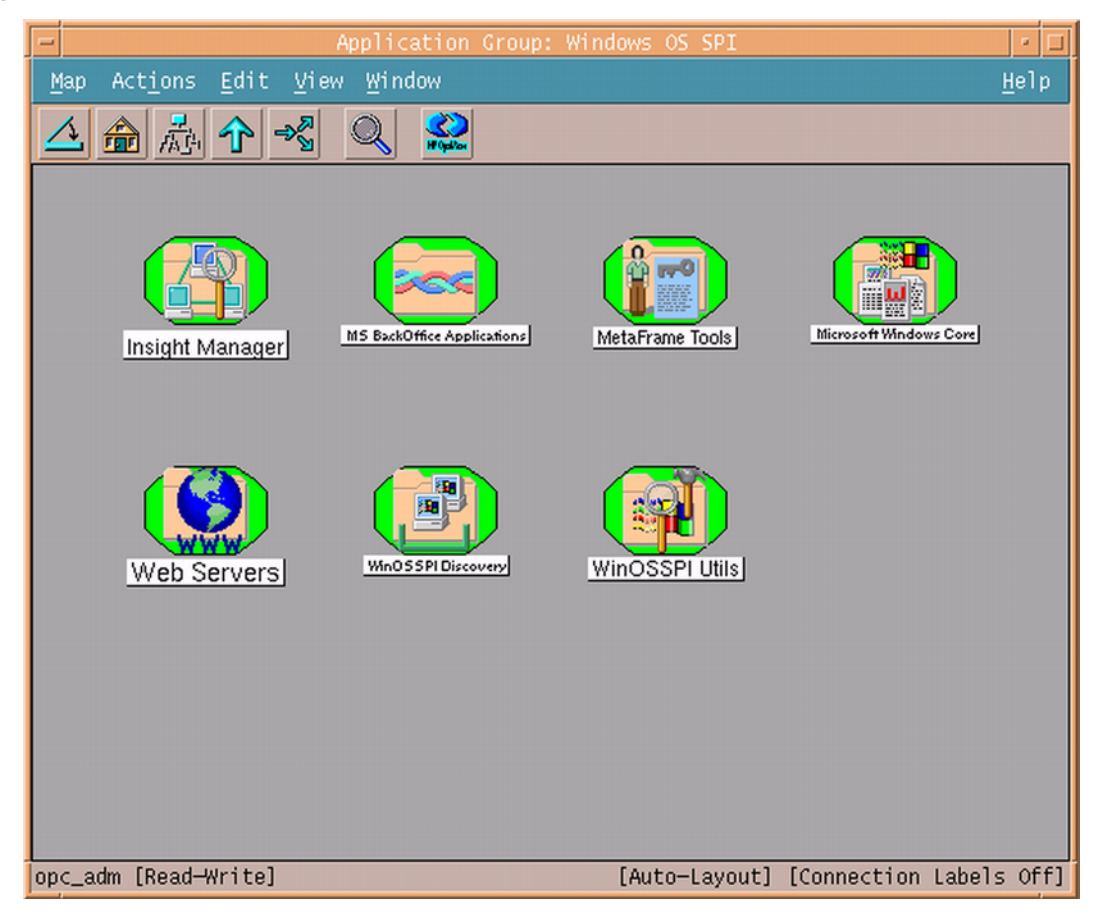

This set of applications enables you to do the following:

- Start Windows services and processes.
- Stop Windows services and processes.
- Check the status of Windows services and processes.
- Display information about a web server
- Configure trap destinations
- Provides core information about the operating system and networking
- Configure nodes with HP SIM installed

The following application groups installed by WinOS SPI are explained in greater detail in the sections that follow:

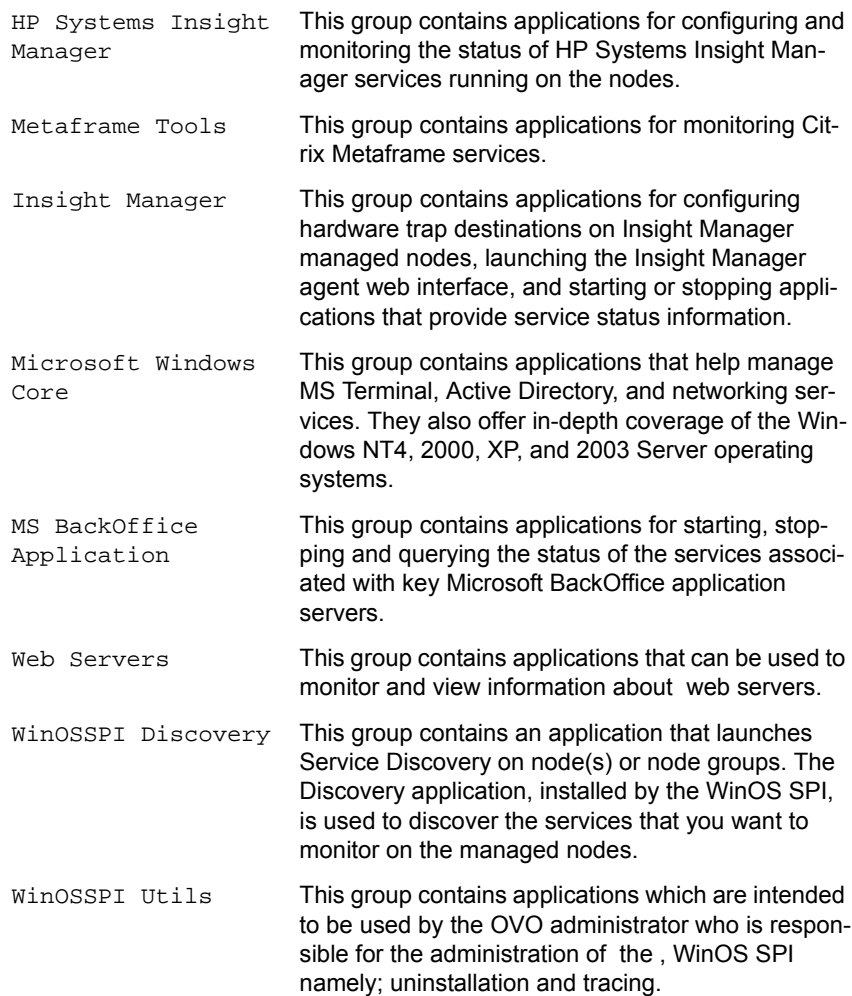

### **Application Group: HP Systems Insight Manager**

This group contains applications for setting the configuration of HP Systems Insight Manager services. The applications also monitor the status of HP Systems Insight Manager services running on the nodes.

[Table 5](#page-39-0) lists the applications present in the HP Systems Insight Manager application group and provides a brief description.

<span id="page-39-0"></span>**Table 5 HP Systems Insight Manager Applications** 

| <b>Application Name</b> | <b>Description</b>                                                                                                    |
|-------------------------|----------------------------------------------------------------------------------------------------|
| Add nodes to HP SIM     | Adds nodes to the HP Systems Insight<br>Manager server.                                                                                                    |
| Execute HP SIM Tool     | Executes the HP Systems Insight<br>Manager tool on its managed nodes.                                                                                                    |
| Get HP SIM Certificate  | Gets certificate from the HP Systems<br>Insight Manager server and stores it in a<br>keystore to be used by other tools. This<br>tool is used to get the certificate if you lose<br>the keystore or you need to update it. The<br>keystore is placed in the /opt/0V/<br>winosspi/conf directory on the<br>management server. The name is<br>winosspi.keystore.                                                                                                    |
| Get HP SIM Nodes        | Gets nodes being managed by the HP<br>Systems Insight Manager server.                                                                                                    |
| Get HP SIM Port         | Gets the SSL port to be used by other<br>HPSIM tools to communicate with the<br>HPSIM server. This tool is useful when a<br>custom SSL port is configured in the<br>mx.properties file in the HPSIM server (the<br>default port is 50001). That port can then<br>be obtained by executing this tool. The<br>obtained port must be manually added to<br>the /opt/0V/winosspi/conf/<br>winosspi.properties file as <hpsim<br>server FODN name&gt; =&lt; custom<br/>port&gt;; for example,<br/>testbox.domain.com=50023.</hpsim<br> |
| Get HP SIM Tool Status  | Gets the status of tool execution on HP<br>Systems Insight Manager managed<br>nodes. Also displays the output of the tool<br>execution.                                                                                                    |

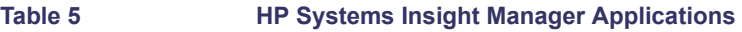

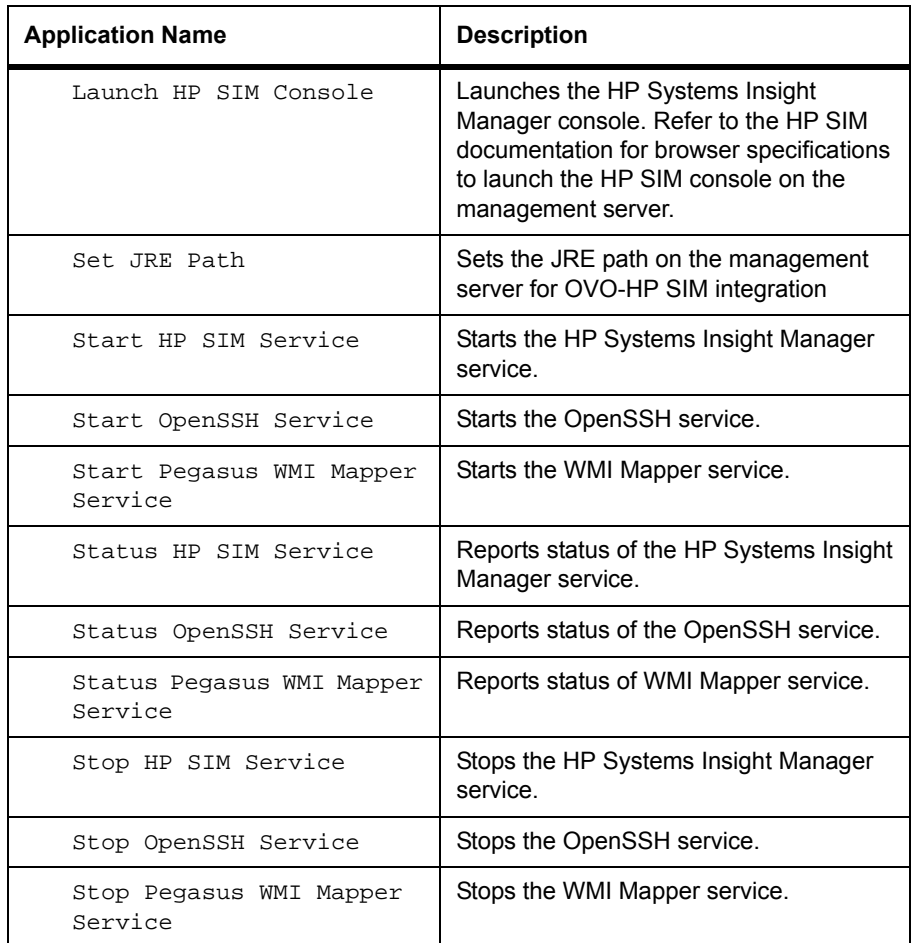

# **Application Group: Metaframe Tools**

This group contains applications for monitoring Citrix Metaframe services.

[Table 6](#page-41-0) lists the applications present in the Metaframe Tools application group and provides a brief description.

<span id="page-41-0"></span>**Table 6 Metaframe Tools Applications** 

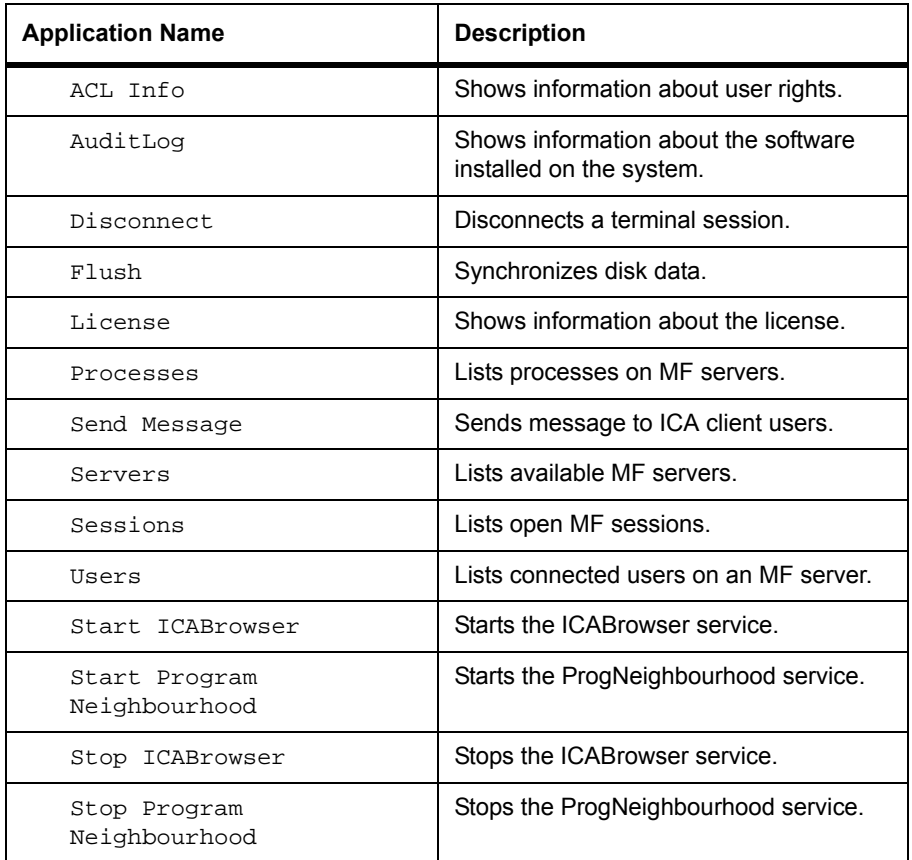

# **Application Group: Insight Manager**

This group contains applications for configuring hardware trap destinations on Insight Manager managed nodes, launching the Insight Manager agent web interface, and starting or stopping applications that provide service status information.

[Table 7](#page-42-0) lists the applications present in the Insight Manager application group and provides a brief description.

<span id="page-42-0"></span>**Table 7** 

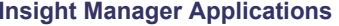

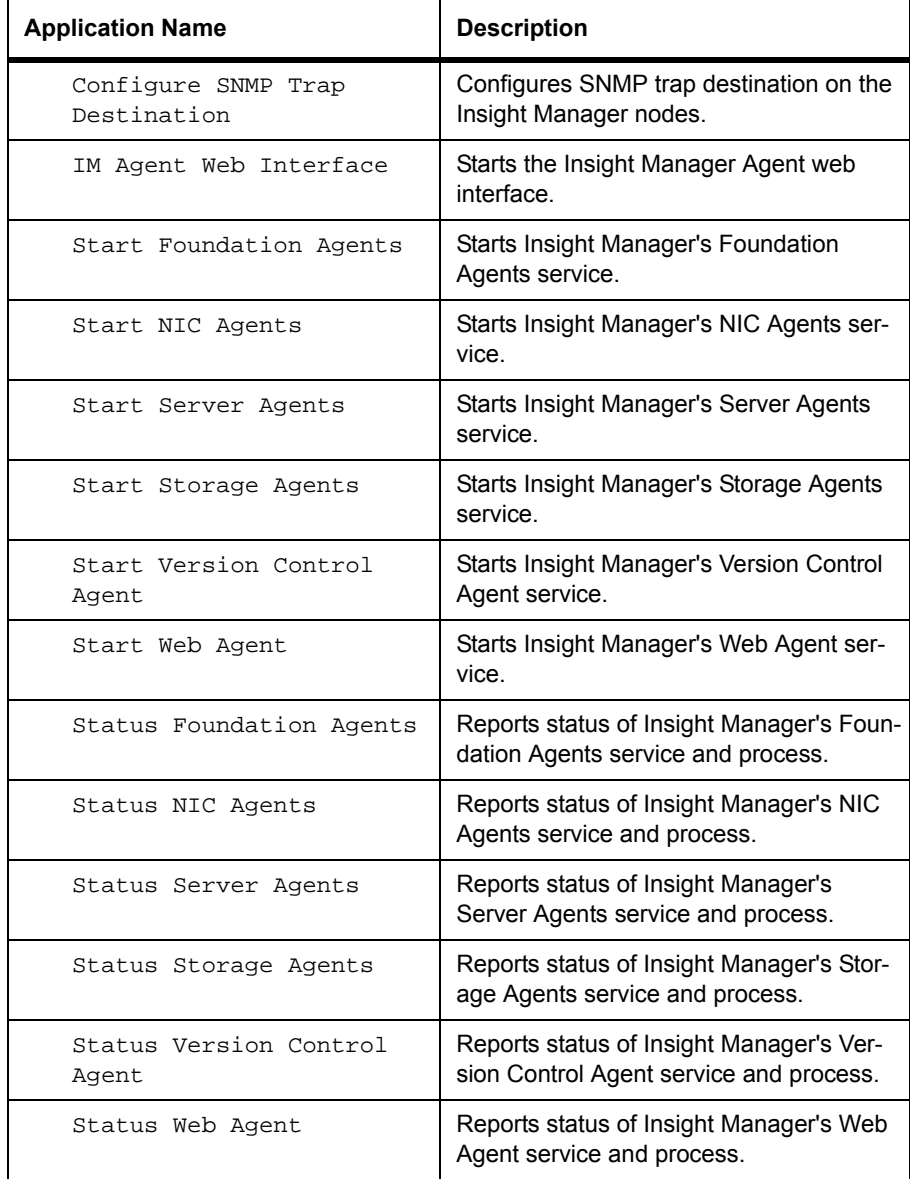

**Table 7** Insight Manager Applications

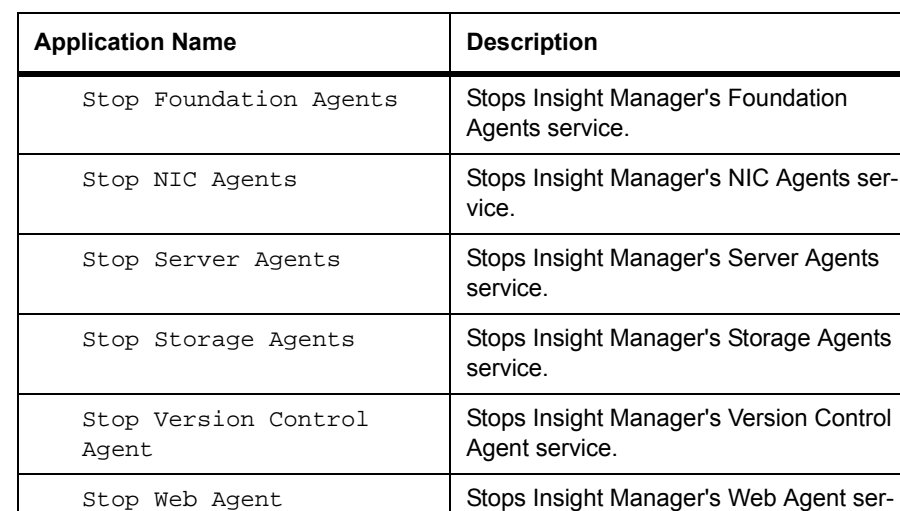

# **Application Group: Microsoft Windows Core**

This group contains applications that help manage MS Terminal, Active Directory, and networking services. They also offer in-depth coverage of the Windows NT4, 2000, XP, and 2003 Server operating systems.

vice.

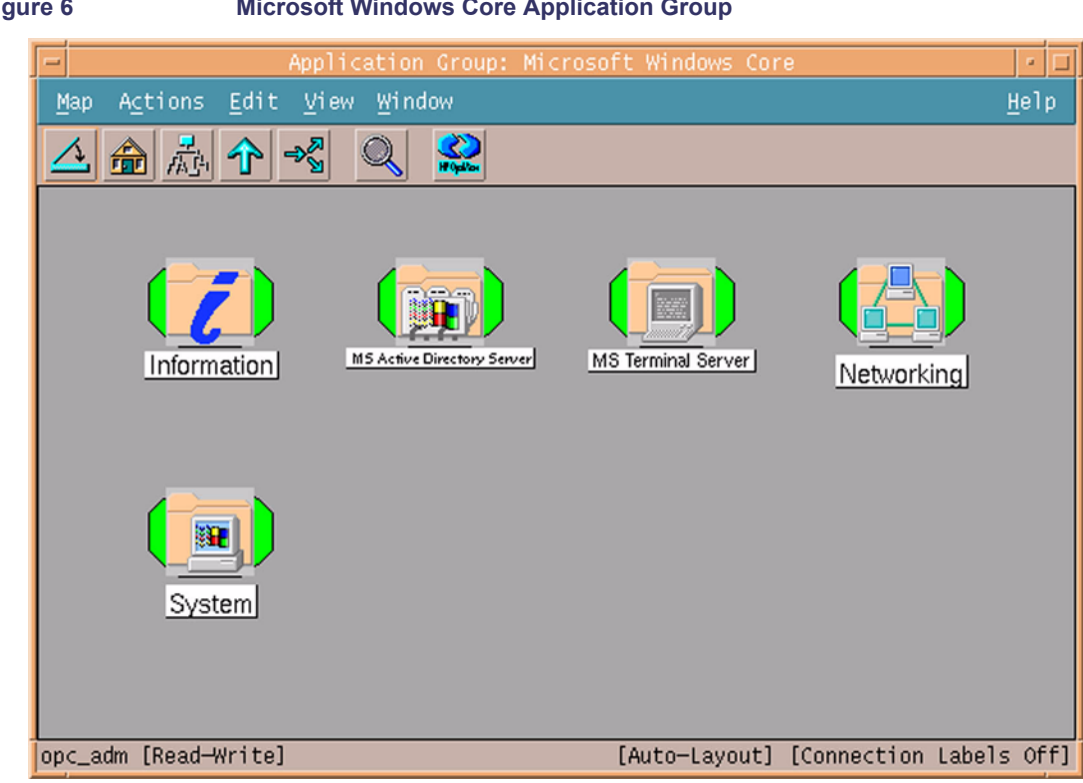

#### **Figure 6 Microsoft Windows Core Application Group**

[Table 8](#page-44-0) lists the application sub groups and applications present in the Microsoft Windows Core and provides a brief description.

<span id="page-44-0"></span>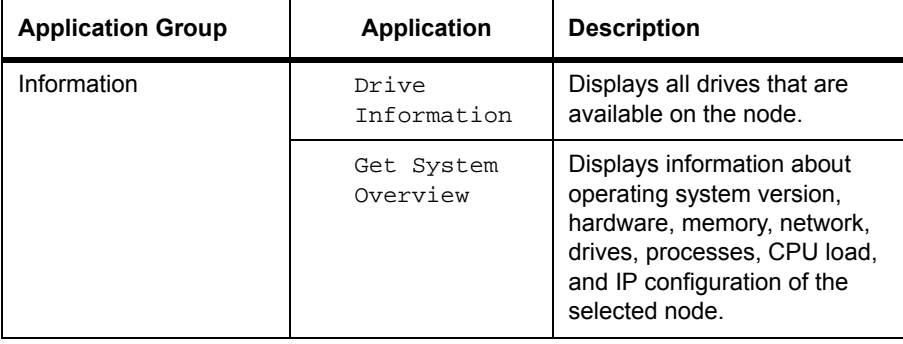

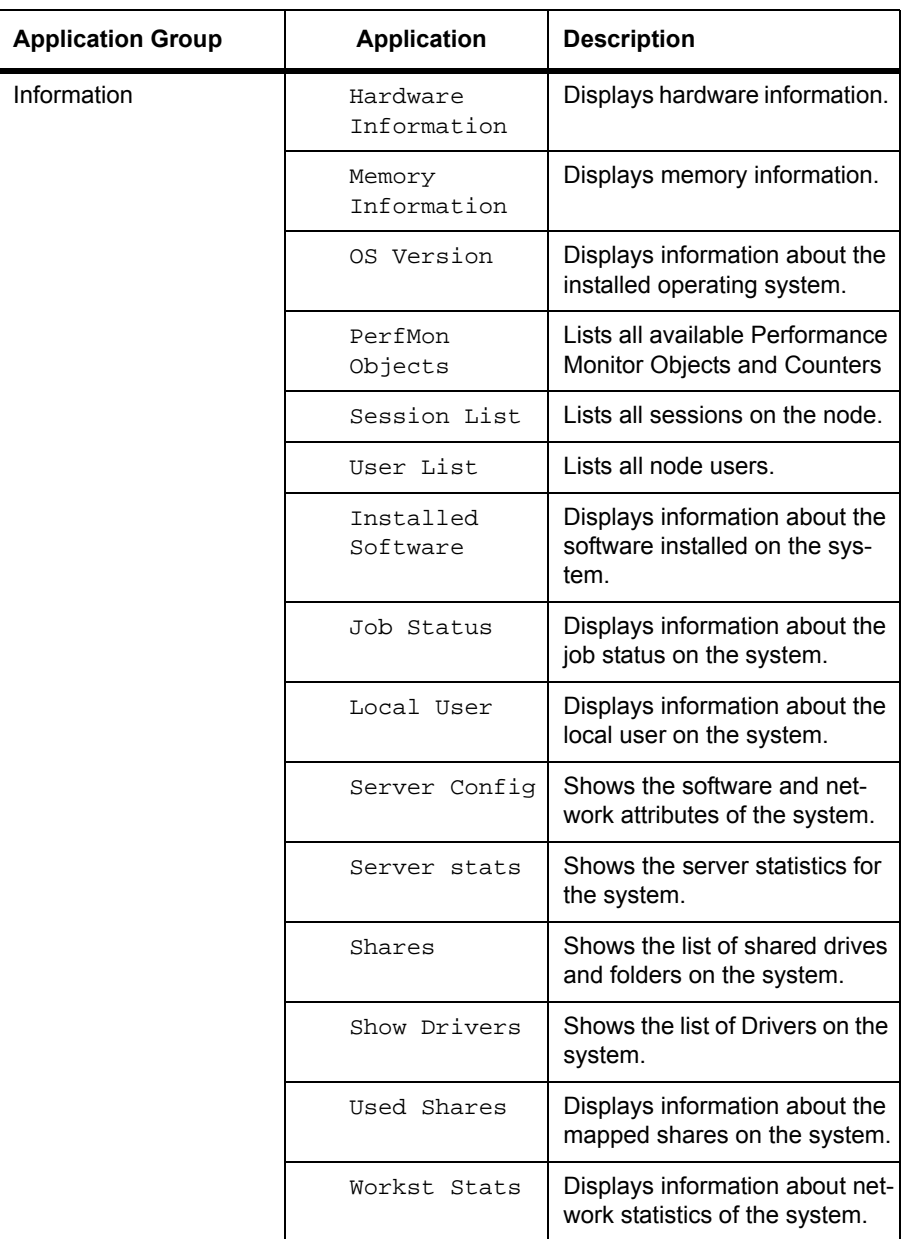

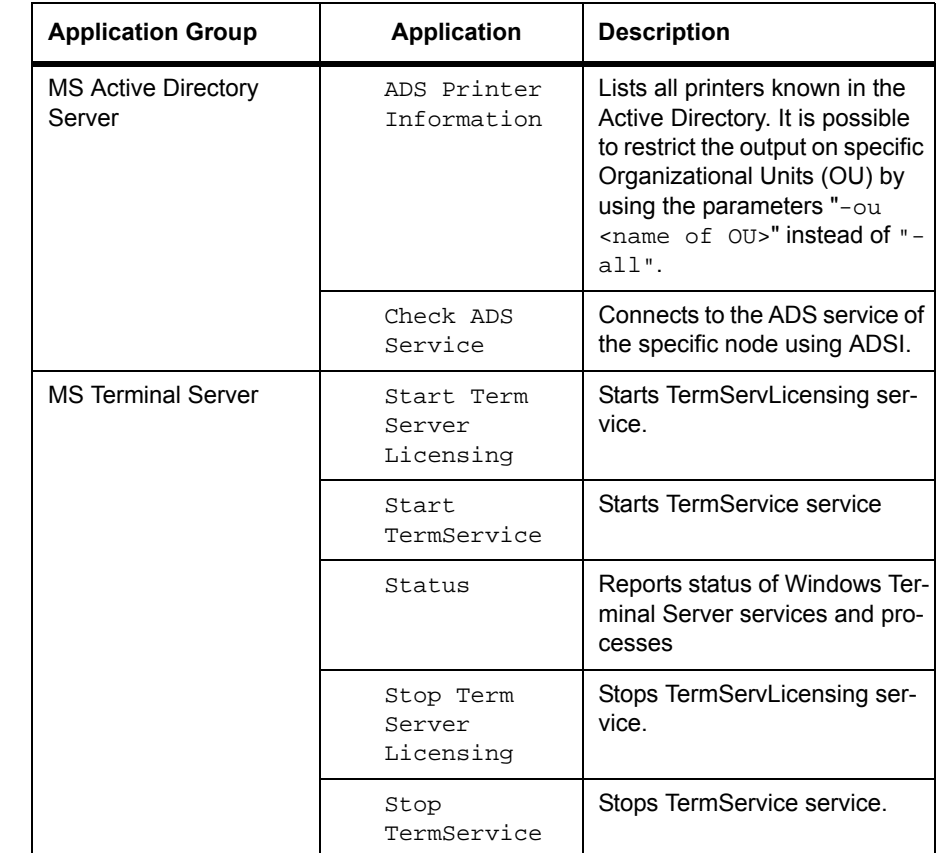

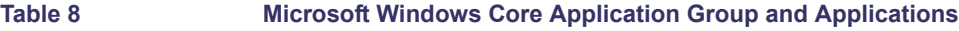

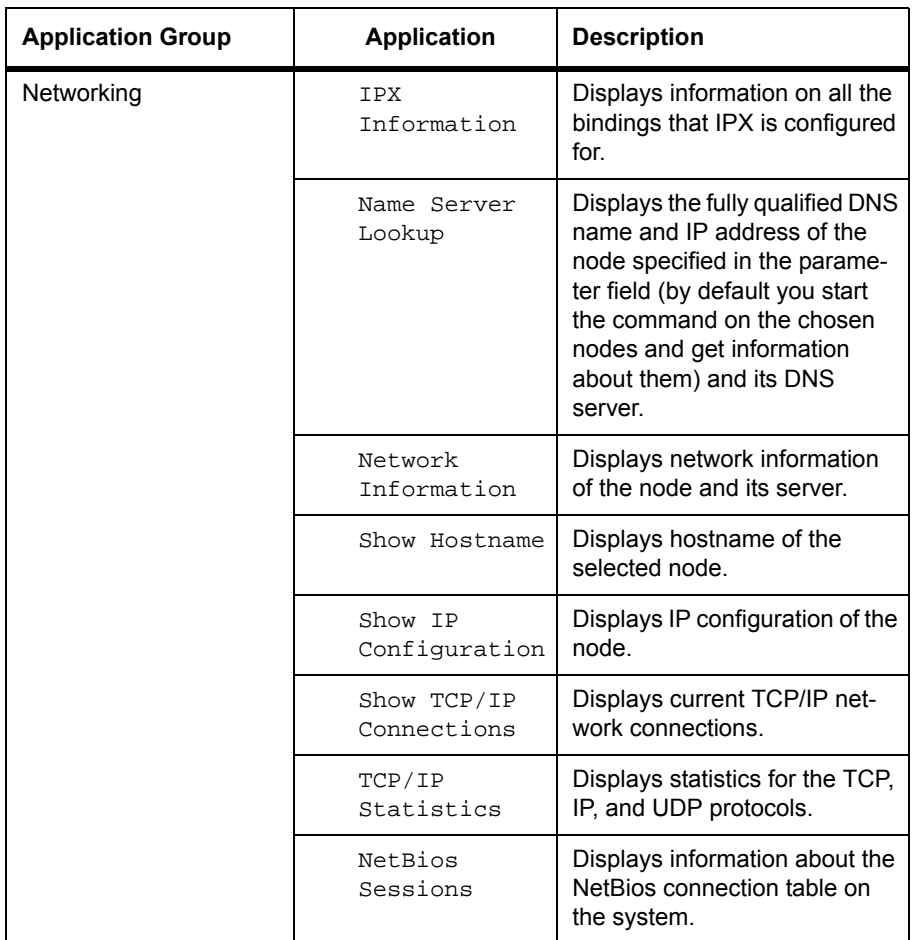

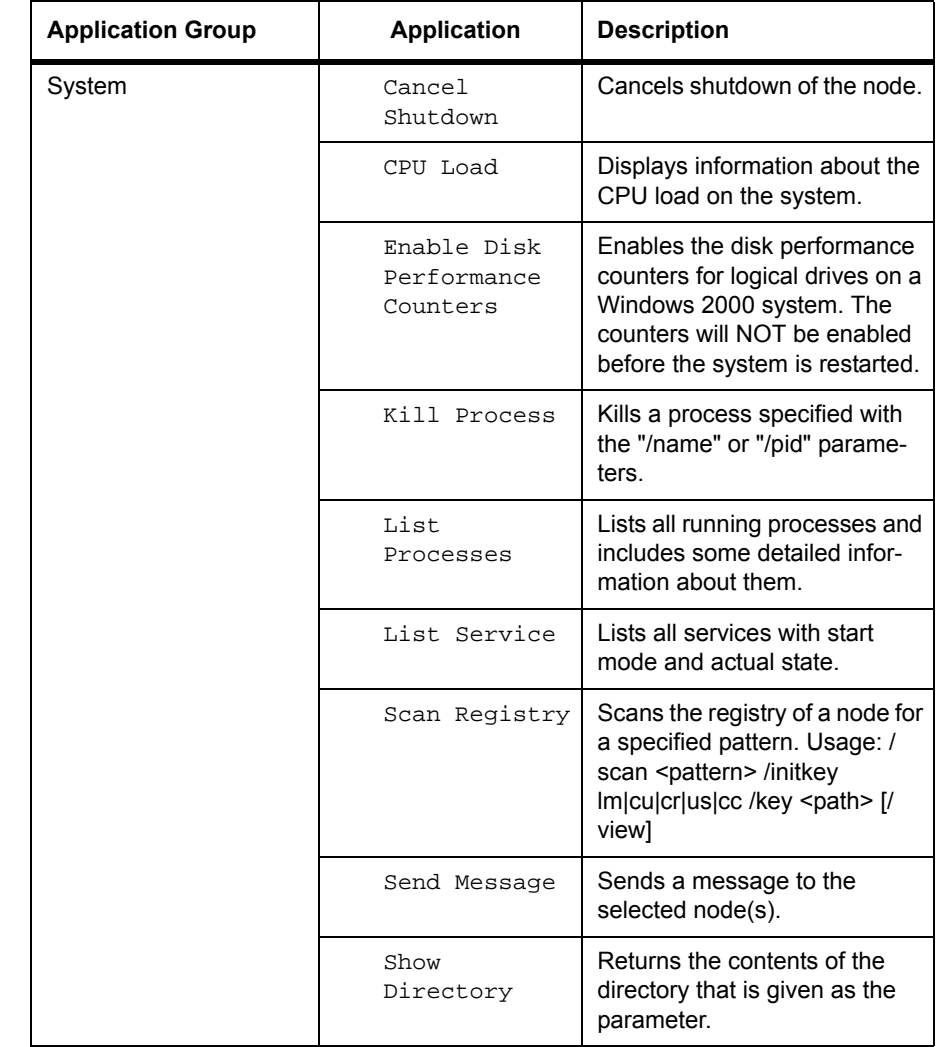

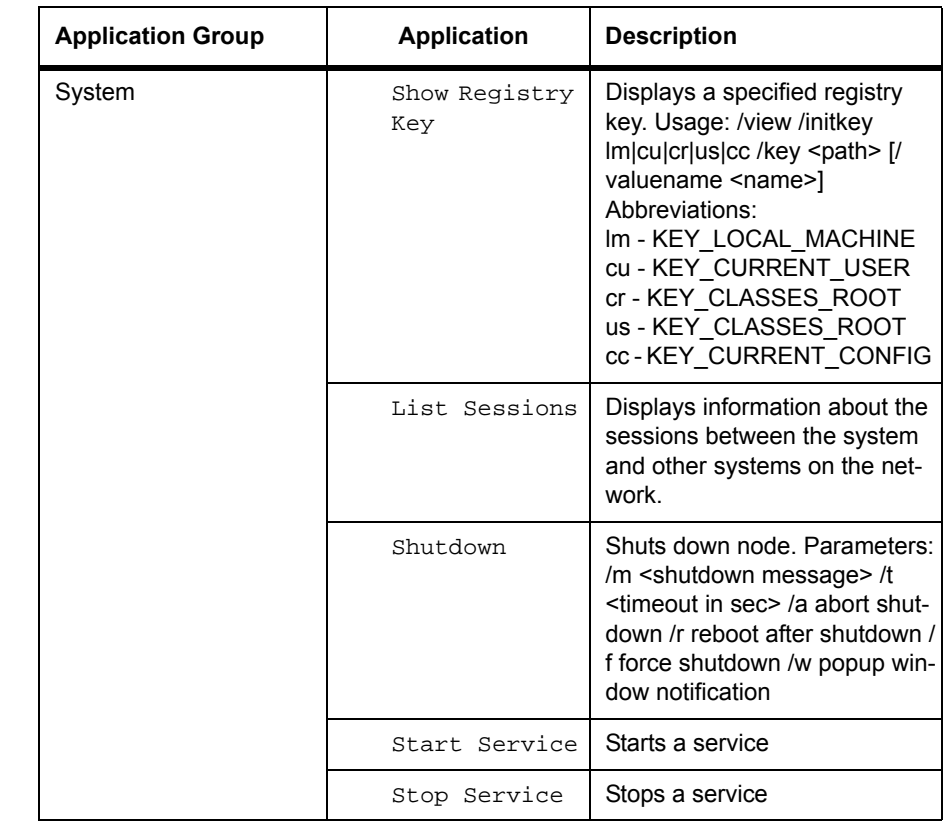

# **Application Group: MS BackOffice Application**

This group contains applications for starting, stopping and querying the status of the services associated with key Microsoft BackOffice application servers.

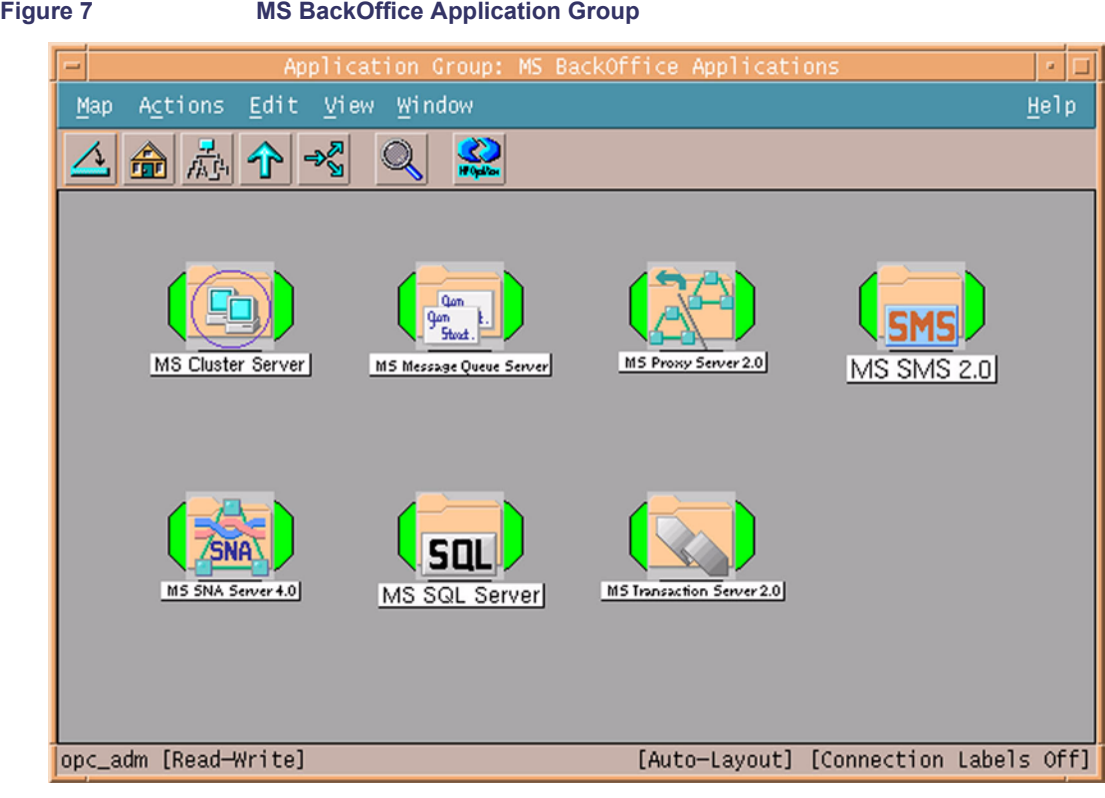

[Table 9](#page-50-0) lists the applications sub groups present in the MS BackOffice application group and provides a brief description.

### <span id="page-50-0"></span>**Table 9 MS Back Office Application Group and Applications**

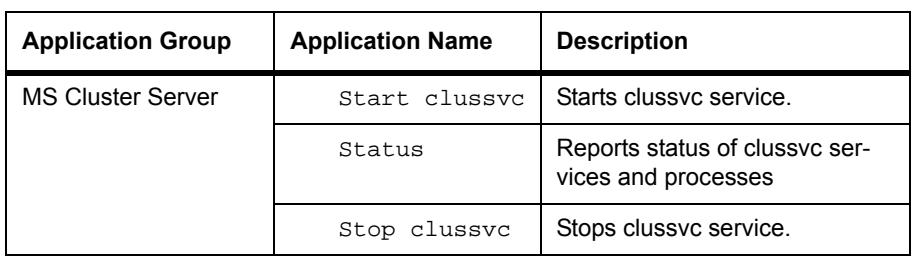

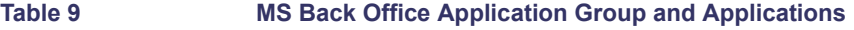

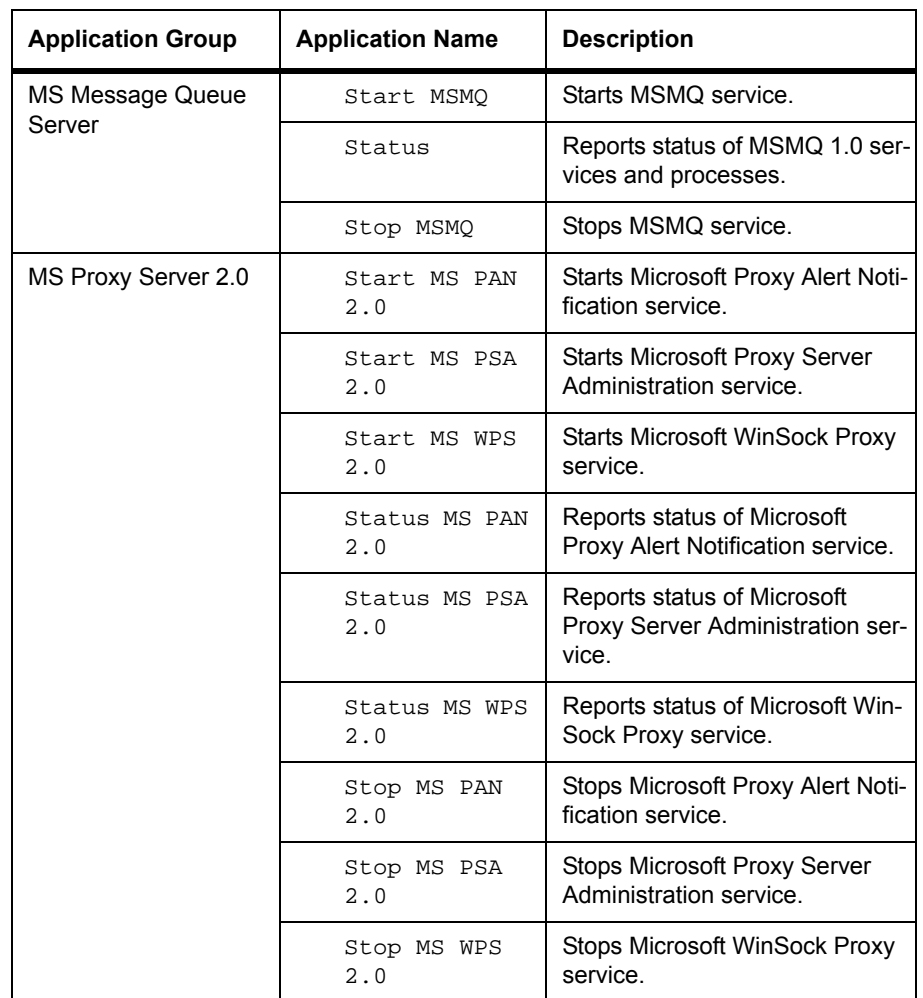

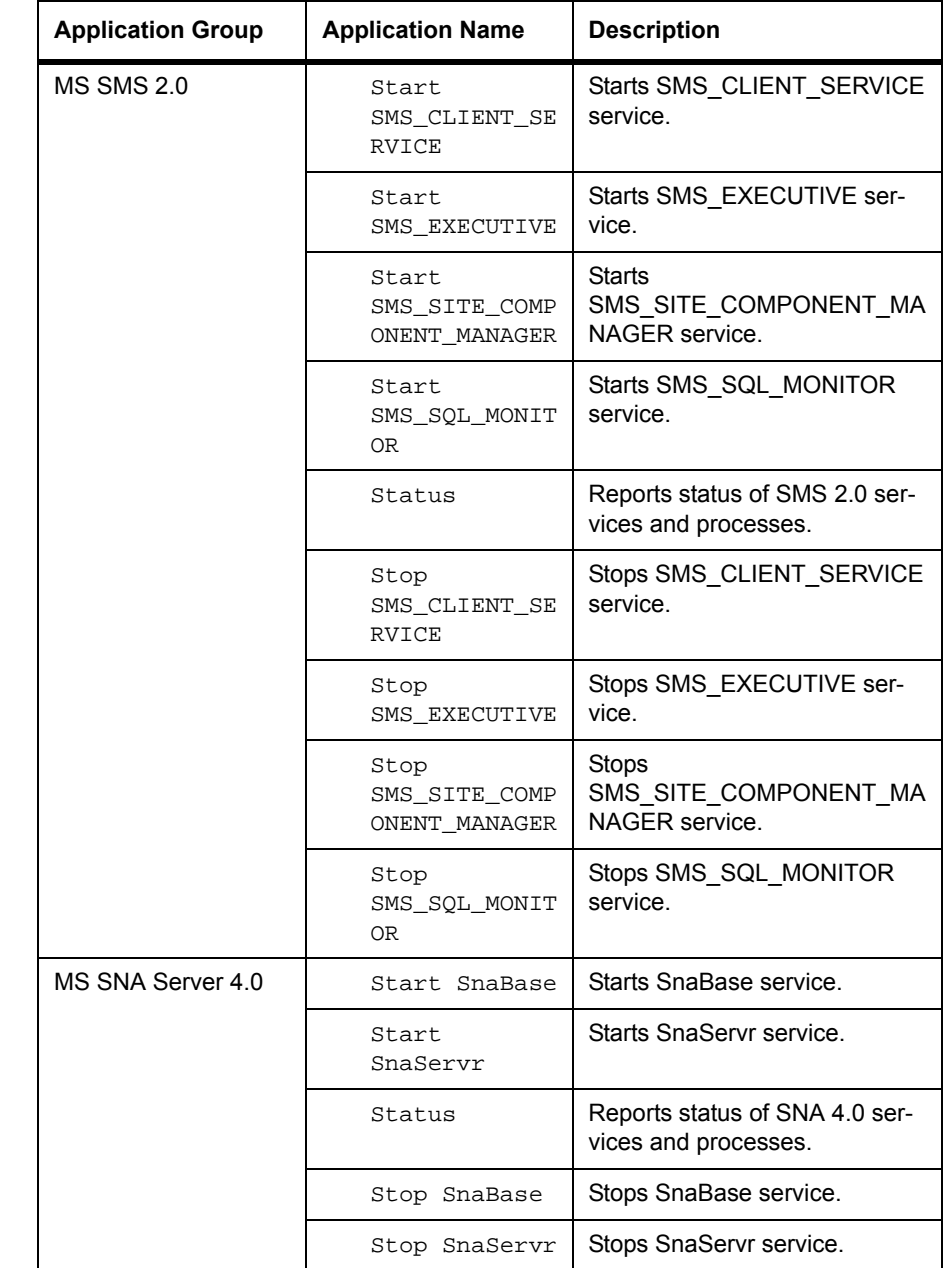

#### **Table 9 MS Back Office Application Group and Applications**

**Table 9 MS Back Office Application Group and Applications**

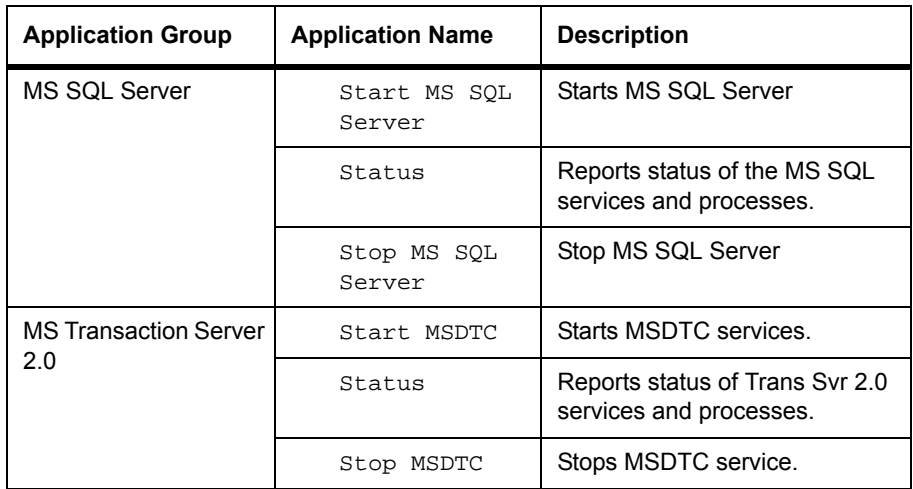

### **Application Group: Web Servers**

The WinOS SPI provides a number of preconfigured applications for monitoring the most popular Microsoft web server applications:

- Microsoft Internet Information Server 4.0
- Microsoft Internet Information Server 5.0
- Microsoft Site Server 3.0, Commerce Edition

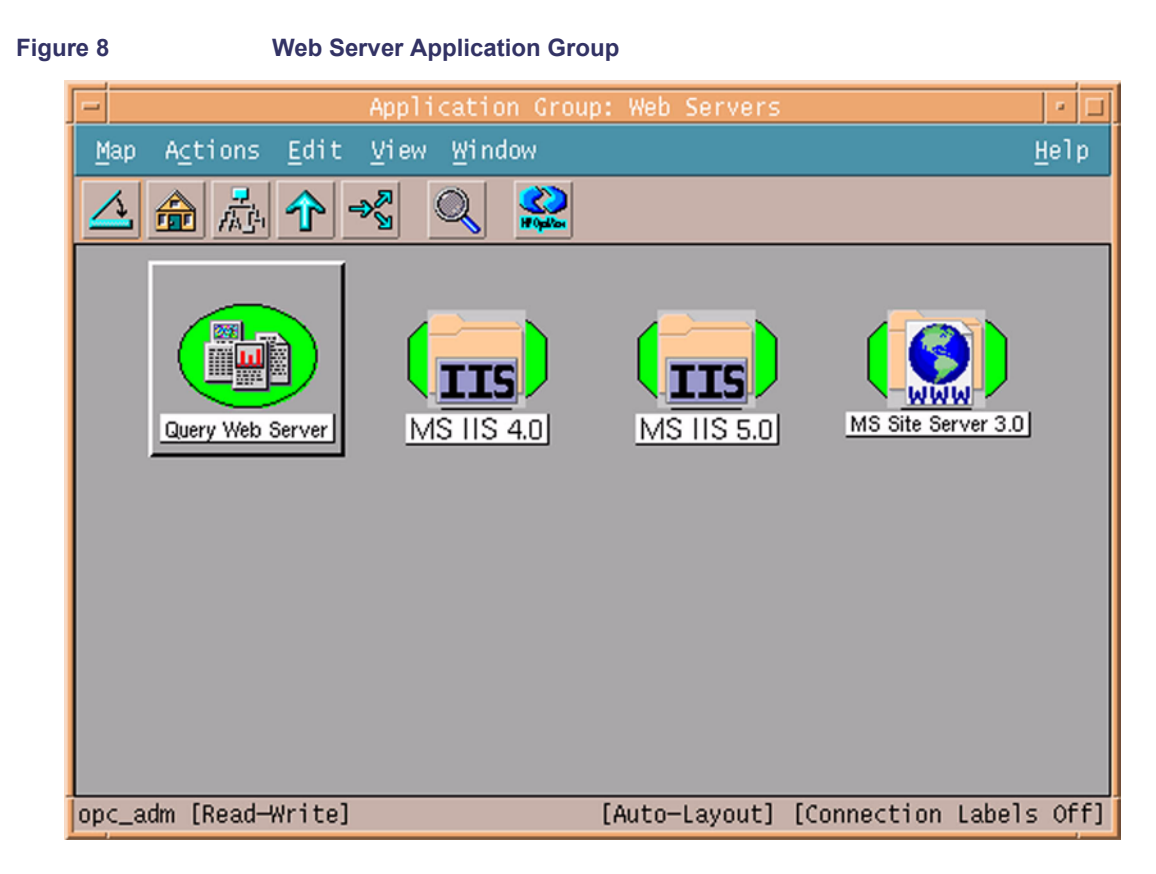

[Table 10](#page-54-0) lists the application sub groups and applications present in the Web Server and provides a brief description.

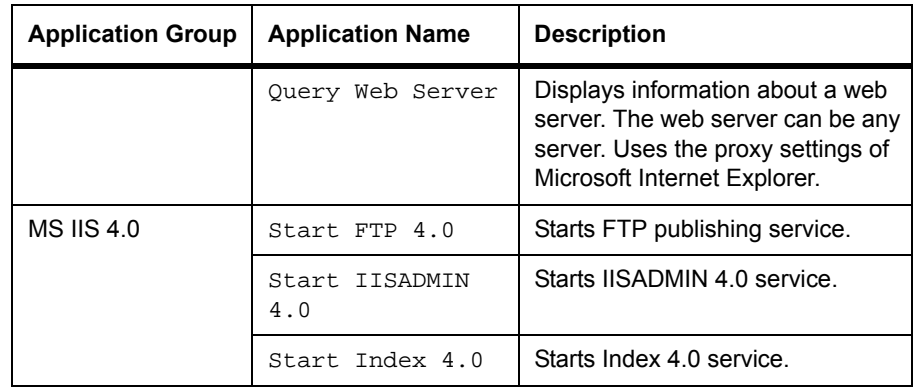

<span id="page-54-0"></span>**Table 10 Web Server Application Group and Applications**

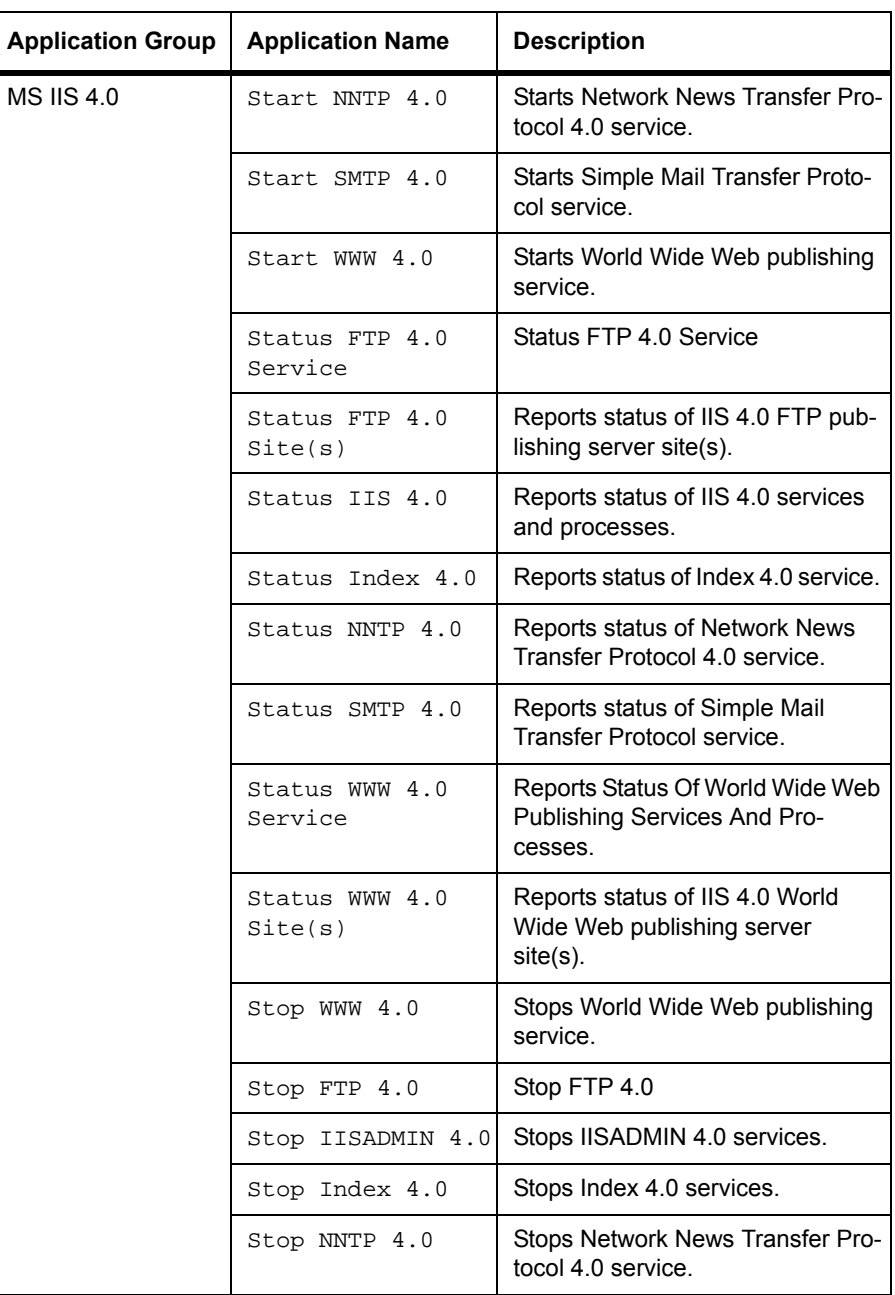

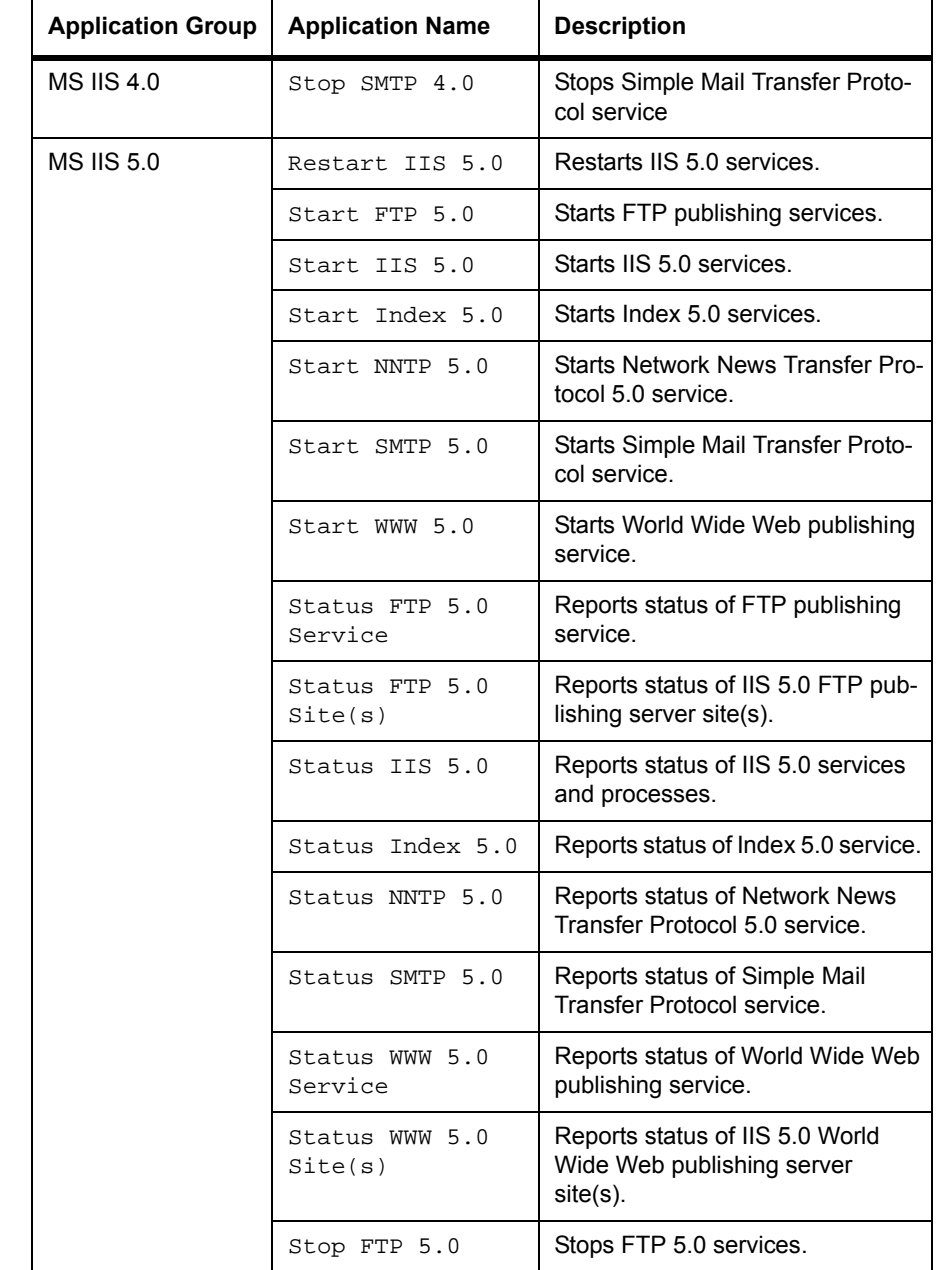

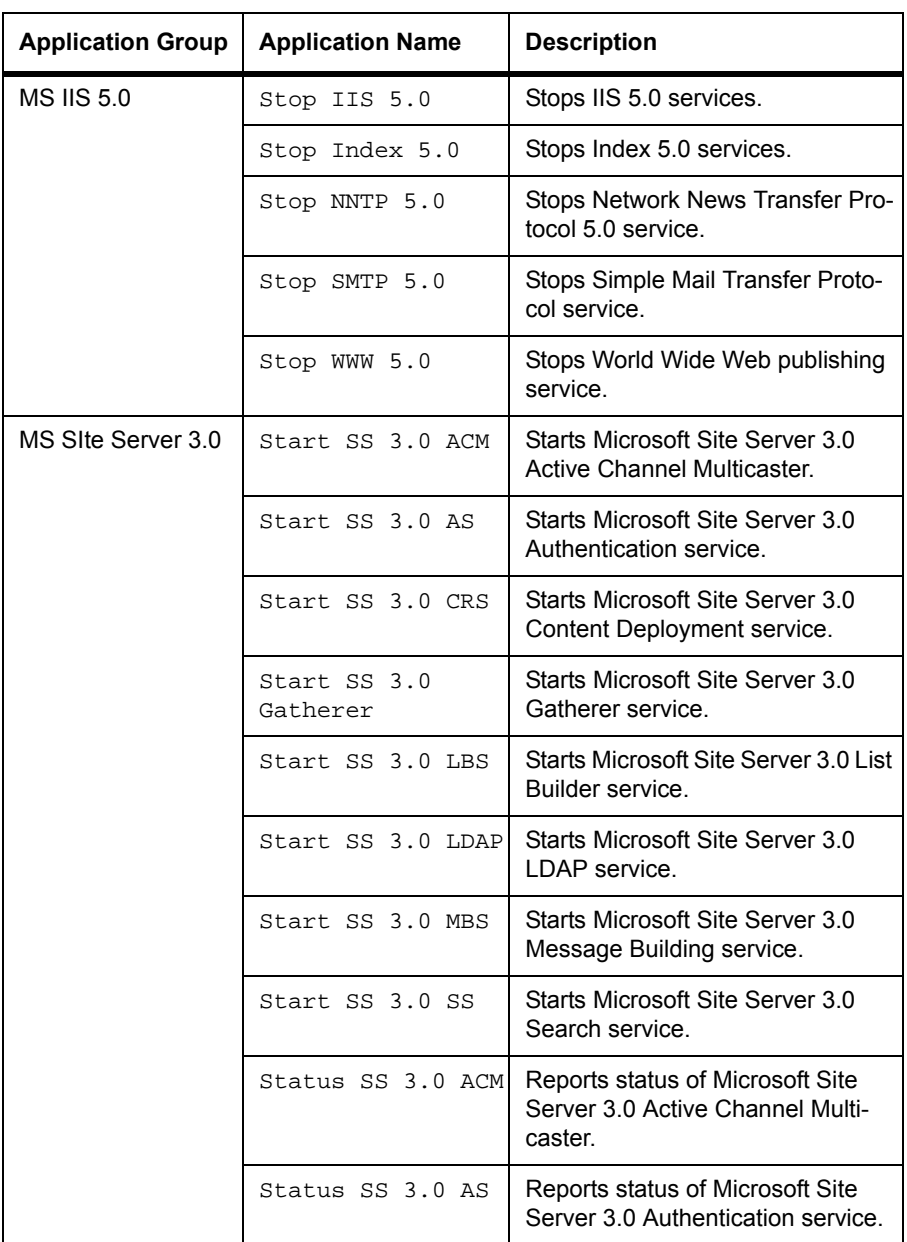

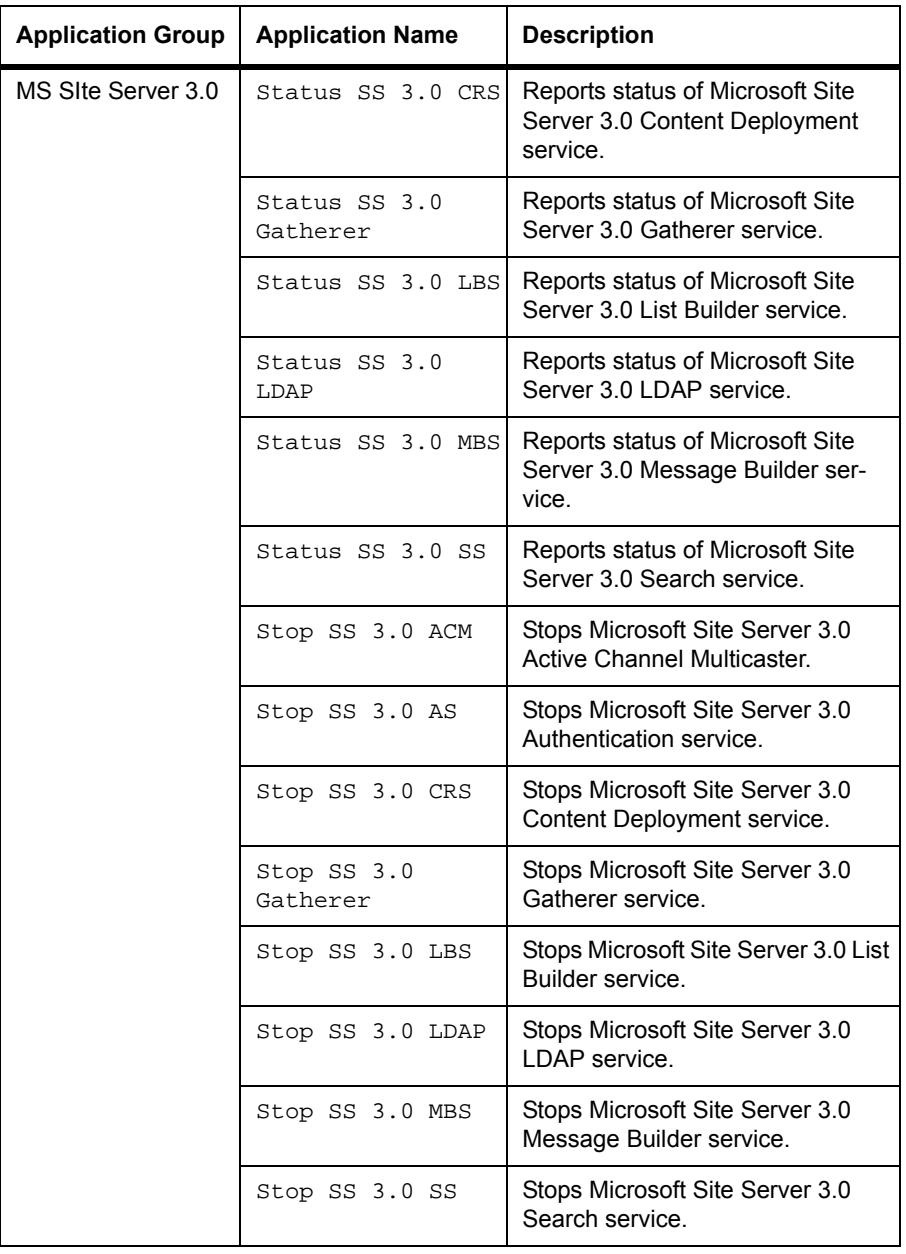

### **Application Group: WinOSSPI Discovery**

This group contains an application that launches Service Discovery on node(s) or node groups. The Discovery application is used to discover the services that you want to monitor on the managed nodes. Table 8 lists the application present in the WinOSSPI Discovery application group and provides a brief description.

**Table 11 WinOSSPI Discovery Application** 

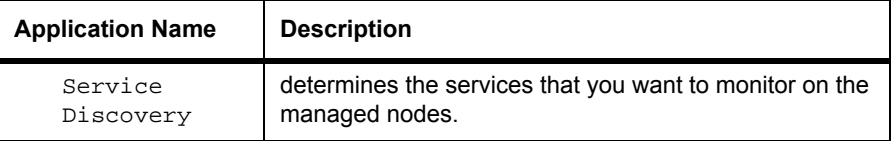

For more information on Service Discovery, see ["Service Discovery" on](#page-172-0)  [page 173.](#page-172-0)

### **Application Group: WinOSSPI Utils**

This group contains applications which are intended to be used by the OVO administrator who is responsible for the administration of the WinOS SPI uninstallation and tracing. [Table 12](#page-59-0) lists the applications present in the WinOSSPI Utils application group and provides a brief description.

<span id="page-59-0"></span>**Table 12 WinOSSPI Utils Application** 

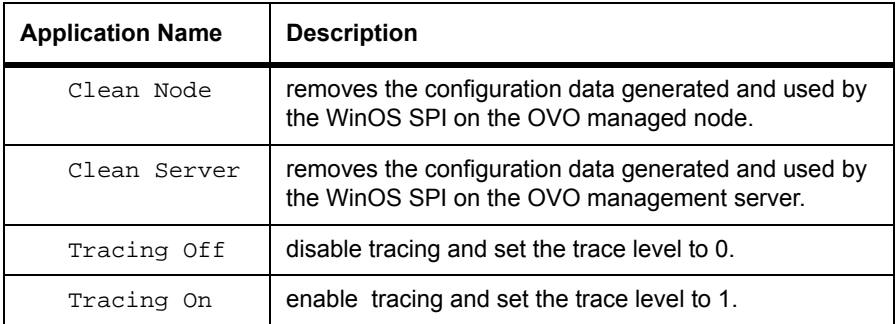

# **4 Policies and Policy Groups**

This chapter provides an overview and detailed descriptions of HP OpenView Operations SPI for Microsoft Windows OS policies.

Chapter 4 – Policies and Policy Groups **WMI Policies Support**

# **Policies**

WinOS SPI provides a set of preconfigured policies for Microsoft Windows nodes. These policies enable you to monitor the operations and performance of the services that run on these nodes. A complete list of the policies available begins on [page 64](#page-63-0).

WinOS SPI enables you to deploy policies manually according to your own requirements. Also, by modifying the preconfigured policies you can quickly create custom policies for your own specialized purposes.

### **NOTE** Logfile policies that read the windows Event Log files do not have a preconfigured interval. The policies do not require an interval for event log entries because the agent registers events triggered when an entry is made in the Event Log file.

#### **WMI Policies Support**

The WinOS SPI includes functionality that accesses Windows Management Instrumentation (WMI) as a data provider for monitoring data of different managed applications. In the current version of the WinOS SPI this functionality is provided as black-box functionality, not as an officially supported functionality for OVO.

You can set polling interval and threshold parameters for the existing policies.

The current version of OVO and the WinOS SPI do *not* support the following:

- Changing policy data collection
- Creating new, additional, or derived WMI policies based on the technology provided by WinOS SPI

#### **Prerequisites**

The prerequisites for some WinOS SPI policies are described below.

### **Prerequisites for ADS Policies**

#### **WINOSSPI-ADS\_SiteChanges**

Before deploying the WINOSSPI-ADS\_SiteChanges policy, run the following script on the managed node:

winosspi\_CreateWMIInstance-ds\_site.vbs

This script is deployed to managed nodes with DCE agents in the following directory:

%OvAgentDir%\bin\opc\cmds directory

For managed nodes with HTTPS agents, the script is deployed in the following directory:

%OvInstallDir%\data\bin\Instrumentation

The script is not used for policies, but is rather an initialization of a monitored node. This initialization is required to monitor changes to the site structure. By default, Windows 2000 WMI does not create information about existing sites of a given forest. The script fills this gap. Before deploying the WINOSSPI-ADS\_SiteChanges policy, use the script to create a WMI ds site instance for the site the given node belongs to.

For example, to manage the site changes for Site1 in the hp.com domain on the node, enter:

```
CreateWMIInstance-ds_site.vbs
```

```
LDAP://CN=Site1,CN=Sites,CN=Configuration,DC=hp,DC=com
```
You need to make this entry for all sites you want to monitor.

You can either make this entry on each domain controller for the site and deploy the policy to each domain controller, or you can make all entries on one domain controller and deploy the policy only to that domain controller to monitor the site changes for all sites.

# <span id="page-63-0"></span>**Using Policies**

This section describes in detail the preconfigured policies provided by WinOS SPI.

The SPI for Microsoft Windows policy group is renamed to MICROSOFT WINDOWS and appears under the group, Operating System SPI's.

OVO Default policies and conditions for monitoring the Windows operating system are regrouped under existing or new WinOS SPI policy groups and policies respectively. These policies are not available in the Default group with HP OpenView Operations version 8.0.

**NOTE** For Windows 2003 and Windows XP managed nodes, use the policies grouped under Windows 2000.

# **Policy Groups**

The installation of the WinOS SPI uploads a number of policy groups to the OVO database.

#### Template Groups Type Name Description Toplevell<br>
Correlation Composer<br>
Default<br>
HP Systems Insight Manager<br>
Operating System SPIs<br>
HP-UX Template<br>Template<br>Template<br>Template Group Anti-Virus Applications<br>Group Backup & Storage Applications<br>Group Citrix MetaFrame 1.8<br>Group Dell OpenManage Modify.. Copy.. Group Deri Openwanage<br>Group Discovery<br>Group Insight Manager<br>Group Microsoft Windows Core<br>Group Merosoft Windows Core<br>Group Web Servers Template<br>Template<br>Template<br>Template<br>Template Delete From All... nr-ox<br>IBM AIX<br>LINUX<br>MICROSOFT WINDOWS Get Template<br>Selections SOLARIS<br>TRU64 UNIX Delete<br>From Group Conditions. Circuit. Options.

[Figure 9](#page-64-0) shows the high-level policy groups that are installed by default with the Win OS SPI software, namely:

- Anti-Virus Applications
- Backup & Storage Applications
- Citrix Metaframe 1.8
- Dell OpenManage
- Discovery
- **Insight Manager**
- HP Systems Insight Manager
- MS BackOffice Applications
- Microsoft Windows Core

#### <span id="page-64-0"></span>**Figure 9 WinOS SPI Policy Group**

• Web Servers

Most of the Win OS SPI default policy groups contain subgroups that are consecutively divided into:

- Diagnostic Policies These policies help monitor the health of applications, systems and services. Diagnostic policies generate messages under alarm conditions.
- Additional Policies These policies are informative in nature and if deployed many messages appear in the messages browser.

**NOTE** In most cases, only the diagnostic group should be assigned. Assign the additional group only if you want to receive all informational messages written to the Windows event logs.

> **Example: Anti Virus Application –>McAfee VirusScan –> McAfee Diagnostic –> <Policy Name>**

**Anti Virus Application –>McAfee VirusScan –>McAfee Additional –> <Policy Name>**

# **Anti Virus Applications**

The policy groups under Anti Virus applications are:

- **McAfee VirusScan**
- **Norton Anti-Virus**

#### **McAfee VirusScan** –> **Diagnostic**

#### **WINOSSPI-McAfee\_FwdAllWarnError**

#### **Description**

Monitors the Application log for entries with a severity level of Warning or Error and the following sources: McAutoUpdate, McLogEvent. Forwards each found entry as a message to the active message browser.

#### **WINOSSPI-McAfee\_AVSyncMgr**

#### **Description**

Checks the AV Sync Manager service and its correponding process.

#### **WINOSSPI-McAfee\_McShield**

#### **Description**

Checks the McShield service and its corresponding process.

### **McAfee VirusScan –> Additional**

#### **WINOSSPI-McAfee\_FwdAllInformation**

#### **Description**

Monitors the Application log for entries with a severity level of Information and the following sources: McAutoUpdate, McLogEvent. Forwards each found entry as a message to the active message browser.

### **Norton Anti-Virus –> Diagnostic**

#### **WINOSSPI-NAV\_FwdAllApplWarnError**

#### **Description**

Forwards all Application log entries with a severity level of Warning or Error.

#### **WINOSSPI-NAV\_FwdAllSysWarnError**

#### **Description**

Forwards all System log entries with a severity level of Warning or Error.

#### **WINOSSPI-NAV\_NortonAVServer**

#### **Description**

Checks the Norton Anti-Virus Server

### **Norton Anti-Virus –> Additional**

#### **WINOSSPI-NAV\_FwdAllApplInfo**

#### **Description**

Forwards all Application log entries with a severity level of Information.

#### **WINOSSPI-NAV\_FwdAllSysInfo**

#### **Description**

Forwards all System log entries with a severity level of Information.

# **Backup and Storage Applications**

The group of Backup and Storage application policies is:

• **VERITAS Backup Exec**

# **VERITAS Backup Exec –> Diagnostic**

### **WINOSSPI-VeritasBackupExec\_FwdAllWarnError**

#### **Description**

Forwards all event log entries with severity level of Warning or Error.

# **VERITAS Backup Exec –> Additional**

### **WINOSSPI-VeritasBackupExec\_FwdAllInformation**

### **Description**

Forwards all event log entries with severity level of Information.

# **Citrix Metaframe Applications**

The group of Citrix metaframe application policies is:

• **Citrix Metaframe**

#### **Citrix Metaframe –> Diagnostic**

#### **WINOSSPI-MF\_FwdAllSysWarnError**

#### **Description**

Forwards all System log entries with a severity level of Warning or Error.

#### **WINOSSPI-MF\_Process\_PctProcessorTime\_IBrowser**

#### **Description**

Checks for IBrowser instances in the % Processor Time counter of the Terminal Service Session object.

#### **WINOSSPI-MF\_ICA\_Browser**

#### **Description**

Checks the ICABrowser service and its corresponding process.

#### **WINOSSPI-MF\_Prog\_Neighborhood**

#### **Description**

Checks the ProgNeighborhood service and its corresponding process.

#### **Citrix Metaframe –> Additional**

#### **WINOSSPI-MF\_FwdAllSysInformation**

#### **Description**

Forwards all System log entries with a severity level of Information.

# **Dell OpenManage**

**Dell OpenManage –> Diagnostic**

#### **WINOSSPI-DellServerAgent\_FwdEventLogEntries**

### **Description**

Forwards Dell OpenManage Server Agent's event log entries.

### **WINOSSPI-DellServer\_FwdEventLogEntries**

### **Description**

Forwards Dell OpenManage Server Administrator's event log entries.

# **Discovery**

#### **WINOSSPI-opcmsg**

#### **Description**

Message policy that intercepts messages submitted by opcmsg. Service Discovery messages are also intercepted by this policy when discovery is executed on the managed node. .

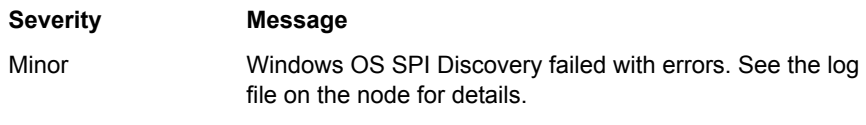
# **Insight Manager**

# **Insight Manager –> Diagnostic –> Foundation Agents**

# **WINOSSPI-InsightManager\_FoundationAgents**

# **Description**

Checks the Foundation Agents service and its corresponding process.

# **Insight Manager –> Diagnostic –> Hardware Traps**

**NOTE** The Operator Initiated Action in the policies executes a Perl script named winosspi\_IMAgentInterface.pl. This Perl script opens a web browser displaying the System Management Homepage of the Node from which the message is received. The Operator Initiated Action will function only if Perl 5.6.1 or above is installed on the machine and a link to it exists in "/usr/bin".

# **WINOSSPI-InsightManager\_FwdChannelArrayTraps**

# **Description**

Forwards Insight Manager Fibre Channel Array SNMP traps.

# **WINOSSPI-InsightManager\_FwdICATraps**

# **Description**

Forwards Insight Manager Intelligent Cluster Administrator SNMP traps.

# **WINOSSPI-InsightManager\_FwdClusterTraps**

# **Description**

Forwards Insight Manager Cluster SNMP traps.

#### **WINOSSPI-InsightManager\_FwdCMCTraps**

#### **Description**

Forwards Insight Manager Console Management Controller SNMP traps.

#### **WINOSSPI-InsightManager\_FwdDMITraps**

#### **Description**

Forwards Insight Manager DMI SNMP traps.

#### **WINOSSPI-InsightManager\_FwdDriveArrayTraps**

#### **Description**

Forwards Insight Manager Intelligent Drive Array SNMP traps.

# **WINOSSPI-InsightManager\_FwdHostOSTraps**

#### **Description**

Forwards Insight Manager Host Operating System SNMP traps.

WINOSSPI-InsightManager\_FwdICATraps

# **Description**

Forwards Insight Manager Intelligent Cluster Administrator SNMP traps.

# **WINOSSPI-InsightManager\_FwdIDEDriveTraps**

#### **Description**

Forwards Insight Manager Manageable IDE Drive SNMP traps.

# **WINOSSPI-InsightManager\_FwdNICTraps**

#### **Description**

Forwards Insight Manager Network Interface Card SNMP traps.

# **WINOSSPI-InsightManager\_FwdPCConfigTraps**

#### **Description**

Forwards Insight Manager PC Equipment Configuration SNMP traps.

# **WINOSSPI-InsightManager\_FwdRackTraps**

#### **Description**

Forwards Insight Manager Rack Information SNMP traps.

# **WINOSSPI-InsightManager\_FwdRaidControllerTraps**

# **Description**

Forwards Insight Manager RAID Controller SNMP traps.

# **WINOSSPI-InsightManager\_FwdRecoverySvrTraps**

# **Description**

Forwards Insight Manager Recovery Server SNMP traps.

# **WINOSSPI-InsightManager\_FwdSANTraps**

# **Description**

Forwards Insight Manager Storage Area Network SNMP traps.

# **WINOSSPI-InsightManager\_FwdSCSIDevicesTraps**

# **Description**

Forwards Insight Manager SCSI Devices SNMP traps.

# **WINOSSPI-InsightManager\_FwdServerMgrTraps**

# **Description**

Forwards Insight Manager Server Manager SNMP traps.

# **WINOSSPI-InsightManager\_FwdSTEAMTraps**

# **Description**

Forwards Insight Manager StorageWorks Enterprise Array Manager SNMP traps.

# **WINOSSPI-InsightManager\_FwdStorageSysTraps**

# **Description**

Forwards Insight Manager Storage Systems SNMP traps.

#### **WINOSSPI-InsightManager\_FwdSvrHealthTraps**

#### **Description**

Forwards Insight Manager Server Health SNMP traps.

#### **WINOSSPI-InsightManager\_FwdSWCCTraps**

#### **Description**

Forwards Insight Manager StorageWorks Command Console SNMP traps.

#### **WINOSSPI-InsightManager\_FwdSysInfoTraps**

#### **Description**

Forwards Insight Manager System Information SNMP traps.

# **WINOSSPI-InsightManager\_FwdThresholdMgmtTraps**

#### **Description**

Forwards Insight Manager Threshold Management SNMP traps.

# **WINOSSPI-InsightManager\_FwdUPSTraps**

#### **Description**

Forwards Insight Manager Uninterrupted Power Supply SNMP traps.

# **Insight Manager –> Diagnostic –> Storage Agents**

# **WINOSSPI-InsightManager\_StorageAgents**

#### **Description**

Checks the Storage Agents service and its corresponding process.

# **Insight Manager –> Diagnostic –> Remote Insite Lights Out**

# **WINOSSPI-InsightManager\_FwdRIBTraps**

#### **Description**

Forwards Insight Manager Remote Insight Board SNMP traps.

# **Insight Manager –> Diagnostic –> NIC Agents**

# **WINOSSPI-InsightManager\_NICAgents**

# **Description**

Checks the NIC Agents service and its corresponding process.

**Insight Manager –> Diagnostic –> Server Agents**

**WINOSSPI-InsightManager\_ServerAgents**

# **Description**

Checks the Server Agents service and its corresponding process.

# **Insight Manager –> Diagnostic –> Version Control Agents**

# **WINOSSPI-InsightManager\_VCAgent**

# **Description**

Checks the Version Control Agent service and its corresponding process.

# **HP Systems Insight Manager**

# **HP Systems Insight Manager –> HPSIM Diagnostic**

# **WINOSSPI-HPSIM\_HPSIMServiceMonitoring**

# **Description**

Checks the HP Systems Insight Manager service and the corresponding processes.

# **WINOSSPI-HPSIM\_OpenSSHdServiceMonitoring**

# **Description**

Checks the OpenSSHd service and the corresponding processes.

# **WINOSSPI-HPSIM\_WMIMapperServiceMonitoring**

### **Description**

Checks the Pegasus WMI Mapper service and the corresponding processes.

# **Microsoft BackOffice Applications**

The policy groups under Microsoft BackOffice applications are:

- **MS Certificate Server**
- **MS Cluster Server**
- **MS Index Server**
- **MS Message Queue Server**
- **MS Proxy Server 2.0**
- **MS SNA Server 4.0**
- **MS SQL Server**
- **MS Systems Management Server 2.0**
- **MS Transaction Server 2.0**

# **MS Certificate Server**

# **MS Certificate Server –> Diagnostic**

#### **WINOSSPI-MSCertSvr\_FwdAllWarnError**

#### **Description**

Forwards all event log entries with a severity level of Information.

# **MS Certificate Server –> Additional**

# **WINOSSPI-MSCertSvr\_FwdAllInformation**

#### **Description**

Forwards all event log entries with a severity level of Information.

# **MS Cluster Server**

**MS Cluster Server –> Diagnostic**

#### **WINOSSPI-MSCS\_FwdAllWarnError**

#### **Description**

Forwards all event log entries with a severity level of Warning or Error.

#### **WINOSSPI-MSCS\_ClusterServer**

#### **Description**

Checks the Cluster Server service and its corresponding process.

# **MS Cluster Server –>Additional**

#### **WINOSSPI-MSCS\_FwdAllInformation**

#### **Description**

Forwards all event log entries with a severity level of Information.

# **MS Index Server**

# **Index Server Windows 2000 –> Additional**

#### **WINOSSPI-MSIndexServer\_FwdAllInformation**

#### **Description**

Forwards all event log entries with a severity level of Information.

# **Index Server Windows 2000 –> Diagnostic**

#### **WINOSSPI-MSIndexServer\_FwdAllWarnError**

#### **Description**

Forwards all event log entries with a severity level of Information.

### **WINOSSPI-MSIndexServer\_Indexing Service\_FilesToBeIndexed**

#### **Description**

Indexing Service Files To Be Indexed

# **WINOSSPI-MSIndexServer\_IndexingService\_NumDocumentsIndexed**

#### **Description**

Indexing Service Number of Documents Indexed

# **Index Server Windows NT 4.0 –> Additional**

# **WINOSSPI-MSIndexServer\_FwdAllInformation**

#### **Description**

Forwards all event log entries with a severity level of Information.

# **Index Server Windows NT 4.0 –> Diagnostic**

# **WINOSSPI-MSIndexServer\_FwdAllWarnError**

#### **Description**

Forwards all event log entries with a severity level of Information.

# **WINOSSPI-MSIndexServer\_ContentIndex\_FilesToBeFiltered**

# **Description**

Checks Files to be filtered counter of the Content Index object.

# **WINOSSPI-MSIndexServer\_ContentIndex\_NumDocumentsFiltered**

# **Description**

Provides information about the # documents filtered counter of the Content Index object.

# **MS Message Queue Server**

#### **MS Message Queue Server –> Additional**

#### **WINOSSPI-MSMQ\_FwdAllInfo**

#### **Description**

Forwards all Application log entries with a severity level of Information.

# **MS Message Queue Server –> Diagnostic**

#### **WINOSSPI-MSMQ\_FwdAllWarnError**

#### **Description**

Forwards all Application log entries with a severity level of Warning or Error.

# **WINOSSPI-MSMQ\_JournalQueue**

#### **Description**

Checks the Journal queue.

# **WINOSSPI-MSMQ\_MSMQ**

#### **Description**

Checks the MSMQ service and its corresponding process.

#### **WINOSSPI-MSMQ\_QueueSize**

#### **Description**

Checks the Queue size.

# **MS Proxy Server 2.0**

# **MS Proxy Server 2.0 –> Additional**

#### **WINOSSPI-MSPS20\_FwdAllInformation**

#### **Description**

Forwards all log entries with a severity level of Information.

# **MS Proxy Server 2.0 –> Diagnostic**

### **WINOSSPI-MSPS20\_FwdAllWarnError**

#### **Description**

Forwards all System event log entries with Warning or Critical severity.

# **WINOSSPI-MSPS20\_FailingRequestsSec**

#### **Description**

Checks the Failing Requests/sec counter of the Web Proxy Server Service object.

# **WINOSSPI-MSPS20\_SrvProcMon\_ProxyAlrtNotificationSvc**

# **Description**

Checks the Proxy Alert Notification Service and its corresponding process.

# **WINOSSPI-MSPS20\_SrvProcMon\_ServerAdministration**

#### **Description**

Checks the Microsoft Proxy Server Administration service and its correponding process.

# **WINOSSPI-MSPS20\_SrvProcMon\_WinSockProxySvc**

# **Description**

Checks the Microsoft WinSock Proxy Service and its correponding process.

# **WINOSSPI-MSPS20\_ThreadPoolFailures**

# **Description**

Checks the Thread Pool Failures counter of the Web Proxy Server Service object.

# **WINOSSPI-MSPS20\_TotalDroppedFrames**

# **Description**

Checks the Total Dropped Frames counter of the Packet Filtering object.

#### **WINOSSPI-MSPS20\_TotalFailedSocksSessions**

#### **Description**

Checks the Total Failed Socks Sessions counter of the Web Proxy Server Service object.

#### **WINOSSPI-MSPS20\_TotalFailingRequests**

#### **Description**

Checks the Total Failing Requests counter of the Web Proxy Server Service object.

# **MS SNA Server 4.0**

# **MS SNA Server 4.0 –> Diagnostic**

# **WINOSSPI-SNA40\_FwdAllWarnError**

#### **Description**

Forwards all Application log entries with Warning or Error severity, and all other event log entries with the following source:

- SNA Server
- SNA Manage Agent
- SNA Base Service
- SNA Print Server

# **WINOSSPI-SNA40\_SNABASE**

#### **Description**

Checks the SNABASE service and its corresponding process.

# **MS SNA Server 4.0 –> Additional**

#### **WINOSSPI-SNA40\_FwdAllInformation**

#### **Description**

Monitors the Application log for entries with a severity level of Information and the following sources:

- SNA Base Service
- SNA Manage Agent
- SNA Print Server
- SNA Server

Forwards each found entry as a message to the active message browser.

# **MS SQL Server**

# **MS SQL Server –> SQL Server 2000 –> Diagnostic**

# **WINOSSPI-SQL2K\_FwdAllWarnError**

# **Description**

Monitors the Application log for entries with a severity level of Warning or Error and the following source:

- DataTransformationServices
- MSSQLServer
- SQLCTR80
- SQLServerAgent
- SQLServerProfiler

Forwards each found entry as a message to the active message browser.

#### **WINOSSPI-SQL2K\_MSQLServer**

#### **Description**

Checks, approximately every five minutes, whether the service MSSQLServer and its associated process sqlserver.exe are running. If they are not running, the policy sends a message to the active message browser.

The operator can restart the service with an operator-initiated action. When the service is running again, the policy acknowledges the message.

#### **WINOSSPI-SQL2K\_PctLogUsed**

#### **Description**

Checks, approximately every five minutes, for the percentage of logfile space used (the PerfMon counter is SQLServer:Databases\Percent Log Used). If the percentage of logfile space used is 85% or more, the policy sends a critical message to the active message browser. If the percentage is between 75% and 85%, the policy sends a warning message. When the value falls below the either threshold again, the policy sends a message to the active message browser, and acknowledges all warning and error messages from this policy for this instance.

# **WINOSSPI-SQL2K\_PndngReplTransInDB**

# **Description**

Checks, approximately every five minutes, for the number of pending replication transactions in the database (the PerfMon counter is SQLServer:Databases\Repl. Pending Xacts). If the value is 100 or more, three times in a row, the policy sends a critical message to the active message browser. If the value is between 75 and 100, three times in a row, the policy sends a warning message. When the value falls below either threshold again, the policy sends a message to the active message browser, and acknowledges all warning and error messages from this policy for this instance.

# **WINOSSPI-SQL2K\_UserConnections**

# **Description**

Checks, approximately every five minutes, for the number of user connections to the database (the PerfMon counter is SQLServer:General Statistics\User Connections). If the number of connections is more than 90, the policy sends a critical message to the active message browser. If the number of connections is between 80 and 90, the policy sends a warning.

When the value falls below either threshold again, the policy sends a message to the active message browser, and acknowledges all warning and error messages from this policy for this instance.

# **WINOSSPI-SQL2K\_CacheHitRatio**

# **Description**

Checks, approximately every five minutes, for the percentage of pages available without reading from disk (the PerfMon counter is SQLServer:Buffer Manager\Buffer Cache Hit Ratio). If the value is 75% or less, three times in a row, the policy sends a critical message to the active message browser. If the value is between 75% and 85%, three times in row, the policy sends a warning message. When the value rises above either threshold again, the policy sends a message to the active message browser.

# **MS SQL Server –> SQL Server 2000 –> Additional**

# **WINOSSPI-SQL2K-FwdAllInformation**

# **Description**

Monitors the Application log for entries with a severity level of Information and the following source:

- DataTransformationServices
- MSSQLServer
- SQLCTR80
- SQLServerAgent
- SQLServerProfiler

Forwards each found entry as a message to the active message browser.

#### **WINOSSPI-SQL2K-SQLServerAgent**

#### **Description**

Checks, approximately every five minutes, whether the service SQLServerAgent and its associated process sqlagent.exe are running. If they are not running, the policy sends a message to the active message browser. The operator can restart the service with an operator-initiated action. When the service is running again, the policy acknowledges the message.

# **MS SQL Server –> SQL Server 6.5 –> Diagnositc**

#### **WINOSSPI-SQL65\_FwdAllWarnError**

#### **Description**

Monitors the Application log for entries with a severity level of Warning or Error and the following source:

- MSSQLServer
- SQLCTR65
- SQLExecutive

Forwards each found entry as a message to the active message browser.

# **WINOSSPI-SQL65\_Licensing**

#### **Description**

Checks, approximately every five minutes, for the number of available client licenses. If 90% or more of client licenses are in use, the policy sends a critical message to the active message browser. If between 80% and 90% of client licenses are in use, the policy sends a warning message. When the value falls below either threshold again, the policy sends a message to the active message browser.

# **WINOSSPI-SQL65\_LogUsage**

#### **Description**

Checks, approximately every five minutes, for the percentage of logfile space used. If the value is 85% or more, the policy sends a critical message to the active message browser. If the value is between 75% and 85%, the

policy sends a warning message. When the value falls below either threshold again, the policy sends a message to the active message browser.

# **WINOSSPI-SQL65\_LogWritesSec**

# **Description**

Checks, approximately every five minutes, for the number of input/output (I/ O) log writes per second (the PerfMon counter is SQLServer\Log Writes/ sec). If the number is 70 or more, three times in a row, the monitor sends a critical message to the active message browser. If the number is between 60 and 70, three times in a row, the monitor sends a warning message. If the number falls below the threshold again, the monitor sends a message to the acknowledged message browser.

# **WINOSSPI-SQL65\_MSSQLServer**

# **Description**

Checks, approximately every five minutes, whether the service MSSQLServer and its associated process sqlservr.exe are running. If they are not running, the monitor sends a message to the active message browser.

The operator can restart the service using an operator-initiated command. When the service is running again, the monitor acknowledges the message.

# **WINOSSPI-SQL65\_NetCmdQueueLength**

# **Description**

Checks, approximately every five minutes, for long command queues (the PerfMon counter is SQLServer\NET - Command Queue Length). If the value is 10 or more, the monitor sends a critical message to the active message browser. If the value is between 5 and 10, the monitor sends a warning message. If the value falls below the threshold again, the monitor sends a message to the acknowledged message browser.

# **WINOSSPI-SQL65\_OutstdReads**

# **Description**

Checks, approximately every five minutes, for the number of outstanding input/output (I/O) reads (the PerfMon counter is SQLServer\I/O - Outstanding Reads). If the number of outstanding reads is 30 or more, twice in a row, the monitor sends a critical message to the active message browser. If the number of reads is between 20 and 30, the monitor sends a warning message. If the values fall below the threshold again, the monitor sends a message to the acknowledged message browser.

### **WINOSSPI-SQL65\_OutstdWrites**

#### **Description**

Checks, approximately every five minutes, for the number of outstanding input/output  $(I/O)$  writes (the PerfMon counter is SOLServer $I/O$  -Outstanding Writes). If the number of outstanding writes is 30 or more, twice in a row, the monitor sends a critical message to the active message browser. If the number of writes is between 20 and 30, the monitor sends a warning message. If the values fall below the threshold again, the monitor sends a message to the acknowledged message browser.

# **WINOSSPI-SQL65\_PageReads**

# **Description**

Checks, approximately every five minutes, for the number of single page reads issued per second (the PerfMon counter is SQLServer\I/O - Page Reads/sec). If the number of page reads per second is 120 or more, three times in a row, the policy sends a critical message to the active message browser. If the value is between 100 and 120, three times in a row, the policy sends a warning message. When the value falls below either threshold again, the policy sends a message to the active message browser.

# **WINOSSPI-SQL65\_PageWrites**

# **Description**

Checks, approximately every five minutes, for the number of single page writes issued per second (the PerfMon counter is SQLServer\I/O - Page Writes/sec). If the number of single page writes per second is 150 or more, three times in a row, the policy sends a critical message to the active message browser. If the value is between 100 and 150, three times in a row, the policy sends a warning message. When the value falls below either threshold again, the policy sends a message to the active message browser.

# **WINOSSPI-SQL65\_ReplctdTrnsactns**

#### **Description**

Checks, approximately every five minutes, for high levels of replicated transactions (the PerfMon counter is SQLServer Replication-Published DB\Replicated Transactions). If the value is 1500 or more, the monitor sends a critical message to the active message browser. If the values is between 1000 and 1500, the monitor sends an error message. If the value falls below the threshold again, the monitor sends a message to the acknowledged message browser.

# **WINOSSPI-SQL65\_CacheFreeBuffer**

# **Description**

Checks, approximately every five minutes, for the number of free buffers in the cache (the PerfMon counter is SQLServer\Cache - Number of free

buffers). If the number is less than 75, three times in a row, the policy sends an error message to the active message browser. If the number is less than 100, three times in a row, the policy sends a warning message to the active message browser. When the value rises above either threshold again, the policy sends a message to the active message browser.

# **WINOSSPI-SQL65\_CacheHitRatio**

# **Description**

Checks, approximately every five minutes, for the percentage of pages available without reading from disk (the PerfMon counter is SQLServer\Cache Hit Ratio). If the value is 75% or less, three times in a row, the policy sends a critical message to the active message browser. If the value is between 75% and 85%, three times in row, the policy sends a warning message. When the value rises above either threshold again, the policy sends a message to the active message browser.

# **MS SQL Server –> SQL Server 6.5 –> Additional**

#### **WINOSSPI-SQL65\_FwdAllInformation**

#### **Description**

Monitors the Application log for entries with a severity level of Information and the following source:

- MSSQLServer
- SQLCTR65
- SQLExecutive

Forwards each found entry as a message to the active message browser.

#### **WINOSSPI-SQL65\_SQLExecutive**

#### **Description**

Checks, approximately every five minutes, whether the service SQLExecutive and its associated process sqlexec.exe are running. If they are not running, the monitor sends a message to the active message browser. The operator can restart the service using an operator-initiated command. When the service is running again, the monitor acknowledges the message.

# **MS SQL Server –> SQL Server 7.0 –> Diagnostic**

#### **WINOSSPI-SQL70\_FwdAllWarnError**

#### **Description**

Monitors the Application log for entries with the severity Warning and the source:

- DataTransformationServices
- MSSQLServer
- SQLCTR70
- SQLServerAgent
- SQLServerProfiler

Forwards each found entry as a message to the active message browser.

### **WINOSSPI-SQL70\_MSSQLServer**

### **Description**

Checks, approximately every five minutes, whether the service MSSQLServer and its associated process sqlservr.exe are running. If they are not running, the monitor sends a message to the active message browser. The operator can restart the service using an operator-initiated command. When the service is running again, the monitor acknowledges the message.

# **WINOSSPI-SQL70\_PctLogUsed**

# **Description**

Checks, approximately every five minutes, for the percentage of logfile space used. If the value is 85% or more, the policy sends a critical message to the active message browser. If the value is between 75% and 85%, the policy sends a warning message. When the value falls below either threshold again, the policy sends a message to the active message browser.

# **WINOSSPI-SQL70\_PndngReplTransInDB**

# **Description**

Checks, approximately every five minutes, for the number of pending replication transactions in the database. If the value is 100 or more, three times in a row, the policy sends a critical message to the active message browser. If the value is between 75 and 100, three times in a row, the policy sends a warning message. When the value falls below either threshold, the policy sends a message to the active browser.

# **WINOSSPI-SQL70\_CacheHitRatio**

# **Description**

Checks, approximately every five minutes, for the percentage of pages available without reading from disk (the PerfMon counter is SQLServer:Buffer Manager\Buffer Cache Hit Ratio). If the value is between 75% and 85%, three times in row, the monitor sends a warning message. If the value falls below the threshold again, the monitor sends a message to the acknowledged message browser. If the value is 75% or less, three times in a row, the monitor sends a critical message to the active message browser.

#### **WINOSSPI-SQL70\_FreeBuffers**

#### **Description**

Checks, approximately every five minutes, for the number of free buffers available (the PerfMon counter is SQLServer:Buffer Manager\Free Buffers). If the value is 1000 or less, twice in a row, the monitor sends a critical message to the active message browser. If the value is between 1000 and 1500, the monitor sends a warning message. If the value falls below the threshold again, the monitor sends a message to the acknowledged message browser.

#### **WINOSSPI-SQL70\_UserConnections**

#### **Description**

Checks, approximately every five minutes, for the number of user connections to the database (the PerfMon counter is SQLServer:General Statistics\User Connections). If the number of connections is more than 90, the monitor sends a critical message to the active message browser. If the number of connections is between 80 and 90, the monitor sends a warning. If the value falls below the threshold again, the monitor sends a message to the acknowledged message browser.

# **MS SQL Server –> SQL Server 7.0 –> Additional**

# **WINOSSPI-SQL70\_FwdAllInformation**

#### **Description**

Monitors the Application log for entries with a severity level of Information and the source:

- DataTransformationServices
- MSSQLServer
- SQLCTR70
- SQLServerAgent
- SQLServerProfiler

Forwards each found entry as a message to the active message browser.

# **WINOSSPI-SQL70\_SQLServerAgent**

#### **Description**

Checks, approximately every five minutes, whether the service SQLServerAgent and its associated process sqlagent.exe are running. If they are not running, the monitor sends a message to the active message browser. The operator can restart the service using an operator-initiated command. When the service is running again, the monitor acknowledges the message.

# **MS Systems Management Server 2.0**

# **MS Systems Management Server 2.0 –> Diagnostic**

# **WINOSSPI-SMS20\_FwdAllWarnError**

#### **Description**

Forwards all Application log entries with Warning or Error severity and the following source:

- SMS Client
- SMS Provider
- SMS Server
- SMSPerf

# **WINOSSPI-SMS20\_SMS\_CLIENT\_SERVICE**

# **Description**

Checks the SMS\_CLIENT\_SERVICE service and its corresponding process.

# **WINOSSPI-SMS20\_SMS\_EXECUTIVE**

# **Description**

Checks the SMS\_EXECUTIVE service and its corresponding process.

# **WINOSSPI-SMS20\_SMS\_SITE\_COMPONENT**

# **Description**

Checks the SMS\_SITE\_COMPONENT\_MANAGER service and its corresponding process.

#### **WINOSSPI-SMS20\_SMS\_SQL\_MONITOR**

#### **Description**

Checks the SMS\_SQL\_MONITOR service and its corresponding process.

# **MS Systems Management Server 2.0 –> Additional**

#### **WINOSSPI-SMS20\_FwdAllInformation**

#### **Description**

Forwards all Application log entries with Information severity and the following source:

- SMS Client
- SMS Provider
- SMS Server
- SMSPerf

# **MS Transaction Server 2.0**

#### **MS Transaction Server 2.0 –> Diagnostic**

# **WINOSSPI-MTS20\_FwdAllApplWarnError**

#### **Description**

Forwards all Application log entries with a severity level of Warning or Error.

#### **WINOSSPI-MTS20\_MSDTC**

#### **Description**

Checks the MSDTC service and its corresponding process.

#### **MS Transaction Server 2.0 –> Additional**

#### **WINOSSPI-MTS20\_FwdAllApplInfo**

#### **Description**

Forwards all Application log entries with a severity level of Information.

# **Microsoft Windows Core**

**MS Active Directory Server**

**MS Active Directory Server –> ADS Additional**

**AD Connector**

**WINOSSPI-ADS\_ActiveAuthKerberos**

# **Description**

Checks the NTDS\Kerberos Authentications counter for the number of successful authentications processed by the domain controller. If the number is 10 or more, the policy sends a warning message to the active message browser. If the number is 30 or more, the policy sends an error message. If the value exceeds the upper threshold, the existing domain controllers should be upgraded or additional domain controllers should be installed.

# **WINOSSPI-ADS\_ActiveAuthLogon**

# **Description**

Checks the Server\Logon/sec counter for the number of successful authentications processed by the domain controller. If the number is 10 or more, the policy sends a warning message to the active message browser. If the number is 30 or more, the policy sends an error message. If the value exceeds the upper threshold, the existing domain controllers should be upgraded or additional domain controllers should be installed.

# **WINOSSPI-ADS\_ActiveAuthNTLM**

# **Description**

Checks the NTDS\NTLM Authentications counter for the number of successful authentications processed by the domain controller. If the number is 10 or more, the policy sends a warning message to the active message browser. If the number is 30 or more, the policy sends an error message. If the value exceeds the upper threshold, the existing domain controllers should be upgraded or additional domain controllers should be installed.

#### **WINOSSPI-ADS\_ADCFwdAllWarnErrorMSADC**

#### **Description**

Monitors the Application log for entries from MSADC that have a severity level of Warning or Error. Forwards these entries as messages to the active message browser.

Functions only with the integration of Exchange. Without Exchange, the adc process, which the policy observes, does not exist.

#### **WINOSSPI-ADS\_ADCImportFailures**

#### **Description**

Checks the PerfLib counter MSADC\Rate of Import Failures for the number of imports that have failed. If the number is 1 or 2, the policy sends a warning message to the active message browser. If the number is 3 or higher, the policy sends an error message.

This policy functions only with the integration of Exchange. Without Exchange, the process adc, which the policy observes, does not exist.

# **WINOSSPI-ADS\_ADCPageFaults**

#### **Description**

Checks the PerfLib counter Process\Page Faults\adc for the number of page faults for a process. If the number exceeds 5, the policy sends a warning message to the active message browser. If the number exceeds 10, the policy sends an error message. A consistently high rate of page faults for a process usually indicates that its working set is not large enough to support the process efficiently. If the system does not have enough available memory to enlarge the working set, it cannot lower the page fault rate.

This policy functions only with the integration of Exchange. Without Exchange, the process adc, which the policy observes, does not exist.

# **WINOSSPI-ADS\_ADCPrivateBytes**

#### **Description**

Checks the PerfLib counter Process\Private Bytes\adc for the number of bytes allocated exclusively to the ADC process (that is, bytes that cannot be shared with other processes). If the number exceeds 250, the policy sends a

warning message to the active message browser. If the number exceeds 300, the policy sends an error message.

This policy functions only with the integration of Exchange. Without Exchange, the process adc, which the policy observes, does not exist.

# **WINOSSPI-ADS\_ADCProcessorTime**

# **Description**

Checks the PerfLib counter Process\Processor Time\adc for the percentage of processor time Active Directory ADC is consuming. If the value exceeds 60%, the policy sends a warning message to the active message browser. If the value exceeds 70%, the policy sends an error message. If the value exceeds the upper threshold, the Active Directory server may be overloaded, need a hardware upgrade, or need further tuning to optimize performance.

This policy functions only with the integration of Exchange. Without Exchange, the process adc, which the policy observes, does not exist.

# **WINOSSPI-ADS\_ADCWorkingSet**

# **Description**

Checks the PerfLib counter Process\Working Set\adc for the current number of bytes in the working set of the ADC process. If the number exceeds 15,000,000 bytes, the policy sends a warning message to the active message browser. If the number exceeds 18,000,000 bytes, the policy sends an error message.

This policy functions only with the integration of Exchange. Without Exchange, the process adc, which the policy observes, does not exist.

# **AD Domain and OU Structure**

# **WINOSSPI-ADS\_DomainChanges**

# **Description**

Approximately every 20 minutes, checks for changes to the domain structure.

• Name Space

Root\Directory\LDAP

• Event Class

\_\_InstanceOperationEvent

• WQL Filter

TargetInstance ISA "ds\_dnsdomain"

Successful changes in the domain structure affect the size and replication of the Active Directory database.

This policy may be deployed only on a domain controller.

#### **WINOSSPI-ADS\_OUChanges**

#### **Description**

Checks, approximately every 20 minutes, for changes to the OU structure.

• Name Space

Root\Directory\LDAP

• Event Class

\_\_InstanceOperationEvent

• WQL Filter

TargetInstance ISA ds\_organizationalunit

Successful changes in the OU structure affect the size and replication of the Active Directory database.

This policy may be deployed only on a domain controller.

#### **AD Global Catalog Access**

# **WINOSSPI-ADS\_GlobalCatalogReads**

#### **Description**

Checks the NTDS\DS Directory Reads/sec counter, approximately every 30 minutes, for the number of reads from the Global Catalog. If the number is 10 or more, the policy sends a warning message to the active message browser. If the number is 25 or more, the policy sends an error message. If the value exceeds the upper threshold, either the existing domain controller needs additional hardware or an additional domain controller is needed.

This policy may be deployed only to the Global Catalog server.

# **WINOSSPI-ADS\_GlobalCatalogSearches**

# **Description**

Checks the NTDS\DS Directory Searches/sec counter, approximately every 30 minutes, for the number of searches of the Global Catalog. If the number is 10 or more, the policy sends a warning message to the active message browser. If the number is 25 or more, the policy sends an error message. If the value exceeds the upper threshold, either the existing domain controller needs additional hardware or an additional domain controller is needed.

This policy may be deployed only to the Global Catalog server.

# **WINOSSPI-ADS\_GlobalCatalogWrites**

# **Description**

Checks the counter NTDS\DS Directory Writes/sec counter, approximately every 30 minutes, for the number of writes to the Global Catalog. If the number is 10 or more, the policy sends a warning message to the active message browser. If the number is 25 or more, the policy sends an error message. If the value exceeds the upper threshold, either the existing domain controller needs additional hardware or an additional domain controller is needed.

This policy may be deployed only to the Global Catalog server.

# **AD Health Monitors –> Additional**

# **WINOSSPI-ADS\_DNSServ\_FwdAllInformation**

# **Description**

Monitors the DNS Server log for entries that have a severity level of Information. Forwards these entries as messages to the active message browser.

# **WINOSSPI-ADS\_FwdAllInformationDS**

# **Description**

Monitors the Directory Service log for entries with a severity level of Information. Forwards them as messages to the active message browser.

#### **WINOSSPI-ADS\_FwdAllInformationFRS**

#### **Description**

Monitors the File Replication Service log for entries with a severity level of Information. Forwards them as messages to the active message browser.

#### **WINOSSPI-ADS\_SMTPEventLogs**

#### **Description**

Monitors the System log for SMTP-specific events. Forwards them as messages to the active message browser.

# **WINOSSPI-ADS\_HMNTFRSPageFaults**

#### **Description**

Checks the PerfLib counter Process\Page Faults/sec\NTFRS for the number of times a thread requested access to a memory page that was not in memory and therefore had to be read from disk. If the number exceeds 5, the policy sends a warning message to the active message browser. If the number exceeds 10, the policy sends an error message. If the value obtained from this counter consistently generates messages, physical memory is low.

# **WINOSSPI-ADS\_HMNTFRSPrivateBytes**

# **Description**

Checks the PerfLib counter Process\Private Bytes\NTFRS for the number of bytes allocated exclusively to the LSASS process (that is, bytes that cannot be shared with other processes). If the number exceeds 15,000,000 bytes, the policy sends a warning message to the active message browser. If the number exceeds 18,000,000 bytes, the policy sends an error message. If the number exceeds the upper threshold, there may be a memory leak or some other memory problems.

# **WINOSSPI-ADS\_HMNTFRSProcessorTime**

# **Description**

Checks the PerfLib counter Process\% Processor Time\NTFRS for the percentage of processor time the ADS LSASS process is consuming. If the value exceeds 60%, the policy sends a warning message to the active message browser. If the value exceeds 70%, the policy sends an error

message. If the value exceeds the upper threshold, the server may be overloaded, need a hardware upgrade, or need further tuning to optimize performance.

# **WINOSSPI-ADS\_HMNTFRSWorkingSet**

# **Description**

Checks the PerfLib counter Process\Working Set\NTFRS for the number of memory pages recently touched by threads in the process. If the number exceeds 15,000,000 pages, the policy sends a warning message to the active message browser. If the number exceeds 18,000,000 pages, the policy sends an error message. If the number exceeds the upper threshold, there may be a memory leak or some other memory problems.

# **WINOSSPI-ADS\_NTFRS**

# **Description**

Checks whether the File Replication Service and its corresponding process, ntfrs.exe, are running. If they are not running, the policy sends a warning message to the active message browser. The operator can restart the service using an operator-initiated command. When the service is running again, the policy acknowledges the message.

# **WINOSSPI-ADS\_NtLmSsp**

# **Description**

Checks whether the NT LM Security Support Service and its corresponding process, lsass.exe, are running. If they are not running, the policy sends a warning message to the active message browser. The operator can restart the service using an operator-initiated command. When the service is running again, the policy acknowledges the message.

# **WINOSSPI-ADS\_SyncSchemaMissMatch**

# **Description**

Checks the PerfLib counter NTDS\DRA Sync Failures on Schema Mismatch for the number of synchronization failures. If the number exceeds 1, the policy sends a warning message to the active message browser. If the number exceeds 4, the policy sends an error message. If the number exceeds the upper threshold, the server may be overloaded, need a hardware upgrade, or require further replication tuning to optimize performance.

#### **AD Replication**

#### **WINOSSPI-ADS\_ADSRepInBoundBytesBetweenSites**

#### **Description**

Checks, approximately every five minutes, the PerfMon counter NTDS\DRA Inbound Bytes Compressed (Between Sites, Before Compression)/sec for the number of bytes per second between sites. If the number exceeds 40,000 bytes per second, the policy sends a warning message to the active message browser. If the number exceeds 60,000 bytes per second, the policy sends an error message. If the Active Directory replication for a server exceeds the upper threshold number of bytes per second between sites, the Active Directory replication may need to be optimized.

#### **WINOSSPI-ADS\_ADSRepInBoundBytesWithinSites**

#### **Description**

Checks, approximately every five minutes, the PerfMon counter NTDS\DRA Inbound Bytes Not Compressed (Within Site)/sec for the number of bytes per second within sites. If the number exceeds 40,000 bytes per second, the policy sends a warning message to the active message browser. If the number exceeds 60,000 bytes per second, the policy sends an error message. If the Active Directory replication for a server exceeds the upper threshold number of bytes per second between sites, the Active Directory replication may need to be optimized.

# **WINOSSPI-ADS\_ADSRepInBoundObjectUpdatesRemaining**

#### **Description**

Checks, approximately every five minutes, the PerfMon counter NTDS\DRA Inbound Object Updates Remaining in Packet for the number of objects remaining. If the number exceeds 10, the policy sends a warning message to the active message browser. If the number exceeds 15, the policy sends an error message. If the value exceeds the upper threshold, the server may be overloaded, need a hardware upgrade, or need further replication tuning to optimize performance.

# **WINOSSPI-ADS\_ADSRepNotifyQueueSize**

#### **Description**

Checks, approximately every five minutes, the PerfMon counter NTDS\DS Notify Queue Size for the number of jobs in the queue. If the number exceeds 5, the policy sends a warning message to the active message browser. If the number exceeds 10, the policy sends an error message. If the number exceeds the upper threshold, the server may be overloaded, need a hardware upgrade, or need further replication tuning to optimize performance.

# **WINOSSPI-ADS\_ADSPendingSynchronizations**

# **Description**

Checks, approximately every five minutes, the PerfMon counter NTDS\DRA Pending Replication Synchronizations for the number of synchronizations pending. If the number exceeds 50, the policy sends a warning message to the active message browser. If the number exceeds 100, the policy sends an error message. If the number exceeds the upper threshold, the server may be overloaded, need a hardware upgrade, or need further replication tuning to optimize performance.

# **AD Replication Activity**

# **WINOSSPI-ADS\_ReplicationActivities**

# **Description**

Monitors the Directory Service log for replication events.

The granularity of the raised events depends on the following registry key:

HKEY\_LOCAL\_MACHINE\System\CurrentControlSet\Services\NTDS\ Diagnostics\5 Replication Events

Set this value to **3** to get the following four directory replication events logged in the Directory Services log:

- 1487 Internal event: The Directory Service has been asked to begin inbound replication
- 1488 The Directory Service completed the sync request
- 1489 Internal event: The Directory Service has been asked for outbound changes
- 1490 Internal event: The Directory Service finished gathering outbound changes

#### **AD Security –> Additional**

#### **WINOSSPI-ADS\_DirUserCreationDeletion**

#### **Description**

Checks, approximately every 15 minutes, whether any accounts in Directory User Accounts have been created or deleted. If so, the policy sends a message to the active message browser.

#### **WINOSSPI-ADS\_DirUserModif**

#### **Description**

Checks, approximately every 15 minutes, whether any accounts in Directory User Accounts have been modified. If so, the policy sends a message to the active message browser.

#### **WINOSSPI-ADS\_KDCFailureGrantTicket**

#### **Description**

Monitors the Security log for failures to grant authentication tickets. Failures are indicated by event 676 in the Security Event Log:

676 Authentication Ticket Request Failed

This policy may be deployed only to servers running KDC.

#### **WINOSSPI-ADS\_PrivilegedObjects**

#### **Description**

Forwards privileged object access events from the Security Event Log

#### **WINOSSPI-ADS\_SecErrAccessPermissions**

#### **Description**

Checks, approximately every five minutes, the PerfMon counter Server\Errors Access Permissions for the number of attempts to access ADS elements that were denied. If the number is between 2 and 4, the policy

sends a warning message to the active message browser. If the number exceeds 4, the policy sends an error message. This counter warns of unauthorized access attempts that randomly seek inadequately protected files.

# **WINOSSPI-ADS\_SecErrGrantedAccess**

# **Description**

Checks, approximately every five minutes, the PerfMon counter Server\Errors Granted Access for the number of access attempts that opened files successfully but were allowed no further access. If the number is between 2 and 4, the policy sends a warning message to the active message browser. If the number is greater than 4, the policy sends an error message. This counter warns of attempts to access files without proper authorization.

# **MS Active Directory Server –> ADS Diagnostic**

# **AD Health Monitors –> Diagnostics**

# **WINOSSPI-ADS\_DNSServ\_FwdAllWarnError**

# **Description**

Monitors the DNS Server log for entries with a severity level of Warning or Error. Forwards these entries as messages to the active message browser.

# **WINOSSPI-ADS\_FwdAllWarnErrorDS**

# **Description**

Forwards all event log entries with a severity level of Warning or Error.

# **WINOSSPI-ADS\_FwdAllWarnErrorFRS**

# **Description**

Forwards all event log entries with a severity level of Warning or Error.

# **WINOSSPI-ADS\_HMLSASSPageFaults**

# **Description**

Checks the PerfLib counter Process\Page Faults/sec\lsass for the number of times a thread requested access to a memory page that was not in memory and therefore had to be read from disk. If the number exceeds 5, the policy

sends a warning message to the active message browser. If the number exceeds 10, the policy sends an error message. If the value obtained from this counter consistently generates messages, physical memory is low.

#### **WINOSSPI-ADS\_HMLSASSPrivateBytes**

#### **Description**

Checks the PerfLib counter Process\Private Bytes\lsass for the number of bytes allocated exclusively to the LSASS process (that is, bytes that cannot be shared with other processes). If the number exceeds 35,000,000 bytes, the policy sends a warning message to the active message browser. If the number exceeds 40,000,000 bytes, the policy sends an error message. If the number exceeds the upper threshold, there may be a memory leak or some other memory problems.

#### **WINOSSPI-ADS\_HMLSASSProcessorTime**

#### **Description**

Checks the PerfLib counter Process\% Processor Time\lsass for the percentage of processor time the ADS LSASS process is consuming. If the value exceeds 60%, the policy sends a warning message to the active browser. If the value exceeds 70%, the policy sends an error message. If the value exceeds the upper threshold, the server may be overloaded, need a hardware upgrade, or need further tuning to optimize performance.

#### **WINOSSPI-ADS\_HMLSASSWorkingSet**

#### **Description**

Checks the PerfLib counter Process\Working Set\lsass for the number of memory pages recently touched by threads in the process. If the number exceeds 15,000,000 pages, the policy sends a warning message to the active message browser. If the number exceeds 18,000,000 pages, the policy sends an error message. If the number exceeds the upper threshold, there may be a memory leak or some other memory problems.

# **WINOSSPI-ADS\_HMThreadsInUse**

#### **Description**

Checks the PerfLib counter NTDS\DS Threads in Use for the number of threads in use by the directory service. (This number is different from the
number of threads in use by the directory service process.) If the number exceeds 20, the policy sends a warning message to the active message browser. If the number exceeds 25, the policy sends an error message. These threads serve client API calls, and indicate whether additional processors should be used.

## **WINOSSPI-ADS\_KDC**

### **Description**

Checks whether the Kerberos Key Distribution Center Service and its corresponding process lsass.exe are running. If they are not running, the policy sends a warning message to the active message browser. The operator can restart the service using an operator-initiated command. When the service is running again, the policy acknowledges the message.

## **WINOSSPI-ADS\_NetLogon**

### **Description**

Checks whether the Net Logon service and its corresponding process, lsass.exe, are running. If they are not running, the policy sends a warning message to the active message browser. The operator can restart the service using an operator-initiated command. When the service is running again, the policy acknowledges the message.

## **WINOSSPI-ADS\_PolicyAgent**

## **Description**

Checks whether the PolicyAgent service and its corresponding process, lsass.exe, are running. If they are not running, the policy sends a warning message to the active message browser.

## **WINOSSPI-ADS\_SamSs**

## **Description**

Checks whether the Security Accounts Manager service and its corresponding process, lsass.exe, are running. If they are not running, the policy sends a warning message to the active message browser. The operator can restart the service using an operator-initiated command. When the service is running again, the policy acknowledges the message.

# **AD Index and Query Monitors**

### **WINOSSPI-ADS\_IQLDAPActiveThreads**

### **Description**

Checks the PerfLib counter NTDS\LDAP Active Threads for the number of LDAP Active Threads. If the number exceeds 40, the policy sends a warning message to the active message browser. If the number exceeds 50, the policy sends an error message. If the number exceeds the upper threshold, the domain controller may be overloaded with LDAP queries.

## **WINOSSPI-ADS\_IQLDAPBindTime**

### **Description**

Checks the PerfLib counter NTDS\LDAP Bind Time for the number of LDAP Client Sessions. If the number exceeds 100, the policy sends a warning message to the active message browser. If the number exceeds 200, the policy sends an error message. If the LDAP Bind Time exceeds the upper threshold, the domain controller may be overloaded with LDAP queries.

## **WINOSSPI-ADS\_IQLDAPClientSessions**

## **Description**

Checks the PerfLib counter NTDS\LDAP Client Sessions for the number of LDAP Client Sessions. If the number exceeds 4,000 sessions, the policy sends a warning message to the active message browser. If the number exceeds 4,500 sessions, the policy sends an error message. If the number exceeds the upper threshold, the domain controller may be overloaded with LDAP queries.

## **WINOSSPI-ADS\_IQKerberos Authentication**

## **Description**

Checks the PerfLib counter Kerberos Authentications for the number of authenticating clients per second. If the number exceeds 250, the policy sends a warning message to the active message browser. If the number exceeds 100, the policy sends an error message. If the number exceeds the upper threshold, the domain controller may be overloaded with logon authentication traffic.

### **WINOSSPI-ADS\_IQNTLM Authentication**

### **Description**

Checks the PerfLib counter NTDS Authentications for the number of authenticating clients per second. If the number exceeds 250, the policy sends a warning message to the active message browser. If the number exceeds 100, the policy sends an error message. If the number exceeds the upper threshold, the domain controller may be overloaded with logon authentication traffic.

### **AD Site Structure**

## **WINOSSPI-ADS\_SiteChanges**

### **Description**

Monitors the Active Directory Site to ensure that IP subnets are not being added, changed, or deleted unnecessarily:

• Name Space

Root\Directory\LDAP

• Event Class

\_\_InstanceOperationEvent

• WQL Filter

TargetInstance ISA "ds\_site"

Successful changes in the OU structure affect the size and replication of the Active Directory database.

This policy may be deployed only to one node within the forest. The additional script must be executed for all sites within this domain on this node (or deployed to several nodes and execute additional scripts on these nodes).

### **AD Security –> Diagnostic**

### **WINOSSPI-ADS\_SecAdminGroupChange**

#### **Description**

Checks, approximately every 15 minutes, the following security groups for changes:

- Domain Admins
- Enterprise Admins

If there have been any changes, the policy sends a message to the active message browser with a severity level of Information.

### **WINOSSPI-ADS\_SecErrorsLogon**

### **Description**

Checks, approximately every five minutes, the PerfMon counter Server\Errors Logon for the number of denied logon attempts to the server. If the number is between 2 and 4, the policy sends a warning message to the active message browser. If the number is greater than 4, the policy sends an error message. This counter warns of attempts to log on with a passwordguessing program.

### **WINOSSPI-ADS\_SecNonTransMembEval**

### **Description**

Checks, approximately every five minutes, the PerfMon counter Server\SAM Non-Transitive Membership Evaluation/sec for the number of SAM non-transitive membership evaluations per second. If the number exceeds 1,000 evaluations, the policy sends a warning message to the active message browser. If the number exceeds 1,500 evaluations, the policy sends an error message. If the higher threshold is exceeded, the domain may be overloaded.

### **WINOSSPI-ADS\_SecSDPropagatorQueue**

### **Description**

Checks, approximately every five minutes, the PerfMon counter NTDS\DS Security Descriptor Propagator Runtime Queue for the number of objects remaining to be examined while processing the current directory service

security descriptor propagator event. If the number exceeds 10, the policy sends a warning message to the active message browser. If the number exceeds 15, the policy sends an error message. If the higher threshold is exceeded, the domain controller may be overloaded.

## **WINOSSPI-ADS\_SecTransMembEval**

## **Description**

Checks, approximately every five minutes, the PerfMon counter NTDS\SAM Transitive Membership Evaluations for the number of SAM transitive membership evaluations per second. If the number exceeds 1,000 evaluations, the policy ends a warning message to the active message browser. If the number exceeds 1,500 evaluations, the policy sends an error message. If the higher threshold is exceeded, an explicit domain trust may be necessary to reduce SAM transitive membership evaluations.

# **MS Terminal Server**

## **Terminal Server MS Windows 2000 –>Additional**

## **WINOSSPI-WTS\_FwdAllSysinformation**

## **Description**

Forward all system log entries with a source of Termservice or Termservlicensing severity level of information.

# **WINOSSPI-WTS\_TerminalServiceSession\_PctProcessorTime-Win2k**

## **Description**

Checks the % Processor Time counter of the Terminal Service Session object.

# **WINOSSPI-WTS\_TerminalServiceSession\_TotalErrors-Win2k**

## **Description**

Checks the Total Errors counter of the Terminal Service Session object.

### **WINOSSPI-WTS\_TerminalServiceSession\_TotalFrames-Win2k**

### **Description**

Checks the Total Frames counter of the Terminal Service Session object.

### **WINOSSPI-WTS\_TerminalServiceSession\_ActiveSessions-Win2k**

### **Description**

Checks the Active Sessions counter of the Terminal Services object.

### **Terminal Server MS Windows 2000 –> Diagnostic**

### **WINOSSPI-WTS\_FwdAllSysWarnError**

### **Description**

Forwards all system log entries with a source of Term service or Term Serv Licensing and a severity level of warning or error.

### **WINOSSPI-WTS\_TermServLicensing Service**

#### **Description**

Checks the 'TermServLicensing' Service.

### **WINOSSPI-WTS\_Termservice**

Checks the 'TermService' Service.

### **Terminal Server Windows NT –> Additional**

### **WINOSSPI-WTS\_FwdAllSysinformation**

#### **Description**

Forward all system log entries with a source of Termservice or Termservlicensing severity level of information.

### **WINOSSPI-WTS\_System\_PctProcessorTime-NT4**

#### **Description**

Checks the % Processor Time counter of the System object.

## **WINOSSPI-WTS\_User\_PctProcessorTime-NT4**

## **Description**

Checks the % Processor Time counter of the User object.

## **WINOSSPI-WTS\_System\_TotalFrames-NT4**

## **Description**

Checks the Total Frames counter of the System object.

## **WINOSSPI-WTS\_System\_TotalErrors-NT4**

## **Description**

Checks the Total Errors counter of the System object.

## **Terminal Server Windows NT –> Diagnostic**

# **WINOSSPI-WTS\_FwdAllSysWarnError**

## **Description**

Forwards all system log entries with a source of Term service or Term Serv Licensing and a severity level of warning or error.

# **WINOSSPI-WTS\_TermServLicensing Service**

## **Description**

Checks the 'TermServLicensing' Service.

## **WINOSSPI-WTS\_Termservice**

## **Description**

Checks the 'Term Service' Service.

# **Network Infrastructure**

# **DHCP–> DHCP Client –> Diagnostic**

# WINOSSP-DHCPCI DHCPClient

# **Description**

Checks the DHCP Client Service.

### **DHCP–> DHCP Server –> Diagnostic**

#### **WINOSSP-DHCPSvr\_MSDhcp Server**

#### **Description**

Checks the Microsoft DHCP Server Service

**DHCP –> Relay Agent –> Diagnostic**

## **WINOSSPI-DHCP Relay\_DHCP Relay Agent**

#### **Description**

Checks the DHCP Relay Agent Service

**DNS–> DNS Server** –> **Diagnostic**

#### **WINOSSPI-DNS\_MSDnsServer**

#### **Description**

Checks the Microsoft DNS Server Service.

### **RAS –> Additional**

#### **WINOSSPI-RAS\_RASConnectionMgr**

#### **Description**

Checks the Remote Access Connection Manager Service.

### **WINOSSPI-RAS\_RASServer**

Checks the Remote Access Server Service.

#### **RAS** –> **Diagnostic**

#### **Description**

### **WINOSSPI-RAS\_RASAutodialManager**

Checks the Remote Access Autodial Manager Service.

### **WINS** –> **WINS Server** –> **Diagnostic**

### **WINOSSPI-WINS\_WinInternetNameSvc**

#### **Description**

Checks the Windows Internet Name Service.

## **Operating System**

**MS Windows 2000** –> **Diagnostic**

### **WINOSSPI-SysMon\_AvgDiskSecTransfer**

### **Description**

Checks the Average Disk sec/Transfer counter of the Logical Disk object.

### **WINOSSPI-SysMon\_CacheFaultSec**

### **Description**

Checks the Cache faults/sec counter of the Memory object.

### **WINOSSPI-SysMon\_Cache\_DataMapSec**

### **Description**

Checks the Data Maps/Sec counter of the Cache Object

## **WINOSSPI-SysMon\_Cache\_MDLReadsSec**

### **Description**

Checks the MDL Reads/Sec counter of the Cache Object.

## **WINOSSPI-Cache\_PinReadHitsPct**

### **Description**

Checks the Pin Read Hits % counter of the cache object.

## **WINOSSPI-Cache\_ReadAheadsSec**

## **Description**

Checks the Read Aheads/sec counter of the cache object.

### **WINOSSPI-Net\_Bytes TotalSec**

### **Description**

Checks the Bytes Total/sec counter of the Server object.

### **WINOSSPI-Net\_CurrentCommands**

### **Description**

Checks the Current Commands counter of the Redirector object

### **WINOSSPI-Net\_NetworkErrorsSec**

### **Description**

Checks the Network Errors/sec counter of the Redirector object.

### **WINOSSPI-Net\_ReadsDeniedSec**

### **Description**

Checks the Reads Denied/sec counter of the Redirector object.

## **WINOSSPI-SysMon\_Memory\_PageInputSec**

### **Description**

Checks the Pages Input/sec counter of the Memory Object.

### **WINOSSPI-SysMon\_Memory\_PagesSec**

#### **Description**

Checks the pages/sec counter of the Memory Object.

#### **WINOSSPI-SysMon\_PagefaultsSec**

### **Description**

Checks the Page Faults/sec counter of the Memory Object.

### **WINOSSPI-SysMon\_PageFileSec**

#### **Description**

Checks the % Usage counter of the Paging File object.

## **WINOSSPI-SysMon\_PageReadsSec**

## **Description**

Checks the Page Reads/sec counter of the Memory object.

## **WINOSSPI-SysMon\_PhysicalMemCheck**

## **Description**

Checks the Available Bytes counter of the Memory object.

## **WINOSSPI-SysMon\_Redirector\_WritesDeniedSec**

## **Description**

Checks the Writes Denied/sec counter of the Redirector object.

# **WINOSSPI-SysMon\_Server\_PoolNonpagedFailures**

# **Description**

Checks the Pool Nonpaged Failures counter of the Server object.

# **WINOSSPI-SysMon\_Server\_PoolPagedFailures**

# **Description**

Checks the Pool Paged Failures counter of the Server object.

# **WINOSSPI-SysMon\_WorkitemShortages**

# **Description**

Checks the Work Item Storages counter of the Server object.

# **WINOSSPI-SysMon\_ProcessorQueueLength**

# **Description**

Checks the Processor Queue Length counter of the System object.

# **WINOSSPI-SysMon\_VirtualMemCheck**

# **Description**

Checks the % Committed Bytes in Use counter of the Memory object.

### **WINOSSPI-SysMon\_CpuSpikeCheck-Win2k\_PrivilegedTime**

#### **Description**

Checks CPU concerning counter of object 'Processor' for Privileged Time Usage.

### **WINOSSPI-SysMon\_CpuSpikeCheck-Win2k\_ProcessorTime**

### **Description**

Checks CPU concerning counter of object 'Processor' for Processor Time Usage.

## **WINOSSPI-SysMon\_CpuSpikeCheck-Win2k\_UserTime**

### **Description**

Checks CPU concerning counter of object 'Processor' for User Time Usage.

## **WINOSSPI-SysMon\_DiskBusyCheck\_AvgDiskQueue**

### **Description**

Checks Average Disk Queue counter of object 'Logical Disk'.

## **WINOSSPI-SysMon\_DiskBusyCheck\_DiskTime**

### **Description**

Checks Disk Time counter of object 'Logical Disk'.

## **WINOSSPI-SysMon\_DiskFullCheck\_FreeMB**

### **Description**

Checks Free Megabytes counter of object 'Logical Disk'

# **WINOSSPI-SysMon\_DiskFullCheck\_PercentageFreeSpace**

## **Description**

Checks '% Free Space' counter of object 'Logical Disk'

## **WINOSSPI\_EventLog Service**

## **Description**

Checks the Windows Event Log Service.

## **WINOSSPI\_PlugnPlay Service**

### **Description**

Checks the plug and play service.

## **WINOSSPI\_RPCService**

## **Description**

Checks the Remote Procedure Call (RPC) Service

## **WINOSSPI\_Spooler Service**

## **Description**

Checks the Spooler service.

## **WINOSSPI-SCM\_Sysinfo**

## **Description**

Checks the system event log for messages from the Service Control Manager.

## **WINOSSPI-NetLogon\_SysInfo**

## **Description**

Checks the system event log for messages related to Netlogon.

## **MS Windows 2000 –> Additional**

## **WINOSSPI-LogOn\_SecInfo**

## **Description**

Checks the security event log for logon messages.

## **WINOSSPI-Logon\_ApplInfo**

## **Description**

Checks the application event log for Windows logon user profile messages.

### **WINOSSPI-NetworkConfig\_ApplInfo**

#### **Description**

Checks the application event log for messages from the network control panel.

#### **WINOSSPI-Process\_SecInfo**

### **Description**

Checks the security event log for processes related messages.

### **WINOSSPI-SecEvLog\_Operations**

#### **Description**

Checks the security event log for operations to itself.

### **MS Windows NT 4.0** –> **Diagnostic**

### **WINOSSPI-SysMon\_AvgDiskSecTransfer**

#### **Description**

Checks the Average Disk sec/Transfer counter of the Logical Disk object.

### **WINOSSPI-SysMon\_CacheFaultSec**

#### **Description**

Checks the Cache Faults/Sec counter of the Memory Object.

### **WINOSSPI-SysMon\_Cache\_DataMapSec**

#### **Description**

Checks the Data Maps/sec counter of the cache object

### **WINOSSPI-SysMon\_Cache\_MDLReadsSec**

### **Description**

Checks the MDL Reads/sec counter of the Cache object

### **WINOSSPI-Cache\_PinReadHitsPct**

### **Description**

Checks the Pin Read Hits% counter of the Cache object.

## **WINOSSPI-Cache\_ReadAheadsSec**

### **Description**

Checks the Read Aheads/sec counter of the Cache object.

## **WINOSSPI-Net\_Bytes TotalSec**

## **Description**

Checks the Bytes Total/sec counter of the Server object.

## **WINOSSPI-Net\_CurrentCommands**

## **Description**

Checks the Current Commands counter of the Redirector object.

## **WINOSSPI-Net\_NetworkErrorsSec**

## **Description**

Checks the Network Errors/sec counter of the Redirector object.

## **WINOSSPI-Net\_ReadsDeniedSec**

# **Description**

Checks the Reads Denied/sec counter of the Redirector object.

# **WINOSSPI-SysMon\_Memory\_PageInputSec**

# **Description**

Checks the Pages Input/sec counter of the Memory Object.

# **WINOSSPI-SysMon\_Memory\_PagesSec**

## **Description**

Checks the Pages/sec counter of the Memory Object.

# **WINOSSPI-SysMon\_PagefaultsSec**

# **Description**

Checks the Page Faults/sec counter of the Memory Object.

### **WINOSSPI-SysMon\_PageFileSec**

#### **Description**

Checks the % Usage counter of the Paging File object.

#### **WINOSSPI-SysMon\_PageReadsSec**

#### **Description**

Checks the Page Reads/sec counter of the Memory object.

### **WINOSSPI-SysMon\_PhysicalMemCheck**

### **Description**

Checks the AvailableBytes counter of the Memory object.

### **WINOSSPI-SysMon\_Redirector\_WritesDeniedSec**

### **Description**

Checks the Writes Denied/sec counter of the Redirector object.

### **WINOSSPI-SysMon\_Server\_PoolNonpagedFailures**

#### **Description**

Checks the Pool Non paged Failures counter of the Server object.

### **WINOSSPI-SysMon\_Server\_PoolPagedFailures**

### **Description**

Checks the Pool Paged Failures counter of the Server object.

### **WINOSSPI-SysMon\_WorkitemShortages**

### **Description**

Checks the Work Item Storages counter of the Server object.

#### **WINOSSPI-SysMon\_ProcessorQueueLength**

#### **Description**

Checks the Processor Queue Length counter of the System object.

## **WINOSSPI-SysMon\_VirtualMemCheck**

### **Description**

Checks the % Committed Bytes in Use counter of the Memory object.

## **WINOSSPI-SysMon\_CpuSpikeCheck-WinNT\_PrivilegedTime**

## **Description**

Checks CPU concerning counter of object 'Processor' for Privileged Time Usage.

## **WINOSSPI-SysMon\_CpuSpikeCheck-WinNT\_ProcessorTime**

## **Description**

Checks CPU concerning counter of object 'Processor' for Processor Time Usage.

## **WINOSSPI-SysMon\_CpuSpikeCheck-WinNT\_UserTime**

## **Description**

Checks CPU concerning counter of object 'Processor' for User Time Usage.

## **WINOSSPI-SysMon\_DiskBusyCheck\_AvgDiskQueue**

## **Description**

Checks Average Disk Queue counter of object 'Logical Disk'.

## **WINOSSPI-SysMon\_DiskBusyCheck\_DiskTime**

## **Description**

Checks Disk Time counter of object 'Logical Disk'.

## **WINOSSPI-SysMon\_DiskFullCheck\_FreeMB**

## **Description**

Checks Free Megabytes counter of object 'Logical Disk'

## **WINOSSPI-SysMon\_DiskFullCheck\_PercentageFreeSpace**

## **Description**

Checks '% Free Space' counter of object 'Logical Disk'

### **WINOSSPI\_EventLog Service**

#### **Description**

Checks the Windows Event Log Service.

#### **WINOSSPI\_PlugnPlay Service**

#### **Description**

Checks the plug and play service.

#### **WINOSSPI\_RPCService**

#### **Description**

Checks the Remote Procedure Call (RPC) Service

#### **WINOSSPI\_Spooler Service**

#### **Description**

Checks the Spooler service.

#### **WINOSSPI-SCM\_Sysinfo**

#### **Description**

Checks the system event log for messages from the Service Control Manager.

### **WINOSSPI-NetLogon\_SysInfo**

#### **Description**

Checks the system event log for messages related to Netlogon.

#### **MS Windows NT 4.0 –> Additional**

#### **WINOSSPI-LogOn\_SecInfo**

#### **Description**

Checks the security event log for logon messages.

#### **WINOSSPI-Logon\_ApplInfo**

#### **Description**

Checks the application event log for Windows logon user profile messages.

## **WINOSSPI-NetworkConfig\_ApplInfo**

## **Description**

Checks the application event log for messages from the network control panel.

## **WINOSSPI-Process\_SecInfo**

# **Description**

Checks the security event log for processes related messages.

# **WINOSSPI-SecEvLog\_Operations**

## **Description**

Checks the security event log for operations to itself.

# **Web Servers**

## **MS IIS 4.0** –> **Additional**

### **WINOSSPI-IIS40\_FtpServerFwdAllSystemInformation**

### **Description**

Monitors the system log for entries with the severity Information from MSFTPSVC. Forwards these as messages to the active message browser.

### **WINOSSPI-IIS40\_FwdAllApplicationInformation**

### **Description**

Monitors the application log for entries with the severity Information from IISADMIN or W3SVC. Forwards these as messages to the active message browser.

### **WINOSSPI-IIS40\_FwdAllSystemInformation**

#### **Description**

Monitors the system log for entries with the severity Information from IISADMIN or W3SVC. Forwards these as messages to the active message browser.

### **WINOSSPI-IIS40\_IndexServerFwdAllApplicationInformation**

#### **Description**

Monitors the application log for entries with the severity Information from the Content Index Service (CISVC). Forwards these as messages to the active message browser.

### **WINOSSPI-IIS40\_NntpServerFwdAllSystemInformation**

#### **Description**

Monitors the system log for entries with the severity Information from the NNTP Service (NNTPSVC). Forwards these as messages to the active message browser.

## **WINOSSPI-IIS40\_SmtpServerFwdAllSystemInformation**

### **Description**

Monitors the system log for entries with the severity Information from the SMTP Service (SMTPSVC). Forwards these as messages to the active message browser.

## **WINOSSPI-IIS40\_InernetInformationServicesGbl\_CachedFileHandl**

## **Description**

Checks the Cached File Handles counter of the Internet Information Services Global object.

## **WINOSSPI-IIS40\_InernetInformationServicesGbl\_CachedHitsPct**

## **Description**

Checks the Cache Hits % counter of the Internet Information Services Global object.

## **WINOSSPI-IIS40\_InernetInformationServicesGbl\_DirectoryList**

## **Description**

Checks the Directory Listings counter of the Internet Information Services Global object.

## **WINOSSPI-IIS40\_InernetInformationServicesGbl\_Objects**

## **Description**

Checks the Objects counter of the Internet Information Services Global object.

## **WINOSSPI-IIS40\_Process\_PageFaultsSec\_inetinfo**

## **Description**

Checks inetinfo instance of the Page Faults/sec counter of the Process object.

### **WINOSSPI-IIS40\_Process\_PctProcessorTime\_inetinfo**

#### **Description**

Checks the inetinfo instance of the % Processor Time counter of the Process object.

### **WINOSSPI-IIS40\_Process\_PrivateBytes\_inetinfo**

### **Description**

Checks the inetinfo instance of the Private Bytes counter of the Process object.

### **WINOSSPI-IIS40\_Process\_ThreadCount\_inetinfo**

### **Description**

Checks the inetinfo instance of the Thread Count counter of the Process object

### **WINOSSPI-IIS40\_Process\_WorkingSet\_inetinfo**

#### **Description**

Checks the inetinfo instance of the Working Set counter of the Process object.

### **WINOSSPI-IIS40\_Server\_BytesTransmittedSec**

### **Description**

Checks the Bytes Transmitted/sec counter of the Server object.

### **WINOSSPI-IIS40\_WebServices\_CurrentAnonymousUsers**

#### **Description**

Checks the Current Anonymous Users counter of the Web Services object.

## **MS IIS 4.0** –> **Diagnostic**

### **WINOSSPI-IIS40\_FtpServerFwdAllSystemWarnError**

#### **Description**

Monitors the system log for entries with the severity Warning or Error from MSFTPSVC. Forwards these as messages to the active message browser.

## **WINOSSPI-IIS40\_FwdAllApplicationWarnError**

### **Description**

Monitors the application log for entries with the severity Warning or Error from IISADMIN or W3SVC. Forwards these as messages to the active message browser.

### **WINOSSPI-IIS40\_FwdAllSystemWarnError**

### **Description**

Monitors the system log for entries with the severity Warning or Error from IISADMIN or W3SVC. Forwards these as messages to the active message browser.

## **WINOSSPI-IIS40\_IndexServerFwdAllApplicationWarnError**

### **Description**

Monitors the application log for entries with the severity Warning or Error from the Content Index Service (CISVC). Forwards these as messages to the active message browser.

## **WINOSSPI-IIS40\_NntpServerFwdAllSystemWarnError**

## **Description**

Monitors the system log for entries with the severity Warning or Error from the NNTP Service (NNTPSVC). Forwards these as messages to the active message browser.

### **WINOSSPI-IIS40\_SmtpServerFwdAllSystemWarnError**

### **Description**

Monitors the system log for entries with the severity Warning or Error from the SMTP Service (SMTPSVC). Forwards these as messages to the active message browser.

## **WINOSSPI-IIS40\_SrvProcMon\_CISVC**

### **Description**

Checks every five minutes whether the service CISVC and the corresponding process cisvc.exe are running. If not, sends a message to the active message browser, which gives details of the services status. The

operator can restart the service using an operator-initiated command. Acknowledges the message when the service is running again.

### **WINOSSPI-IIS40\_SrvProcMon\_IISADMIN**

### **Description**

Checks every five minutes whether the service IISADMIN and the corresponding process inetinfo.exe are running. If not, sends a message to the active message browser, which gives details of the services status. The operator can restart the service using an operator-initiated command. Acknowledges the message when the service is running again.

### **WINOSSPI-IIS40\_SrvProcMon\_MSFTPSVC**

### **Description**

Checks every five minutes whether the service MSFTPSVC and the corresponding process inetinfo.exe are running. If not, sends a message to the active message browser, which gives details of the services status. The operator can restart the service using an operator-initiated command. Acknowledges the message when the service is running again.

### **WINOSSPI-IIS40\_SrvProcMon\_NNTPSVC**

### **Description**

Checks every five minutes whether the service NNTPSVC and the corresponding process inetinfo.exe are running. If not, sends a message to the active message browser, which gives details of the services status. The operator can restart the service using an operator-initiated command. Acknowledges the message when the service is running again.

### **WINOSSPI-IIS40\_SrvProcMon\_SMTPSVC**

### **Description**

Checks every five minutes whether the service SMTPSVC and the corresponding process inetinfo.exe are running. If not, sends a message to the active message browser, which gives details of the services status. The operator can restart the service using an operator-initiated command. Acknowledges the message when the service is running again.

## **WINOSSPI-IIS40\_SrvProcMon\_W3SVC**

## **Description**

Checks every five minutes whether the service W3SVC and the corresponding process inetinfo.exe are running. If not, sends a message to the active message browser, which gives details of the service's status. The operator can restart the service using an operator-initiated command. Acknowledges the message when the service is running again.

## **MS IIS 4.0 Active Server Pages**

**ASP Error**

## **WINOSSPI-IIS40\_ASPErrorSec**

## **Description**

Checks every five minutes for the number of errors per second from Active Server Pages. Sends a critical message to the active message browser if the value is two or more, three times in a row. Sends a warning message if the value is one or more, three times in a row. When the value falls below the threshold again, sends the message to the acknowledged message browser.

## **WINOSSPI-IIS40\_ASPScriptErrors**

## **Description**

Checks every five minutes for the number of ASP requests that failed because of a runtime error. Sends a critical message to the active message browser if the value is 40 or more, 16 times in a row. Sends a warning message if the value is between 15 and 40, 16 times in a row. When the value falls below the threshold again, sends the message to the acknowledged message browser

## **WINOSSPI-IIS40\_ASPPreprocessorErrors**

## **Description**

Checks every five minutes for the number of ASP requests that failed because of a preprocessor error. Sends a critical message to the active message browser if the value is 40 or more, three times in a row. Sends a warning message if the value is between 15 and 40, three times in a row.

When the value falls below the threshold again, sends the message to the acknowledged message browser.

### **WINOSSPI-IIS40\_ASPScriptCompilerErrors**

#### **Description**

Checks every five minutes for the number of ASP requests that failed because of an error during compilation. Sends a critical message to the active message browser if the value is 40 or more, three times in a row. Sends a warning message if the value is between 15 and 40, three times in a row. When the value falls below the threshold again, sends the message to the acknowledged message browser

### **ASP Memory Allocation**

### **WINOSSPI-IIS40\_ActiveServerPages\_MemoryAllocated**

### **Description**

Checks the Memory Allocated counter of the Active Server Pages object.

### **WINOSSPI-IIS40\_ASPScriptEnginesCached**

### **Description**

Checks every five minutes for the number of ASP script engines in the cache. Sends a critical message to the active message browser if the value is 40 or more, four times in a row. Sends a warning message if the value is between 15 and 40, four times in a row. When the value falls below the threshold again, sends the message to the acknowledged message browser.

### **ASP Requests**

### **WINOSSPI-IIS40\_ASPRequestBytesInTotal**

#### **Description**

Checks every five minutes for the total size of all ASP requests, in bytes. Sends a critical message to the active message browser if the value is 20 million or more, four times in a row. Sends a warning message if the value is between 5000 and 20 million, four times in a row. When the value falls below the threshold again, sends the message to the acknowledged message browser.

## **WINOSSPI-IIS40\_ASPRequestBytesOutTotal**

## **Description**

Checks every five minutes for the total size in bytes of ASP responses sent, excluding the HTTP response headers. Sends a critical message to the active message browser if the value is 20 million or more, four times in a row. Sends a warning message if the value is between 5000 and 20 million, four times in a row. When the value falls below the threshold again, sends the message to the acknowledged message browser.

## **WINOSSPI-IIS40\_ASPRequestExecutionTime**

## **Description**

Checks every five minutes for the time in milliseconds that it took the last ASP request to execute. Sends a critical message to the active message browser if the value is 15000 or more, four times in a row. Sends a warning message if the value is between 5000 and 15000, four times in a row. When the value falls below the threshold again, sends the message to the acknowledged message browser.

# **WINOSSPI-IIS40\_ASPRequestWaitTime**

# **Description**

Checks every five minutes for the time in milliseconds that the latest ASP request waited in the queue. Sends a critical message to the active message browser if the value is 15000 or more, three times in a row. Sends a warning message if the value is between 5000 and 15000, three times in a row. When the value falls below the threshold again, sends the message to the acknowledged message browser.

# **WINOSSPI-IIS40\_ASPRequestsDisconnected**

# **Description**

Checks every five minutes for the number of ASP requests that were disconnected because of a communication failure. Sends a critical message to the active message browser if the value is 100 or more, four times in a row. Sends a warning message if the value is between 50 and 100, four times in a row. When the value falls below the threshold again, sends the message to the acknowledged message browser.

### **WINOSSPI-IIS40\_ASPRequestsExecuting**

### **Description**

Checks every five minutes for the number of currently executing ASP requests. Sends a critical message to the active message browser if the value is more than 100, twice in a row. Sends a warning message if the value is between 50 and 100, twice in a row. When the value falls below the threshold again, sends the message to the acknowledged message browser.

### **WINOSSPI-IIS40\_ASPRequestsFailedTotal**

### **Description**

Checks every five minutes for the number of ASP requests that failed because of rejections, insufficient access rights, or errors. Sends a critical message to the active message browser if the value is 150 or more, three times in a row. Sends a warning message if the value is between 100 and 150, three times in a row. When the value falls below the threshold again, sends the message to the acknowledged message browser.

### **WINOSSPI-IIS40\_ASPRequestsNotAuthorized**

### **Description**

Checks every five minutes for the number of ASP requests that failed because of insufficient access rights. Sends a critical message to the active message browser if the value is 1000 or more, three times in a row. Sends a warning message if the value is between 500 and 1000, three times in a row. When the value falls below the threshold again, sends the message to the acknowledged message browser.

### **WINOSSPI-IIS40\_ASPRequestsNotFound**

### **Description**

Checks every five minutes for the number of ASP requests for files that could not be found. Sends a critical message to the active message browser if the value is 200 or more, three times in a row. Sends a warning message if the value is between 100 and 200, three times in row. When the value falls below the threshold again, sends the message to the acknowledged message browser.

## **WINOSSPI-IIS40\_ASPRequestsQueued**

### **Description**

Checks every five minutes for the number of ASP requests that are waiting in the queue. Sends a critical message to the active message browser if the value is 200 or more, three times in a row. Sends a warning message if the value is between 100 and 200, three times in a row. When the value falls below the threshold again, sends the message to the acknowledged message browser.

## **WINOSSPI-IIS40\_ASPRequestsRejected**

## **Description**

Checks every five minutes for the number of ASP requests that were rejected due to insufficient resources. Sends a critical message to the active message browser if the value is 1000 or more, four times in a row. Sends a warning message if the value is between 500 and 1000, four times in a row. When the value falls below the threshold again, sends the message to the acknowledged message browser

## **WINOSSPI-IIS40\_ASPRequestsSec**

## **Description**

Checks every five minutes for the number of ASP requests carried out per second. Sends a critical message to the active message browser if the value is 1000 or more, four times in a row. Sends a warning message if the value is between 500 and 1000, four times in a row. When the value falls below the threshold again, sends the message to the acknowledged message browser.

## **WINOSSPI-IIS40\_ASPRequestsSucceeded**

## **Description**

Checks every five minutes for the number of ASP requests carried out successfully. Sends a critical message to the active message browser if the value is 1000 or more, four times in a row. Sends a warning message if the value is between 500 and 1000, four times in a row. When the value falls below the threshold again, sends the message to the acknowledged message browser.

### **WINOSSPI-IIS40\_ASPRequestsTimedOut**

### **Description**

Checks every five minutes for the number of ASP requests that timed out. Sends a critical message to the active message browser if the value is 1000 or more, four times in a row. Sends a warning message if the value is between 500 and 1000, four times in a row. When the value falls below the threshold again, sends the message to the acknowledged message browser.

### **WINOSSPI-IIS40\_ASPRequestsTotal**

### **Description**

Checks every five minutes for the total number of ASP requests that occurred since the service was last started. Sends a critical message to the active message browser if the value is 1000 or more, four times in a row. Sends a warning message if the value is between 500 and 1000, four times in a row. When the value falls below the threshold again, sends the message to the acknowledged message browser.

### **ASP Sessions**

### **WINOSSPI-IIS40\_AspSessionDuration**

### **Description**

Checks every five minutes how long the most recent ASP session lasted in milliseconds. Sends a critical message to the active message browser if the value is more than 100000, four times in a row. Sends a warning message if the value is between 50000 and 100000, four times in a row. When the value falls below the threshold again, sends the message to the acknowledged message browser.

## **WINOSSPI-IIS40\_AspSessionsCurrent**

### **Description**

Checks every five minutes for the number of ASP sessions currently being serviced. Sends a critical message to the active message browser if the value is 250 or more, three times in a row. Sends a warning message if the value is between 200 and 250, three times in a row. When the value falls below the threshold again, sends the message to the acknowledged message browser.

## **WINOSSPI-IIS40\_AspSessionsTimedOut**

### **Description**

Checks every five minutes for the number of ASP sessions that timed out. Sends a critical message to the active message browser if the value is 100 or more, three times in a row. Sends a warning message if the value is between 50 and 100, three times in a row. When the value falls below the threshold again, sends the message to the active message browser.

## **WINOSSPI-IIS40\_AspSessionsTotal**

## **Description**

Checks every five minutes for the total number of ASP sessions since the service was last started. Sends a critical message to the active message browser if the value is 1000 or more, four times in a row. Sends a warning message if the value is between 500 and 1000, four times in a row. When the value falls below the threshold again, sends the message to the acknowledged message browser.

## **ASP Policies**

## **WINOSSPI-IIS40\_ASPTemplateCacheHitRate**

## **Description**

Checks every five minutes for the percentage of ASP requests that could be met from the policy cache. Sends a critical message to the active message browser if this is 80% of requests or less. Sends a warning message if this is between 80% and 90% of requests. When the value falls below the threshold again, sends the message to the acknowledged message browser.

## **WINOSSPI-IIS40\_ASPTemplateNotifications**

## **Description**

Checks every five minutes for the number of policies in the cache that need to be updated. Sends a critical message to the active message browser if the value is 1000 or more, three times in a row. Sends a warning message if the value is between 500 and 1000, three times in a row. When the value falls below the threshold again, sends the message to the acknowledged message browser.

### **ASP Transactions**

### **WINOSSPI-IIS40\_ASP TransactionsAborted**

#### **Description**

Checks every five minutes for the number of aborted ASP transactions. Sends a critical message to the active message browser if the value is 1000 or more, four times in a row. Sends a warning message if the value is between 500 and 1000, four times in a row. When the value falls below the threshold again, sends the message to the acknowledged message browser.

### **WINOSSPI-IIS40\_ASP TransactionsCommitted**

### **Description**

Checks every five minutes for the number of committed ASP transactions. Sends a critical message to the active message browser if the value is 1000 or more, four times in a row. Sends a warning message if the value is between 500 and 1000, four times in a row. When the value falls below the threshold again, sends the message to the acknowledged message browser.

### **WINOSSPI-IIS40\_ASP TransactionsPending**

#### **Description**

Checks every five minutes for the number of ASP transactions currently in progress. Sends a critical message to the active message browser if the value is 1000 or more, four times in a row. Sends a warning message if the value is between 500 and 1000, four times in a row. When the value falls below the threshold again, sends the message to the acknowledged message browser.

### **WINOSSPI-IIS40\_ASP TransactionsSec**

#### **Description**

Checks every five minutes for the number of ASP transactions started per second. Sends a critical message to the active message browser if the value is more than 100, four times in a row. Sends a warning message if the value is between 50 and 100, four times in a row. When the value falls below the threshold again, sends the message to the acknowledged message browser.

## **WINOSSPI-IIS40\_ASP TransactionsTotal**

## **Description**

Checks every five minutes for the total number of ASP transactions that occurred since the service was last started. Sends a critical message to the active message browser if the value is 10000 or more, four times in a row. Sends a warning message if the value is between 5000 and 10000, four times in a row. When the value falls below the threshold again, sends the message to the acknowledged message browser.

# **IIS 4.0 FTP Server Health**

## **WINOSSPI-IIS40\_FtpBytesTotalSec**

## **Description**

Checks every five minutes for the number of bytes per second sent and received by the FTP service. Sends a critical message to the active message browser if the value is 64000 or more, four times in a row. Sends a warning message if the value is between 48000 and 64000, four times in a row. When the value falls below the threshold again, sends the message to the acknowledged message browser.

## **WINOSSPI-IIS40\_FtpCurrentAnonymousUsers**

## **Description**

Checks every five minutes for the number of anonymous connections that are open to the FTP service. Sends a critical message to the active message browser if the value is 64 or more, four times in a row. Sends a warning message if the value is between 48 and 64, four times in a row. When the value falls below the threshold again, sends the message to the acknowledged message browser.

## **WINOSSPI-IIS40\_FtpCurrentConnections**

# **Description**

Checks every five minutes for the total number of connections that are open to the FTP service. Sends a critical message to the active message browser if the value is 64 or more, four times in a row. Sends a warning message if the value is between 48 and 64, four times in a row. When the value falls below

the threshold again, sends the message to the acknowledged message browser.

### **WINOSSPI-IIS40\_FtpCurrentNonAnonymousUsers**

#### **Description**

Checks every five minutes for the number of non-anonymous connections that are open to the FTP service. Sends a critical message to the active message browser if the value is 64 or more, four times in a row. Sends a warning message if the value is between 48 and 64, four times in a row. When the value falls below the threshold again, sends the message to the acknowledged message browser.

### **WINOSSPI-IIS40\_FtpTotalFilesTransfered**

### **Description**

Checks every five minutes for the total number of files that the FTP service transferred since it was last started. Sends a critical message to the active message browser if the value is 640 or more, four times in a row. Sends a warning message if the value is between 480 and 640, four times in a row. When the value falls below the threshold again, sends the message to the acknowledged message browser.

### **IIS 4.0 HTTP Server Health**

### **WINOSSPI-IIS40\_HTTPCurrentBlockedAsyncIO**

#### **Description**

Checks every five minutes for the number of requests that are blocked temporarily because of bandwidth throttling settings. Sends a critical message to the active message browser if the value is 64 or more, four times in a row. Sends a warning message if the value is between 48 and 64, four times in a row.

### **WINOSSPI-IIS40\_HTTPCurrentConnections**

### **Description**

Checks every five minutes for the total number of connections that are open to the web service. Sends a critical message to the active message browser if the value is 64 or more, four times in a row. Sends a warning message if the

value is between 48 and 64, four times in a row. When the value falls below the threshold again, sends the message to the acknowledged message browser.

## **WINOSSPI-IIS40\_HTTPFilesTotalSec**

### **Description**

Checks every five minutes for the number of files per second that the web service is sending and receiving. Sends a critical message to the active message browser if the value is 640 or more, four times in a row. Sends a warning message if the value is between 600 and 640, four times in a row. When the value falls below the threshold again, sends the message to the acknowledged message browser.

## **WINOSSPI-IIS40\_HTTPHealthPerformanceMonitor**

### **Description**

Checks every five minutes for the total number of bytes sent and received per second by the web service. Sends a critical message to the active message browser if the value is 64000 or more, four times in a row. Sends a warning message if the value is between 48000 and 64000, four times in a row.When the value falls below the threshold again, sends the message to the acknowledged message browser.

## **WINOSSPI-IIS40\_HTTPMesuredIOBandwidth**

## **Description**

Checks every five minutes for the percentage bandwidth used by asynchronous I/O (averaged over one minute). Sends a critical message to the active message browser if the value is 90 or more, four times in a row. Sends a warning message if the value is between 80 and 90, four times in a row. When the value falls below the threshold again, sends the message to the acknowledged message browser.

## **WINOSSPI-IIS40\_HTTPNotFoundErrors**

## **Description**

Checks every five minutes for the number of errors per second caused by requests to the web service for files that could not be found. Sends a critical message to the active message browser if the value is 250 or more, four

times in a row. Sends a warning message if the value is between 200 and 250, three times in a row. When the value falls below the threshold again, sends the message to the acknowledged message browser.

### **WINOSSPI-IIS40\_HTTPRequestsSec**

#### **Description**

Checks every five minutes for the number of requests for files that the web service receives per second. Sends a critical message to the active message browser if the value is 640 or more, four times in a row. Sends a warning message if the value is 480 or more, four times in a row. When the value falls below the threshold again, sends the message to the acknowledged message browser.

### **IIS 4.0 Index Server Health**

### **WINOSSPI-IIS40\_IndexServerRequestsRejected**

### **Description**

Checks every five minutes for the total number of query requests that the index server rejected. Sends a critical message to the active message browser if the value is 150 or more, three times in a row. Sends a warning message if the value is between 100 and 150, three times in a row. When the value falls below the threshold again, sends the message to the acknowledged message browser.

### **IIS 4.0 NNTP Server Health**

### **WINOSSPI-IIS40\_NntpArticleMapEntriesSec**

#### **Description**

Checks every five minutes for the number of entries per second inserted into the NNTP servers article mapping table. Sends a critical message to the active message browser if the value is 150 or more, three times in a row. Sends a warning message if the value is between 100 and 150, three times in a row. When the value falls below the threshold again, sends the message to the acknowledged message browser.
# **WINOSSPI-IIS40\_NntpArticlesDeletedSec**

# **Description**

Checks every five minutes for the number of articles deleted from the NNTP server per second since it was started. Sends a critical message to the active message browser if the value is 20 or more, three times in a row. Sends a warning message if the value is between 10 and 20, three times in a row. When the value falls below the threshold again, sends the message to the acknowledged message browser.

# **WINOSSPI-IIS40\_NntpArticlesPostedSec**

# **Description**

Checks every five minutes for the number of articles posted to the NNTP server per second. Sends a critical message to the active message browser if the value is 150 or more, three times in a row. Sends a warning message if the value is between 100 and 150, three times in a row. When the value falls below the threshold again, sends the message to the acknowledged message browser.

# **WINOSSPI-IIS40\_NntpArticlesReceivedSec**

# **Description**

Checks every five minutes for the number of articles received by the NNTP server per second. Sends a critical message to the active message browser if the value is 150 or more, three times in a row. Sends a warning message if the value is between 100 and 150, three times in a row. When the value falls below the threshold again, sends the message to the acknowledged message browser.

# **WINOSSPI-IIS40\_NntpArticleSentSec**

# **Description**

Checks every five minutes for the number of articles sent by the NNTP server per second. Sends a critical message to the active message browser if the value is 150 or more, three times in a row. Sends a warning message if the value is between 100 and 150, three times in a row. When the value falls below the threshold again, sends the message to the acknowledged message browser.

#### **WINOSSPI-IIS40\_NntpServerCurrentConnections**

#### **Description**

Checks every five minutes for the number of connections that the NNTP server currently has open. Sends a critical message to the active message browser if the value is 600 or more, three times in a row. Sends a warning message if the value is between 500 and 600, three times in a row. When the value falls below the threshold again, sends the message to the acknowledged message browser.

#### **IIS 4.0 SMTP Server Health**

#### **WINOSSPI-IIS40\_SmtpMessagesReceivedSec**

#### **Description**

Checks every five minutes for the number of mail messages per second that the SMPT server is receiving. Sends a critical message to the active message browser if the value is 150 or more, three times in a row. Sends a warning message if the value is between 100 and 150, three times in a row. When the value falls below the threshold again, sends the message to the acknowledged message browser.

#### **WINOSSPI-IIS40\_SmtpMessagesSentSec**

#### **Description**

Checks every five minutes for the number of mail messages per second that the SMPT server is sending. Sends a critical message to the active message browser if the value is 150 or more, three times in a row. Sends a warning message if the value is between 100 and 150, three times in a row. When the value falls below the threshold again, sends the message to the acknowledged message browser.

#### **WINOSSPI-IIS40\_SmtpNumberOfQueueFilesOpen**

#### **Description**

Checks every five minutes for the number of open queue files. Sends a critical message to the active message browser if the value is 75 or more, three times in a row. Sends a warning message if the value is between 50 and 75, three times in a row. When the value falls below the threshold again, sends the message to the acknowledged message browser.

# **MS IIS 5.0** –> **Additional**

#### **WINOSSPI-IIS50\_FtpServerFwdAllSystemInformation**

#### **Description**

Monitors the system log for entries with the severity Information from MSFTPSVC. Forwards these as messages to the active message browser.

# **WINOSSPI-IIS50\_FwdAllApplicationInformation**

### **Description**

Monitors the application log for entries with the severity Information from IISADMIN or W3SVC. Forwards these as messages to the active message browser.

### **WINOSSPI-IIS50\_FwdAllSystemInformation**

### **Description**

Monitors the system log for entries with the severity Information from IISADMIN or W3SVC. Forwards these as messages to the active message browser.

### **WINOSSPI-IIS50\_IndexServerFwdAllApplicationInformation**

### **Description**

Monitors the system log for entries with the severity Information from the Content Index Service (CISVC). Forwards these as messages to the active message browser.

### **WINOSSPI-IIS50\_NntpServerFwdAllSystemInformation**

#### **Description**

Monitors the system log for entries with Information severity from the NNTP Service (NNTPSVC) and forwards them as messages to the active message browser.

#### **WINOSSPI-IIS50\_SmtpServerFwdAllSystemInformation**

#### **Description**

Monitors the system log for entries with the severity Information from the SMTP Service (SMTPSVC). Forwards these as messages to the active message browser.

#### **WINOSSPI-IIS50\_IndexingService\_RunningQueries**

#### **Description**

Checks the Running Queries counter of the Indexing Service object.

#### **WINOSSPI-IIS50\_InternetInformationServicesGbl\_FileCacheHitsPc**

#### **Description**

Checks the File Cache Hits % counter of the Internet Information Services Global object.

#### **WINOSSPI-IIS50\_Process\_PageFaultSec\_Inetinfo**

#### **Description**

Checks the inetinfo instance of the Page Fault/sec counter of the Process object.

#### **WINOSSPI-IIS50\_Process\_PctProcessorTime\_Inetinfo**

#### **Description**

Checks the inetinfo instance of the % Processor Time counter of the Process object.

#### **WINOSSPI-IIS50\_Process\_PrivateBytes\_Inetinfo**

#### **Description**

Checks the inetinfo instance of the Private Bytes counter of the Process object.

#### **WINOSSPI-IIS50\_Process\_ThreadCount\_Inetinfo**

#### **Description**

Checks the inetinfo instance of the Thread Count counter of the Process object.

### **WINOSSPI-IIS50\_Process\_WorkingSet\_Inetinfo**

#### **Description**

Checks the inetinfo instance of the Working Set counter of the Process object.

# **WINOSSPI-IIS50\_Process\_BytesTransmittedSec**

### **Description**

Checks the Bytes Transmitted/sec counter of the Server object.

# **WINOSSPI-IIS50\_WorkingSet\_AvilableBytes**

### **Description**

Checks counter 'Working set' of object 'Process' along with 'Available bytes' counter of the 'Memory' Object

# **MS IIS 5.0** –> **Diagnostic**

# **WINOSSPI-IIS50\_FtpServerFwdAllSystemWarnError**

### **Description**

Monitors the system log for entries with the severity Warning or Error from MSFTPSVC. Forwards these as messages to the active message browser.

# **WINOSSPI-IIS50\_FwdAllApplicationWarnError**

### **Description**

Monitors the application log for entries with the severity Warning or Error from IISADMIN or W3SVC. Forwards these as messages to the active message browser.

# **WINOSSPI-IIS50\_FwdAllSystemWarnError**

# **Description**

Monitors the system log for entries with the severity Warning or Error from IISADMIN or W3SVC. Forwards these as messages to the active message browser.

#### **WINOSSPI-IIS50\_IndexServerFwdAllApplicationWarnError**

#### **Description**

Monitors the system log for entries with the severity Warning or Error from the Content Index Service (CISVC). Forwards these as messages to the active message browser.

#### **WINOSSPI-IIS50\_NntpServerFwdAllSystemWarnError**

#### **Description**

Monitors the system log for entries with Warning or Error severity from the NNTP Service (NNTPSVC). Forwards these as messages to the active message browser.

#### **WINOSSPI-IIS50\_SmtpServerFwdAllSystemWarnError**

#### **Description**

Monitors the system log for entries with the severity Warning or Error from the SMTP Service (SMTPSVC). Forwards these as messages to the active message browser.

### **WINOSSPI-IIS50\_SrvProcMon\_CISVC**

#### **Description**

Checks every five minutes whether the service CISVC and the corresponding process cisvc.exe are running. If not, sends a message to the active message browser, which gives details of the services status. The operator can restart the service using an operator-initiated command. Acknowledges the message when the service is running again.

#### **WINOSSPI-IIS50\_SrvProcMon\_IISADMIN**

#### **Description**

Checks every five minutes whether the service IISADMIN and the corresponding process  $in \in \text{info}$ . exe are running. If not, sends a message to the active message browser, which gives details of the services status. The operator can restart the service using an operator-initiated command. Acknowledges the message when the service is running again.

### **WINOSSPI-IIS50\_SrvProcMon\_MSFTPSVC**

#### **Description**

Checks every five minutes whether the service MSFTPSVC and the corresponding process inetinfo.exe are running. If not, sends a message to the active message browser, which gives details of the services status. The operator can restart the service using an operator-initiated command. Acknowledges the message when the service is running again

# **WINOSSPI-IIS50\_SrvProcMon\_NNTPSVC**

# **Description**

Checks every five minutes whether the service NNTPSVC and the corresponding process inetinfo.exe are running. If not, sends a message to the active message browser, which gives details of the services status. The operator can restart the service using an operator-initiated command. Acknowledges the message when the service is running again.

# **WINOSSPI-IIS50\_SrvProcMon\_SMTPSVC**

# **Description**

Checks every five minutes whether the service SMTPSVC and the corresponding process inetinfo.exe are running. If not, sends a message to the active message browser, which gives details of the services status. The operator can restart the service using an operator-initiated command. Acknowledges the message when the service is running again.

# **WINOSSPI-IIS50\_SrvProcMon\_W3SVC**

# **Description**

Checks every five minutes whether the service W3SVC and the corresponding process inetinfo.exe are running. If not, sends a message to the active message browser, which gives details of the services status. The operator can restart the service using an operator-initiated command. Acknowledges the message when the service is running again.

#### **IIS 5.0 Active Server Pages**

#### **ASP Error**

#### **WINOSSPI-IIS50\_AspErrorSec**

#### **Description**

Checks every five minutes for the number of errors per second from Active Server Pages. Sends a critical message to the active message browser if the value is two or more, three times in a row. Sends a warning message if the value is one or more, three times in a row. When the value falls below the threshold again, sends the message to the acknowledged message browser.

#### **WINOSSPI-IIS50\_AspScriptErrors**

#### **Description**

Checks every five minutes for the number of ASP requests that failed because of a runtime error. Sends a critical message to the active message browser if the value is 40 or more, 16 times in a row. Sends a warning message if the value is between 15 and 40, 16 times in a row. When the value falls below the threshold again, sends the message to the acknowledged message browser.

#### **WINOSSPI-IIS50\_AspPreProcessorErrors**

#### **Description**

Checks every five minutes for the number of ASP requests that failed because of a preprocessor error. Sends a critical message to the active message browser if the value is 40 or more, three times in a row. Sends a warning message if the value is between 15 and 40, three times in a row. When the value falls below the threshold again, sends the message to the acknowledged message browser.

#### **WINOSSPI-IIS50\_AspScriptCompilerErrors**

#### **Description**

Checks every five minutes for the number of ASP requests that failed because of an error during compilation. Sends a critical message to the active message browser if the value is 40 or more, three times in a row. Sends a warning message if the value is between 15 and 40, three times in a row. When the value falls below the threshold again, sends the message to the acknowledged message browser.

#### **ASP Memory Allocation**

#### **WINOSSPI-IIS50\_ASPScriptEnginesCached**

#### **Description**

Checks every five minutes for the number of ASP script engines in the cache. Sends a critical message to the active message browser if the value is 40 or more, four times in a row. Sends a warning message if the value is between 15 and 40, four times in a row. When the value falls below the threshold again, sends the message to the acknowledged message browser.

# **ASP Requests**

# **WINOSSPI-IIS50\_ASPRequestBytesInTotal**

#### **Description**

Checks every five minutes for the total size of all ASP requests, in bytes. Sends a critical message to the active message browser if the value is 20 million or more, four times in a row. Sends a warning message if the value is between 5000 and 20 million, four times in a

 row. When the value falls below the threshold again, sends the message to the acknowledged message browser.

### **WINOSSPI-IIS50\_ASPRequestBytesOutTotal**

### **Description**

Checks every five minutes for the total size in bytes of ASP responses sent, excluding the HTTP response headers. Sends a critical message to the active message browser if the value is 20 million or more, four times in a row. Sends a warning message if the value is between 5000 and 20 million, four times in a row. When the value falls below the threshold again, sends the message to the acknowledged message browser

### **WINOSSPI-IIS50\_ASPRequestExecutionTime**

### **Description**

Checks every five minutes for the time in milliseconds that it took the last ASP request to execute. Sends a critical message to the active message

browser if the value is 15000 or more, four times in a row. Sends a warning message if the value is between 5000 and 15000, four times in a row. When the value falls below the threshold again, sends the message to the acknowledged message browser.

#### **WINOSSPI-IIS50\_ASPRequestWaitTime**

#### **Description**

Checks every five minutes for the time in milliseconds that the latest ASP request waited in the queue. Sends a critical message to the active message browser if the value is 15000 or more, three times in a row. Sends a warning message if the value is between 5000 and 15000, three times in a row. When the value falls below the threshold again, sends the message to the acknowledged message browser.

#### **WINOSSPI-IIS50\_ASPRequestsDisconnected**

#### **Description**

Checks every five minutes for the number of ASP requests that were disconnected because of a communication failure. Sends a critical message to the active message browser if the value is 100 or more, four times in a row. Sends a warning message if the value is between 50 and 100, four times in a row. When the value falls below the threshold again, sends the message to the acknowledged message browser.

#### **WINOSSPI-IIS50\_ASPRequestsExecuting**

#### **Description**

Checks every five minutes for the number of currently executing ASP requests. Sends a critical message to the active message browser if the value is more than 100, twice in a row. Sends a warning message if the value is between 50 and 100, twice in a row. When the value falls below the threshold again, sends the message to the acknowledged message browser.

#### **WINOSSPI-IIS50\_ASPRequestsFailedTotal**

#### **Description**

Checks every five minutes for the number of ASP requests that failed because of rejections, insufficient access rights, or errors. Sends a critical message to the active message browser if the value is 150 or more, three

times in a row. Sends a warning message if the value is between 100 and 150, three times in a row. When the value falls below the threshold again, sends the message to the acknowledged message browser.

# **WINOSSPI-IIS50\_ASPRequestsNotAuthorized**

#### **Description**

Checks every five minutes for the number of ASP requests that failed because of insufficient access rights. Sends a critical message to the active message browser if the value is 1000 or more, three times in a row. Sends a warning message if the value is between 500 and 1000, three times in a row. When the value falls below the threshold again, sends the message to the acknowledged message browser.

### **WINOSSPI-IIS50\_ASPRequestsNotFound**

### **Description**

Checks every five minutes for the number of ASP requests for files that could not be found. Sends a critical message to the active message browser if the value is 200 or more, three times in a row. Sends a warning message if the value is between 100 and 200, three times in row. When the value falls below the threshold again, sends the message to the acknowledged message browser.

### **WINOSSPI-IIS50\_ASPRequestsQueued**

# **Description**

Checks every five minutes for the number of ASP requests that are waiting in the queue. Sends a critical message to the active message browser if the value is 200 or more, three times in a row. Sends a warning message if the value is between 100 and 200, three times in a row. When the value falls below the threshold again, sends the message to the acknowledged message browser.

# **WINOSSPI-IIS50\_ASPRequestsRejected**

### **Description**

Checks every five minutes for the number of ASP requests that were rejected due to insufficient resources. Sends a critical message to the active message browser if the value is 1000 or more, four times in a row. Sends a warning

message if the value is between 500 and 1000, four times in a row. When the value falls below the threshold again, sends the message to the acknowledged message browser.

#### **WINOSSPI-IIS50\_ASPRequestsSec**

#### **Description**

Checks every five minutes for the number of ASP requests carried out per second. Sends a critical message to the active message browser if the value is 1000 or more, four times in a row. Sends a warning message if the value is between 500 and 1000, four times in a row. When the value falls below the threshold again, sends the message to the acknowledged message browser.

#### **WINOSSPI-IIS50\_ASPRequestsSucceeded**

#### **Description**

Checks every five minutes for the number of ASP requests carried out successfully. Sends a critical message to the active message browser if the value is 1000 or more, four times in a row. Sends a warning message if the value is between 500 and 1000, four times in a row. When the value falls below the threshold again, sends the message to the acknowledged message browser.

#### **WINOSSPI-IIS50\_ASPRequestsTimedOut**

#### **Description**

Checks every five minutes for the number of ASP requests that timed out. Sends a critical message to the active message browser if the value is 1000 or more, four times in a row. Sends a warning message if the value is between 500 and 1000, four times in a row. When the value falls below the threshold again, sends the message to the acknowledged message browser.

#### **WINOSSPI-IIS50\_ASPRequestsTotal**

#### **Description**

Checks every five minutes for the total number of ASP requests that occurred since the service was last started. Sends a critical message to the active message browser if the value is 1000 or more, four times in a row. Sends a warning message if the value is between 500 and 1000, four times in a row. When the value falls below the threshold again, sends the message to the acknowledged message browser.

#### **ASP Sessions**

#### **WINOSSPI-IIS50\_AspSessionDuration**

#### **Description**

Checks every five minutes how long the most recent ASP session lasted in milliseconds. Sends a critical message to the active message browser if the value is more than 100000, four times in a row. Sends a warning message if the value is between 50000 and 100000, four times in a row. When the value falls below the threshold again, sends the message to the acknowledged message browser.

### **WINOSSPI-IIS50\_AspSessionsCurrent**

### **Description**

Checks every five minutes for the number of ASP sessions currently being serviced. Sends a critical message to the active message browser if the value is 250 or more, three times in a row. Sends a warning message if the value is between 200 and 250, three times in a row. When the value falls below the threshold again, sends the message to the acknowledged message browser.

### **WINOSSPI-IIS50\_AspSessionsTimedOut**

### **Description**

Checks every five minutes for the number of ASP sessions that timed out. Sends a critical message to the active message browser if the value is 100 or more, three times in a row. Sends a warning message if the value is between 50 and 100, three times in a row. When the value falls below the threshold again, sends the message to the active message browser.

### **WINOSSPI-IIS50\_AspSessionsTotal**

# **Description**

Checks every five minutes for the total number of ASP sessions since the service was last started. Sends a critical message to the active message browser if the value is 1000 or more, four times in a row. Sends a warning message if the value is between 500 and 1000, four times in a row. When the value falls below the threshold again, sends the message to the acknowledged message browser.

#### **ASP Policies**

#### **WINOSSPI-IIS50\_ASPTemplateCacheHitRate**

#### **Description**

Checks every five minutes for the percentage of ASP requests that could be met from the policy cache. Sends a critical message to the active message browser if this is 80% of requests or less. Sends a warning message if this is between 80% and 90% of requests. When the value falls below the threshold again, sends the message to the acknowledged message browser.

#### **WINOSSPI-IIS50\_ASPTemplateNotifications**

#### **Description**

Checks every five minutes for the number of policies in the cache that need to be updated. Sends a critical message to the active message browser if the value is 1000 or more, three times in a row. Sends a warning message if the value is between 500 and 1000, three times in a row. When the value falls below the threshold again, sends the message to the acknowledged message browser.

#### **ASP Transactions**

#### **WINOSSPI-IIS50\_ASP TransactionsAborted**

#### **Description**

Checks every five minutes for the number of aborted ASP transactions. Sends a critical message to the active message browser if the value is 1000 or more, four times in a row. Sends a warning message if the value is between 500 and 1000, four times in a row. When the value falls below the threshold again, sends the message to the acknowledged message browser.

#### **WINOSSPI-IIS50\_ASP TransactionsCommitted**

#### **Description**

Checks every five minutes for the number of committed ASP transactions. Sends a critical message to the active message browser if the value is 1000 or more, four times in a row. Sends a warning message if the value is

between 500 and 1000, four times in a row. When the value falls below the threshold again, sends the message to the acknowledged message browser.

# **WINOSSPI-IIS50\_ASP TransactionsPending**

### **Description**

Checks every five minutes for the number of ASP transactions currently in progress. Sends a critical message to the active message browser if the value is 1000 or more, four times in a row. Sends a warning message if the value is between 500 and 1000, four times in a row. When the value falls below the threshold again, sends the message to the acknowledged message browser.

# **WINOSSPI-IIS50\_ASP TransactionsSec**

# **Description**

Checks every five minutes for the number of ASP transactions started per second. Sends a critical message to the active message browser if the value is more than 100, four times in a row. Sends a warning message if the value is between 50 and 100, four times in a row. When the value falls below the threshold again, sends the message to the acknowledged message browser.

# **WINOSSPI-IIS50\_ASP TransactionsTotal**

# **Description**

Checks every five minutes for the total number of ASP transactions that occurred since the service was last started. Sends a critical message to the active message browser if the value is 10000 or more, four times in a row. Sends a warning message if the value is between 5000 and 10000, four times in a row. When the value falls below the threshold again, sends the message to the acknowledged message browser.

# **IIS 5.0 FTP Server Health**

# **WINOSSPI-IIS50\_FtpBytesTotalSec**

# **Description**

Checks every five minutes for the number of bytes per second sent and received by the FTP service. Sends a critical message to the active message browser if the value is 64000 or more, four times in a row. Sends a warning message if the value is between 48000 and 64000, four times in a row. When the value falls below the threshold again, sends the message to the acknowledged message browser.

#### **WINOSSPI-IIS50\_FtpCurrentAnonymousUsers**

#### **Description**

Checks every five minutes for the number of anonymous connections that are open to the FTP service. Sends a critical message to the active message browser if the value is 64 or more, four times in a row. Sends a warning message if the value is between 48 and 64, four times in a row. When the value falls below the threshold again, sends the message to the acknowledged message browser

#### **WINOSSPI-IIS50\_FtpCurrent Connections**

#### **Description**

Checks every five minutes for the total number of connections that are open to the FTP service. Sends a critical message to the active message browser if the value is 64 or more, four times in a row. Sends a warning message if the value is between 48 and 64, four times in a row. When the value falls below the threshold again, sends the message to the acknowledged message browser.

#### **WINOSSPI-IIS50\_FtpCurrentNonAnonymousUsers**

#### **Description**

Checks every five minutes for the number of non-anonymous connections that are open to the FTP service. Sends a critical message to the active message browser if the value is 64 or more, four times in a row. Sends a warning message if the value is between 48 and 64, four times in a row. When the value falls below the threshold again, sends the message to the acknowledged message browser.

### **WINOSSPI-IIS50\_FtpTotalFilesTransfered**

#### **Description**

Checks every five minutes for the total number of files that the FTP service transferred since it was last started. Sends a critical message to the active message browser if the value is 640 or more, four times in a row. Sends a warning message if the value is between 480 and 640, four times in a row.

When the value falls below the threshold again, sends the message to the acknowledged message browser.

### **IIS 5.0 HTTP Server Health**

#### **WINOSSPI-IIS50\_HTTPCurrentBlockedAsyncIO**

#### **Description**

Checks every five minutes for the number of requests that are blocked temporarily because of bandwidth throttling settings. Sends a critical message to the active message browser if the value is 64 or more, four times in a row. Sends a warning message if the value is between 48 and 64, four times in a row.

### **WINOSSPI-IIS50\_HTTPCurrentConnections**

### **Description**

Checks every five minutes for the total number of connections that are open to the web service. Sends a critical message to the active message browser if the value is 64 or more, four times in a row. Sends a warning message if the value is between 48 and 64, four times in a row. When the value falls below the threshold again, sends the message to the acknowledged message browser.

### **WINOSSPI-IIS50\_HTTPFilesSec**

### **Description**

Checks every five minutes for the number of files per second that the web service is sending and receiving. Sends a critical message to the active message browser if the value is 640 or more, four times in a row. Sends a warning message if the value is between 600 and 640, four times in a row. When the value falls below the threshold again, sends the message to the acknowledged message browser.

# **WINOSSPI-IIS50\_HTTPHealthPerformanceMonitor**

### **Description**

Checks every five minutes for the total number of bytes sent and received per second by the web service. Sends a critical message to the active message browser if the value is 64000 or more, four times in a row. Sends a warning message if the value is between 48000 and 64000, four times in a row.When the value falls below the threshold again, sends the message to the acknowledged message browser.

#### **WINOSSPI-IIS50\_HTTPMesuredIOBandwidth**

#### **Description**

Checks every five minutes for the percentage bandwidth used by asynchronous I/O (averaged over one minute). Sends a critical message to the active message browser if the value is 90 or more, four times in a row. Sends a warning message if the value is between 80 and 90, four times in a row. When the value falls below the threshold again, sends the message to the acknowledged message browser.

#### **WINOSSPI-IIS50\_HTTPNotFoundErrors**

#### **Description**

Checks every five minutes for the number of errors per second caused by requests to the web service for files that could not be found. Sends a critical message to the active message browser if the value is 250 or more, four times in a row. Sends a warning message if the value is between 200 and 250, three times in a row. When the value falls below the threshold again, sends the message to the acknowledged message browser.

#### **WINOSSPI-IIS50\_HTTPRequestsSec**

#### **Description**

Checks every five minutes for the number of requests for files that the web service receives per second. Sends a critical message to the active message browser if the value is 640 or more, four times in a row. Sends a warning message if the value is 480 or more, four times in a row. When the value falls below the threshold again, sends the message to the acknowledged message browser.

# **IIS 5.0 Index Server Health**

### **WINOSSPI-IIS50\_IndexServerRequestsRejected**

#### **Description**

Checks every five minutes for the total number of query requests that the index server rejected. Sends a critical message to the active message browser if the value is 150 or more, three times in a row. Sends a warning message if the value is between 100 and 150, three times in a row. When the value falls below the threshold again, sends the message to the acknowledged message browser.

# **IIS 5.0 NNTP Server Health**

### **WINOSSPI-IIS50\_NntpArticleMapEntriesSec**

#### **Description**

Checks every five minutes for the number of entries per second inserted into the NNTP servers article mapping table. Sends a critical message to the active message browser if the value is 150 or more, three times in a row. Sends a warning message if the value is between 100 and 150, three times in a row. When the value falls below the threshold again, sends the message to the acknowledged message browser.

### **WINOSSPI-IIS50\_NntpArticlesDeletedSec**

### **Description**

Checks every five minutes for the number of articles deleted from the NNTP server per second since it was started. Sends a critical message to the active message browser if the value is 20 or more, three times in a row. Sends a warning message if the value is between 10 and 20, three times in a row. When the value falls below the threshold again, sends the message to the acknowledged message browser.

### **WINOSSPI-IIS50\_NntpArticlesPostedSec**

### **Description**

Checks every five minutes for the number of articles posted to the NNTP server per second. Sends a critical message to the active message browser if the value is 150 or more, three times in a row. Sends a warning message if

the value is between 100 and 150, three times in a row. When the value falls below the threshold again, sends the message to the acknowledged message browser

#### **WINOSSPI-IIS50\_NntpArticlesReceivedSec**

#### **Description**

Checks every five minutes for the number of articles received by the NNTP server per second. Sends a critical message to the active message browser if the value is 150 or more, three times in a row. Sends a warning message if the value is between 100 and 150, three times in a row. When the value falls below the threshold again, sends the message to the acknowledged message browser.

#### **WINOSSPI-IIS50\_NntpArticleSentSec**

#### **Description**

Checks every five minutes for the number of articles sent by the NNTP server per second. Sends a critical message to the active message browser if the value is 150 or more, three times in a row. Sends a warning message if the value is between 100 and 150, three times in a row. When the value falls below the threshold again, sends the message to the acknowledged message browser.

#### **WINOSSPI-IIS50\_NntpServerCurrentConnections**

#### **Description**

Checks every five minutes for the number of connections that the NNTP server currently has open. Sends a critical message to the active message browser if the value is 600 or more, three times in a row. Sends a warning message if the value is between 500 and 600, three times in a row. When the value falls below the threshold again, sends the message to the acknowledged message browser.

# **IIS 5.0 SMTP Server Health**

#### **WINOSSPI-IIS50\_SmtpMessagesReceivedSec**

#### **Description**

Checks every five minutes for the number of mail messages per second that the SMPT server is receiving. Sends a critical message to the active message browser if the value is 150 or more, three times in a row. Sends a warning message if the value is between 100 and 150, three times in a row. When the value falls below the threshold again, sends the message to the acknowledged message browser.

#### **WINOSSPI-IIS50\_SmtpMessagesSentSec**

#### **Description**

Checks every five minutes for the number of mail messages per second that the SMPT server is sending. Sends a critical message to the active message browser if the value is 150 or more, three times in a row. Sends a warning message if the value is between 100 and 150, three times in a row. When the value falls below the threshold again, sends the message to the acknowledged message browser.

### **WINOSSPI-IIS50\_SmtpNumberOfQueueFilesOpen**

### **Description**

Checks every five minutes for the number of open queue files. Sends a critical message to the active message browser if the value is 75 or more, three times in a row. Sends a warning message if the value is between 50 and 75, three times in a row. When the value falls below the threshold again, sends the message to the acknowledged message browser.

# **MS IIS 6.0** –> **Diagnostic**

# **LOGFILE\_TEMPLATE "WINOSSPI-IIS60\_FtpServerFwdAllSystemWarnError"**

### **Description**

Monitors the system event log entries with the severity Warning or Error from MSFTPSVC. Forwards these as messages to the active message browser.

# **LOGFILE\_TEMPLATE "WINOSSPI-IIS60\_FwdAllApplicationWarnError"**

#### **Description**

Monitors the application event log for entries with the severity Warning or Error from CISVC. Forwards these as messages to the active message browser.

#### **LOGFILE\_TEMPLATE "WINOSSPI-IIS60\_FwdAllSystemWarnError"**

#### **Description**

Monitors the system event log entries with the severity Warning or Error from W3SVC, IISMAP, or IISLOG. Forwards these as messages to the active message browser.

#### **LOGFILE\_TEMPLATE "WINOSSPI-IIS60\_IndexServerFwdAllApplicationWarnError"**

#### **Description**

Monitors the application event log for entries with the severity Warning or Error from CISVC. Forwards these as messages to the active message browser.

#### **LOGFILE\_TEMPLATE "WINOSSPI-IIS60\_NntpServerFwdAllSystemWarnError"**

#### **Description**

Monitors the system event log entries with the severity Warning or Error from NNTPSVC. Forwards these as messages to the active message browser.

### **LOGFILE\_TEMPLATE "WINOSSPI-IIS60\_SmtpServerFwdAllSystemWarnError"**

#### **Description**

Monitors the system event log entries with the severity Warning or Error from SMTPSVC. Forwards these as messages to the active message browser.

# **MS Site Server 3.0** –> **Additional**

#### **WINOSSPI-SS30\_AcmServerFwdAllApplicationInformation**

#### **Description**

Forwards all Application log entries with a severity level of Information.

# **WINOSSPI-SS30\_AuthServerFwdAllApplicationInformation**

# **Description**

Forwards all BROKSVC Authentication Server application log entries with a severity level of Information.

# **WINOSSPI-SS30\_CommerceServerFwdAllApplicationInformation**

# **Description**

Forwards all Commerce Server application log entries with a severity level of Information.

# **WINOSSPI-SS30\_CrsServerFwdAllApplicationInformation**

# **Description**

Forwards all 'CRS' Content Deployment Server application log entries with a severity level of Information.

# **WINOSSPI-SS30\_GathererServerFwdAllApplicationInformation**

# **Description**

Forwards all 'GTHRSVC' Gatherer Server application log entries with a severity level of Information.

# **WINOSSPI-SS30\_LdapServerFwdAllSystemInformation**

# **Description**

Forwards all 'LDAPSVC' LDAP Server application log entries with a severity level of Information.

#### **WINOSSPI-SS30\_ListBldrServerFwdAllApplicationInformation**

#### **Description**

Forwards all 'TMLBSVC' List Builder Server application log entries with a severity level of Information.

#### **WINOSSPI-SS30\_MsgBldrServerFwdAllApplicationInformation**

#### **Description**

Forwards all 'MSGBLDSVC' Message Builder Server application log entries with a severity level of Information.

#### **WINOSSPI-SS30\_SearchServerFwdAllApplicationInformation**

#### **Description**

Forwards all Site Server application log entries with a severity level of Information.

#### **WINOSSPI-SS30\_SiteServerFwdAllApplicationInformation**

#### **Description**

Forwards Application log entries with a severity level of Information.

### **MS Site Server 3.0** –> **Diagnostic**

#### **WINOSSPI-SS30\_AcmServerFwdAllApplicationWarnError**

#### **Description**

Forwards all ACMSVC Active Channel Multicaster Server application event log entries with a severity level of Warning or Error.

#### **WINOSSPI-SS30\_AuthServerFwdAllApplicationWarnError**

#### **Description**

Forwards all BROKSVC Authentication Server application event log entries with a severity level of Warning or Error.

### **WINOSSPI-SS30\_CommerceServerFwdAllApplicationWarnError**

#### **Description**

Forwards all Commerce Server application event log entries with a severity level of Warning or Error.

# **WINOSSPI-SS30\_CrsServerFwdAllApplicationWarnError**

### **Description**

Forwards all CRS Content Deployment Server application event log entries with a severity level of Warning or Error.

# **WINOSSPI-SS30\_GathererServerFwdAllApplicationWarnError**

# **Description**

Forwards all GTHRSVC Gatherer Server application event log entries with a severity level of Warning or Error.

# **WINOSSPI-SS30\_LdapServerFwdAllSystemWarnError**

# **Description**

Forwards all LDAPSVC LDAP Server system event log entries with a severity level of Warning or Error.

# **WINOSSPI-SS30\_ListBldrServerFwdAllApplicationWarnError**

# **Description**

Forwards all tmlbsvc List Builder Server application event log entries with a severity level of Warning or Error.

# **WINOSSPI-SS30\_MsgBldrServerFwdAllApplicationWarnError**

# **Description**

Forwards all msgbldsvc Message Builder Server application event log entries with a severity level of Warning or Error.

# **WINOSSPI-SS30\_SearchServerFwdAllApplicationWarnError**

# **Description**

Forwards all sssearch Search Server application event log entries with a severity level of Warning or Error.

#### **WINOSSPI-SS30\_SiteServerFwdAllApplicationWarnError**

#### **Description**

Forwards all Site Server application event log entries with a severity level of Warning or Error.

#### **WINOSSPI-SS30\_AcmSvcProcMon**

#### **Description**

Checks the ACMSVC Active Channel Multicaster service and its corresponding process.

# **WINOSSPI-SS30\_AuthSrvProcMon**

#### **Description**

Checks the BROKSVC Authentication service and its corresponding process.

#### **WINOSSPI-SS30\_CrsSrvProcMon**

#### **Description**

Checks the CRS Content Deployment service and its corresponding process.

#### **WINOSSPI-SS30\_GathererSrvProcMon**

#### **Description**

Checks the GTHRSVC Gatherer service and its corresponding process.

#### **WINOSSPI-SS30\_LdapSrvProcMon**

#### **Description**

Checks the LDAPSVC LDAP service and its corresponding process.

#### **WINOSSPI-SS30\_ListBldrSrvProcMon**

#### **Description**

Checks the TMLBSVC List Builder service and its corresponding process.

#### **WINOSSPI-SS30\_MsgBldrSrvProcMon**

#### **Description**

Checks the MSGBLDSVC Message Builder service and its corresponding process.

#### **WINOSSPI-SS30\_SearchSrvProcMon**

#### **Description**

Checks the SSSearch service and its corresponding process.

### **WINOSSPI-SS30\_WebServiceGetRequestSec**

#### **Description**

Checks the Get Requests/sec counter of the Web Service object.

Chapter 4 – Policies and Policy Groups **MS Site Server 3.0 –> Diagnostic**

# **5 Service Discovery**

This chapter explains the discovery process, prerequisites, and the discovery file locations.

# **WinOS SPI Discovery**

The WinOS SPI discovery process is initiated by an OVO application and runs on the OVO management server. The service graph generated by WinOS SPI Discovery is a snapshot of services present on the managed nodes when the application is run.

# **Mechanism for Gathering Service Information**

The WinOS SPI uses a simple mechanism to gather the service information as follows:

- a discovery *server* script (SPI\_DiscServ.sh) on the OVO management server uses the list of managed nodes as parameters to trigger a discovery *client* on each of the OVO managed nodes listed.
- discovery *clients* on the various OVO managed nodes use discovery modules that are deployed to the WinOS SPI managed nodes.

# **The Discovery Modules**

The discovery modules used by the WinOS SPI reside together with the other SPI components on the OVO managed node. Once started by the discovery server, the discovery client locates and reads the Module Registry (winosspi\_discreg.txt) on the managed node in order to find out which services have to be discovered and which modules are responsible for each service.

The information that is discovered by the discovery modules is written to service-configuration files in a format (XML) that can be used by the OVO Service Navigator to display the services as a tree in the OVO Service Navigator GUI.

The discovery log messages are stored in the file winosspi\_discovery.log on the managed node. If tracing is enabled, the trace messages are present in the winosspi.trace file.

Discovery client running on the managed node performs these actions:

- 1. Executes the discovery modules specified in the module registry.
- 2. Generates a service configuration file.

The management server validates and uploads the service configuration to the service tree, which can be viewed using OVO Service Navigator GUI.

#### **Prerequisites on the managed node**

- IE 4.0 or higher
- Perl 5.6.1 or higher
- Windows Script Host 5.6 or higher

# **NOTE** When you run Service Discovery application on the managed node, it will install Windows Script Host 5.6, if the latter is not found on the node. Upgrade to 5.6 if the node currently has an earlier version of Windows Script Host.

#### **Prerequisites on the management server**

- The OpenView Operations agent software has to be installed on the machine where the management server is running, and the machine should be a managed node of the management server running on it.
- OVO Service Navigator has to be installed on the management server.

# **Discovering Services**

The discovery process can be executed in three steps:

- [Assigning Nodes to the WinOS SPI Node Group](#page-175-0)
- [Distributing Policies and Commands to the Node Group](#page-176-0)
- [Discovering Windows Services on Managed Nodes](#page-178-0)

# <span id="page-175-0"></span>**Assigning Nodes to the WinOS SPI Node Group**

In order to facilitate the discovery of the services you want to monitor with the WinOS SPI policies on the various OVO managed nodes in your environment, you first have to add the managed nodes which you want to monitor with the WinOS SPI to the WinOSSPI node group. This is the default node group added to the OVO Node Group Bank window during the installation of the WinOS SPI software.

To assign the nodes to the WinOS SPI node group, carry out the following steps:

- 1. Start the OVO GUI
- 2. If the nodes you want to monitor with the WinOS SPI are *already* present in the OVO Node Bank window, you can skip steps 3 to 6 and proceed directly to step 7.
- 3. If the nodes you want to monitor with the WinOS SPI are *not* yet present in the OVO Node Bank window, open the Node Bank window and select the following menu option:

Actions: Node > Add

- 4. The Add Node window opens.
- 5. Enter the requested details as appropriate (label, long hostname, etc), click the [IP Address] button to resolve automatically the IP address, and ensure the newly added nodes appear correctly in the Node Bank window.
- 6. Repeat this step for each OVO managed node in your environment that you want to monitor with the WinOS SPI.
- 7. Open the Node Group Bank window and expand (by double-clicking) the WinOSSPI node group.
- 8. Drag the managed nodes you want to monitor with the WinOS SPI from the Node Bank window and drop them into the WinOSSPI node-group window.

# <span id="page-176-0"></span>**Distributing Policies and Commands to the Node Group**

To receive discovery messages from the managed node, assign the WINOSSPI-opcmsg policy to the WinOSSPI node group. This policy is located in the Discovery policy group under the group MICROSOFT WINDOWS.

To assign and distribute WinOS SPI commands, carry out the following steps:

1. In the Node Group Bank Window, click the WinOSSPI node group, and select the following menu option:

Actions: Agents > Assign Templates...

- 2. The Define Configuration Window opens. Click Add.
- 3. The Add Configuration Window opens. Click Open Template Window, to open the Message Source Template Window.
- 4. Select the template WINOSSPI-opcmsg in the Discovery template group under MICROSOFT WINDOWS.
- 5. In the Add Configuration Window, click Get Template Selection.
- 6. Click [OK].
- 7. Click [OK] in the Define Configuration Window.
- 8. In the Node Group Bank Window, click the winosspi node group, and select the following menu option:

Actions: Agents > Install / Update S/W & Config...

9. The Install / Update OVO Software and Configuration... window opens. Verify that the correct nodes appear.

10. Next, select Templates and Commands to distribute.

11. Click [OK]

OVO opens a shell to indicate the progress of the distribution. When the distribution process has completed, a message appears in the Message Browser window indicating that the command distribution completed successfully. You can refresh the browser window using the following menu option in the Message Browser window:

Browser: Reload

#### **Figure 10 Discovering Windows Services**

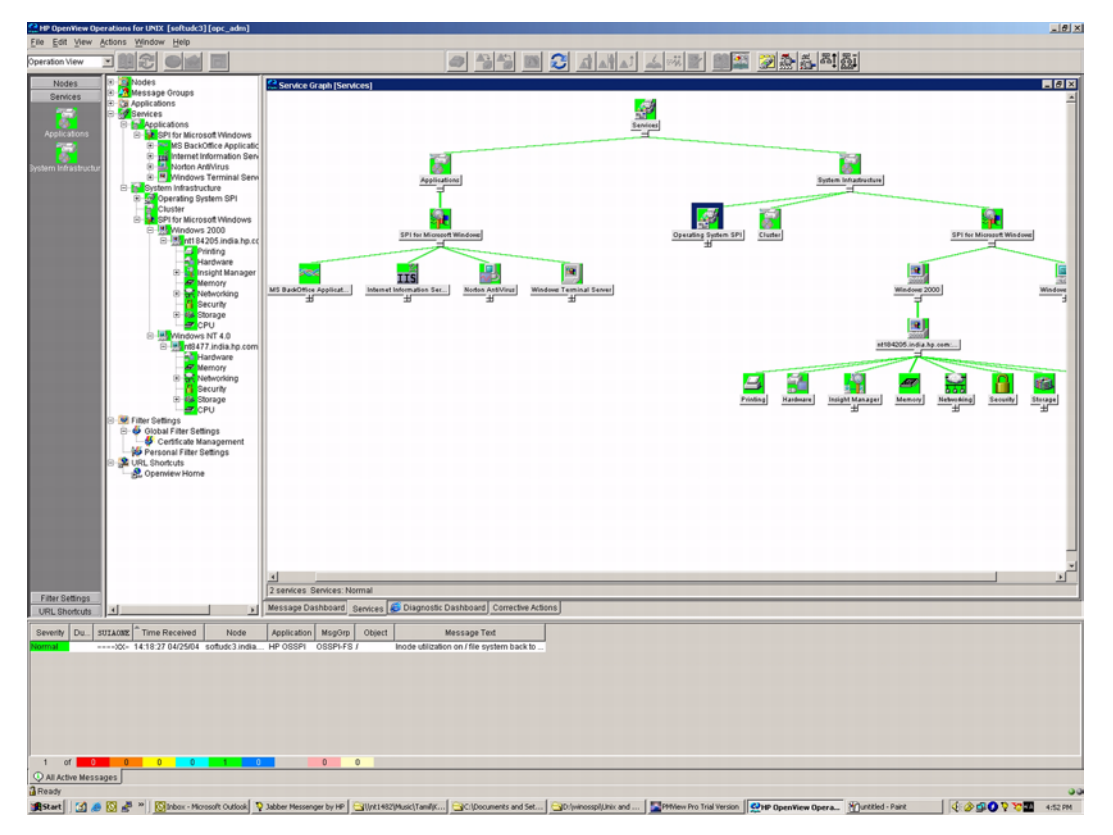

# <span id="page-178-0"></span>**Discovering Windows Services on Managed Nodes**

Follow the steps explained below to discover the Windows services on the managed nodes.

- 1. Start the OVO GUI and open the Node Bank window.
- 2. Open the Application Bank window and expand the WinOSSPI Discovery application group under the Windows OS SPI top level group.
- 3. Drag and drop the node (to perform discovery on a single node) or the WinOSSPI node group (to perform discovery on all the nodes in the node group) on the application Service Discovery.
- 4. The Discovery application runs as root.
- 5. The application output window displays the progress of the WinOS SPI Discovery. To view messages in the active message browser, set the MSG\_ALLOW flag to Y in the file winosspi\_discconfig.sh. Note that error messages are written to the following file on the OVO management server:

/var/opt/OV/log/SPISvcDisc/discovery\_error.log

**NOTE** The discovery process takes a snap shot of the state of the services on the managed node at a given point in time. If the service configuration on a managed node subsequently changes, you will have to run the discovery process again to have the changes reflected in the WinOS SPI service tree.

# **Service Discovery File Locations**

The location of the files that are created or used during the WinOS SPI service discovery process are listed below:

# **The OVO Management Server**

If you need to locate a particular type of file on the OVO management server, use the following list:

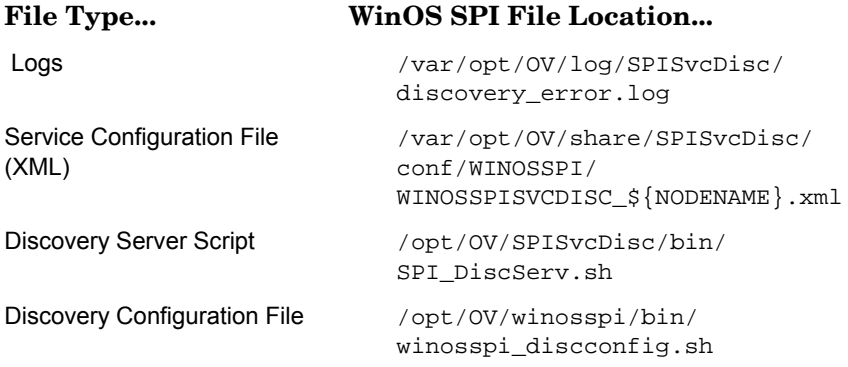

The OVO Service Navigator/Discovery Output files also contain information about errors that occur during the service-discovery process, for example, if a node is down or not responding.

**NOTE** You can set values for variables in the discovery configuration file winosspi discconfig.sh to enable tracing and to receive discovery related messages from the managed nodes. To enable tracing, the variable SPI\_DISC\_TRACE should be set to "ON" and to receive discovery related messages from the node, the variable MSG\_ALLOW should be set to "Y". By default, tracing is set to "OFF" and MSG\_ALLOW is set to "N"
# **The OVO Managed Nodes for DCE Agents**

The following list shows the directory locations for the files the WinOS SPI deploys on OVO managed nodes for DCE agents.

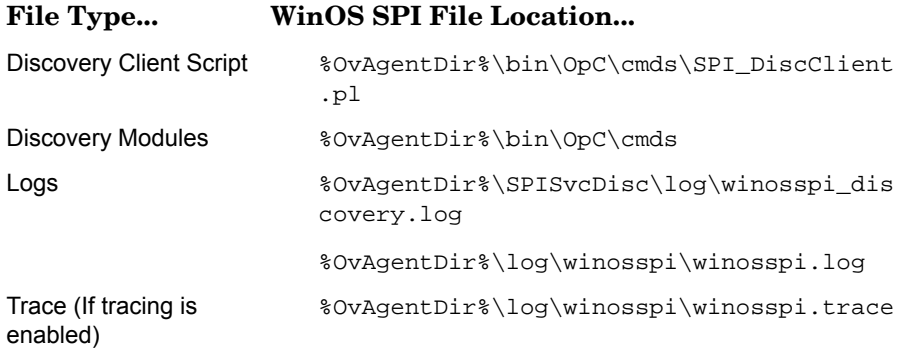

# **The OVO Managed Nodes for HTTPS Agents**

The following list shows the directory locations for the files the WinOS SPI deploys on OVO managed nodes for HTTPS agents.

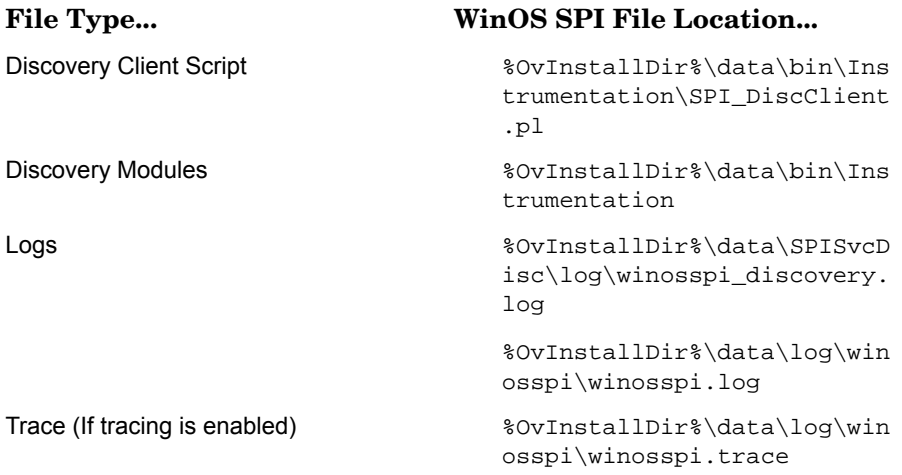

Chapter 5 – Service Discovery **The OVO Managed Nodes for HTTPS Agents**

# **Index**

#### **Numerics**

672–683 events [106](#page-105-0) 1487–1490 events [105](#page-104-0)

## **A**

Active Directory database site changes [111](#page-110-0) Add Configuration window [22](#page-21-0) additional templates [20,](#page-19-0) [66](#page-65-0) ADS prerequisites [62](#page-61-0) applications message groups [34](#page-33-0) preconfigured [9](#page-8-0) supported [11](#page-10-0) assigning nodes to discovery group [176](#page-175-0) nodes to Node [Group windows](#page-8-1) [19](#page-18-0) responsibilities 9 templates [9](#page-8-2) authentication ticket logfile [106](#page-105-0)

# **C**

changing operator profile [18](#page-17-0) checking status of [Windows services](#page-37-0)  and processes 38 colors in Message [Group window](#page-15-0) [34](#page-33-1) configuration files 16 Configure assigning [nodes to discovery](#page-175-0)  group 176 discovering OS services [179](#page-178-0) CreateWMIInstance-ds\_site.vbs [63](#page-62-0)

### **D**

dcdiag tool updated version [62](#page-61-0) deploying templates [10](#page-9-0) diagnostic templates [20,](#page-19-1) [66](#page-65-1) Directory Service logfile [105](#page-104-0) Directory User Accounts logfiles [106](#page-105-1) discovery group

assigning nodes to [176](#page-175-0) distributing components [9](#page-8-3) documentation files [16](#page-15-1) Domain Admins logfiles [112](#page-111-0) download dcdiag update [62](#page-61-0)

### **E**

Enterprise Admins logfiles [112](#page-111-0)

### **F**

features, ystem [9](#page-8-0) file sets [16](#page-15-2) files configuration [16](#page-15-0) documentation [16](#page-15-1) Windows NT managed nodes [16](#page-15-3)

## **I**

install nodes and node groups [176](#page-175-0) Install/Update OVO Software and Configuration window [23](#page-22-0) installing software options [23](#page-22-1) IP subnet logfiles [111](#page-110-0)

# **L**

labels, message group [34](#page-33-0) logfiles Directory Service [105](#page-104-0) Security authentication tickets [106](#page-105-0) Windows Management Instrumentation Directory User Accounts [106](#page-105-1) Domain Admins [112](#page-111-0) Enterprise Admins [112](#page-111-0) IP subnets [111](#page-110-0)

#### **M**

managing Windows nodes [9](#page-8-0) Message [Group window](#page-33-1) colors 34 message groups

organizing [33](#page-32-0) types [34](#page-33-0) monitors NT Performance Counter NTDS\DRA Inbound Bytes Compressed (Between Sites, Before Compression)/sec [104](#page-103-0) NTDS\DRA Inbound Bytes Not Compressed (Within Site)/sec [104](#page-103-1) NTDS\DRA Inbound Object Updates Remaining in Packet [104](#page-103-2) NTDS\DRA Pending Replication Synchronizations [105](#page-104-1) NTDS\DS Notify Queue Size [105](#page-104-2) NTDS\DS Security Descriptor Propagator Runtime Queue [112](#page-111-1) NTDS\SAM Transitive Membership Evaluations [113](#page-112-0) Server\Errors Access Permissions [106](#page-105-2) Server\Errors Granted Access [107](#page-106-0) Server\Errors Logon [112](#page-111-2) Server\SAM Non-Transitive Me[mbership Evaluation/](#page-111-3) sec 112

#### **N**

Node Gro[up windows, assigning](#page-18-0)  nodes 19 nodes assign to WinOS SPI node groups [176](#page-175-0) assigning to discovery group [176](#page-175-0)

# **Index**

assigning to Node Group Windows [19](#page-18-0) discoverin[g OS services on](#page-8-0) [179](#page-178-0) managing 9

NT Performance Counter NTDS\DRA Inbound Bytes Compressed (Between Sites, Before Compression)/sec [104](#page-103-0) NTDS\DRA Inbound Bytes Not Compressed (Within Site)/sec [104](#page-103-1) NTDS\DRA Inbound Object

Updates Remaining in Packet [104](#page-103-2) NTDS\DRA Pending Replication

Synchronizations [105](#page-104-1) NTDS\DS Notify Queue Size [105](#page-104-2)

NTDS\DS Security Descriptor Propagator Runtime Queue [112](#page-111-1)

NTDS\SAM Transitive Membership Evaluations [113](#page-112-0) Server\Errors Access Permissions

[106](#page-105-2) Server\Errors Granted Access [107](#page-106-0)

Server\Errors Logon [112](#page-111-2) Server\SAM Non-Transitive Membership Evaluation/sec

[112](#page-111-3)

NTDS\DRA Inbound Bytes Compressed (Between Sites, Before Compression)/sec counter [104](#page-103-0)

NTDS\DRA Inbound Bytes Not Compre[ssed \(Within Site\)/sec](#page-103-1)  counter 104

NTDS\DRA Inbound Object Updates Remaining in Packet counter [104](#page-103-2)

NTDS\DRA Pending Replication Synchronizations counter [105](#page-104-1) NTDS\DS Notify Queue Size counter [105](#page-104-2)

NTDS\DS Security Descriptor Propaga[tor Runtime Queue](#page-111-1)  counter 112 NTDS\SAM Transitive Membership Evaluations counter [113](#page-112-0)

### **O**

operations, managing [9](#page-8-0) operator changing profile [18](#page-17-0) WIN op [18](#page-17-1) options, software installation [23](#page-22-1) organizing message groups [33](#page-32-0) OS discovering services on nodes [179](#page-178-0)

# **P**

PerfMon counters NTDS\DRA Inbound Bytes Compressed (Between Sites, Before Compression)/sec [104](#page-103-0) NTDS\DRA Inbound Bytes Not Compressed (Within Site)/sec [104](#page-103-1) NTDS\DRA Inbound Object Updates Remaining in Packet [104](#page-103-2) NTDS\DRA Pending Replication Synchronizations [105](#page-104-1) NTDS\DS Notify Queue Size [105](#page-104-2) NTDS\DS Security Descriptor Propagator Runtime Queue [112](#page-111-1) NTDS\SAM Transitive Membership Evaluations [113](#page-112-0) Server\Errors Access Permissions [106](#page-105-2) Server\Errors Granted Access [107](#page-106-0) Server\Errors Logon [112](#page-111-2) Server\SAM Non-Transitive Membership Evaluation/sec [112](#page-111-3)

performance, managing [9](#page-8-0) preconfigured templates [9](#page-8-0) prerequisites ADS templates [62](#page-61-0) processes checking status [38](#page-37-0) starting [38](#page-37-1) stopping [38](#page-37-2) profiles changing [18](#page-17-0) SPI for Windows [17](#page-16-0)

# **R**

registry key [105](#page-104-0) replication event logfiles [105](#page-104-0)

# **S**

security groups Domain Admins [112](#page-111-0) Enterprise Admins [112](#page-111-0) Security logfiles authentication tickets [106](#page-105-0) Server\Erro[rs Access Permissions](#page-105-2)  counter 106 Server\Errors Granted Access counter [107](#page-106-0) Server\Errors Logon counter [112](#page-111-2) Server\SAM Non-Transitive Membe[rship Evaluation/sec](#page-111-3)  counter 112 Services discovering OS on nodes [179](#page-178-0) services checking status [38](#page-37-0) starting [38](#page-37-1) stopping [38](#page-37-2) sets, file [16](#page-15-2) software installation options [23](#page-22-1) SPI for Windows profile [17](#page-16-0) template group [20](#page-19-2)

SPI-WIN-OVO file set [27](#page-26-0) SPI-WIN-[OVO.WINOSSPI-CONF](#page-15-4)  file set 16 SPI-WIN-[OVO.WINOSSPI-DOC](#page-15-5)  file set 16 SPI-W[IN-OVO.WINOSSPI-SRV file](#page-15-6)  set 16 SPI-WIN-[OVO.WINOSSPI-WINNT](#page-15-7)  file set 16 starting Wind[ows services and](#page-37-1)  processes 38 status of Wi[ndows processes and](#page-37-0)  services 38 stopping Win[dows services and](#page-37-2)  processes 38 support, WMI [62](#page-61-1) supported applications [11](#page-10-0)

## **T**

template group SPI for Windows [20](#page-19-2) templates additional [20,](#page-19-0) [66](#page-65-0) deploying [10](#page-9-0) diagnostic [20,](#page-19-1) [66](#page-65-1) preconfigured [9](#page-8-0) WMI support [62](#page-61-1)

### **U**

updating dcdiag version [62](#page-61-0) User Profile Bank window [17](#page-16-0)

### **W**

WIN op user [18](#page-17-1) WIN\_SPI-ADS\_SiteChanges prerequisites [63](#page-62-0) WIN\_SPI-ADS\_SiteChanges template description [111](#page-110-0) Windows assigning responsibilities [9](#page-8-1) deploying templates [10](#page-9-0) services and process

checking status [38](#page-37-0) starting [38](#page-37-1) stopping [38](#page-37-2) windows Add Configuration [22](#page-21-0) Install/Update O[VO Software and](#page-22-0)  Configuration 23 Message Group colors [34](#page-33-1) Windows 2000 WMI [63](#page-62-0) Windows Management Instrumentation logfiles Directory User Accounts [106](#page-105-1) Domain Admins [112](#page-111-0) Enterprise Admins [112](#page-111-0) IP subnets [111](#page-110-0) support [62](#page-61-1) Windows nodes assigning templates [9](#page-8-2) distributin[g components](#page-8-0) [9](#page-8-3) managing 9 Windows N[T managed nodes](#page-15-3)  package 16 Windows T[erminal Server](#page-10-1) support 11 WinOS SPI file location management server [180](#page-179-0) nodes and node groups [176](#page-175-0) WMI support [62](#page-61-1)